# UNIVERSIDAD TÉCNICA DEL NORTE.

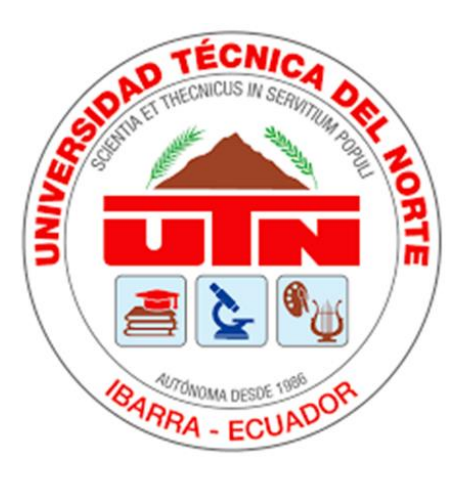

Facultad de Ingeniería en Ciencias Aplicadas.

Carrera de Ingeniería en Mantenimiento Eléctrico.

### **TEMA:**

"IMPLEMENTACIÓN DE UNA HERRAMIENTA DE MONITORIZACIÓN Y CONTROL PARA UN SISTEMA HÍBRIDO EÓLICO-FOTOVOLTAICO CON INTEGRACIÓN A LA RED ELÉCTRICA"**.**

Autor:

### **Bautista Flores Edwin Patricio**

### TUTOR:

# **Ing. Eliana Ormeño M.Sc.**

Ibarra

2022

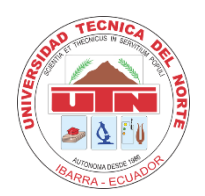

#### **UNIVERSIDAD TÉCNICA DEL NORTE BIBLIOTECA UNIVERSITARIA**

#### **AUTORIZACIÓN DE USO Y PUBLICACIÓN A FAVOR DE LA UNIVERSIDAD TÉCNICA DEL NORTE**

### <span id="page-1-0"></span>**IDENTIFICACIÓN DE LA OBRA**

En cumplimiento del Art. 144 de la Ley de Educación Superior, hago la entrega del presente trabajo a la Universidad Técnica del Norte para que sea publicado en el Repositorio Digital Institucional, para lo cual pongo a disposición la siguiente información:

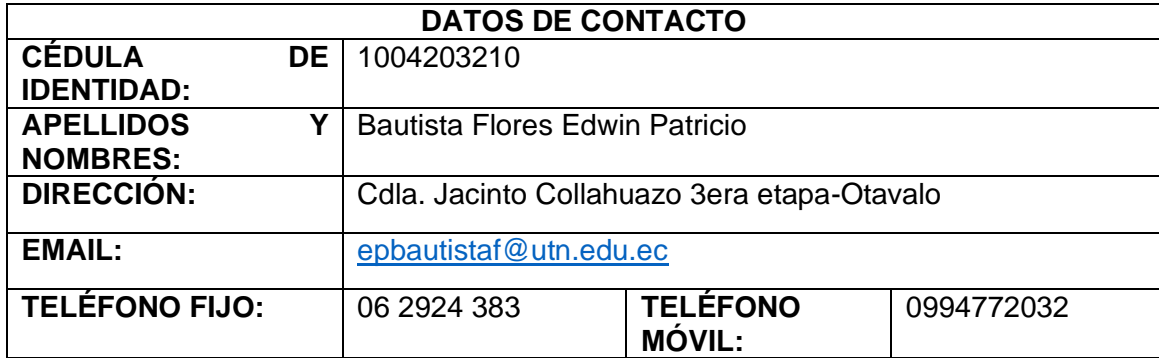

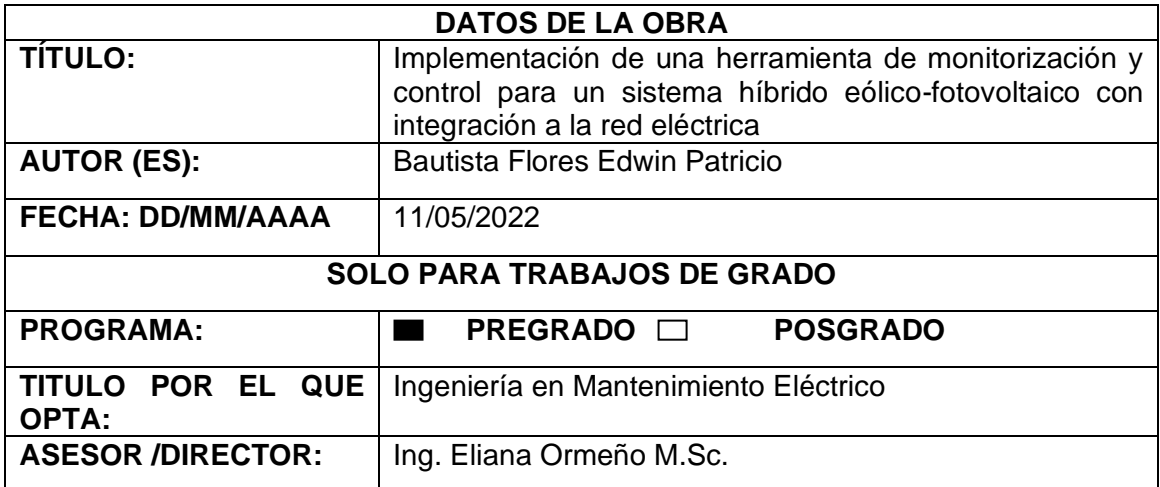

#### <span id="page-2-0"></span>**CONSTANCIA**

El autor manifiesta que la obra objeto de la presente autorización es original y se la desarrolló, sin violar derechos de autor de terceros, por lo tanto, la obra es original y que es el titular de los derechos patrimoniales, por lo que asume la responsabilidad sobre el contenido de la misma y saldrá en defensa de la Universidad en caso de reclamación por parte de terceros.

Ibarra, a los 25 días del mes de mayo de 2022.

**EL AUTOR:** 

Bautista Flores Edwin Patricio 1004203210

# <span id="page-3-0"></span>UNIVERSIDAD TÉCNICA DEL NORTE **FACULTAD DE INGENIERÍA EN CIENCIAS APLICADAS** CERTIFICACIÓN DEL DIRECTOR DE TRABAJO DE GRADO

MSc. Eliana Ormeño.

#### **CERTIFICA**

Que después de haber examinado el presente trabajo de investigación elaborado por el señor estudiante: Bautista Flores Edwin Patricio, certifico que ha cumplido con las normas establecidas en la elaboración del trabajo de investigación titulado "IMPLEMENTACIÓN DE UNA HERRAMIENTA DE MONITORIZACIÓN Y CONTROL PARA UN SISTEMA HÍBRIDO EÓLICO-FOTOVOLTAICO CON INTEGRACIÓN A LA RED ELÉCTRICA". Para la obtención del título de Ingeniero en Mantenimiento Eléctrico; aprobado la defensa, impresión y empastado.

MSc/Eliana Ormeño

Directora de tesis

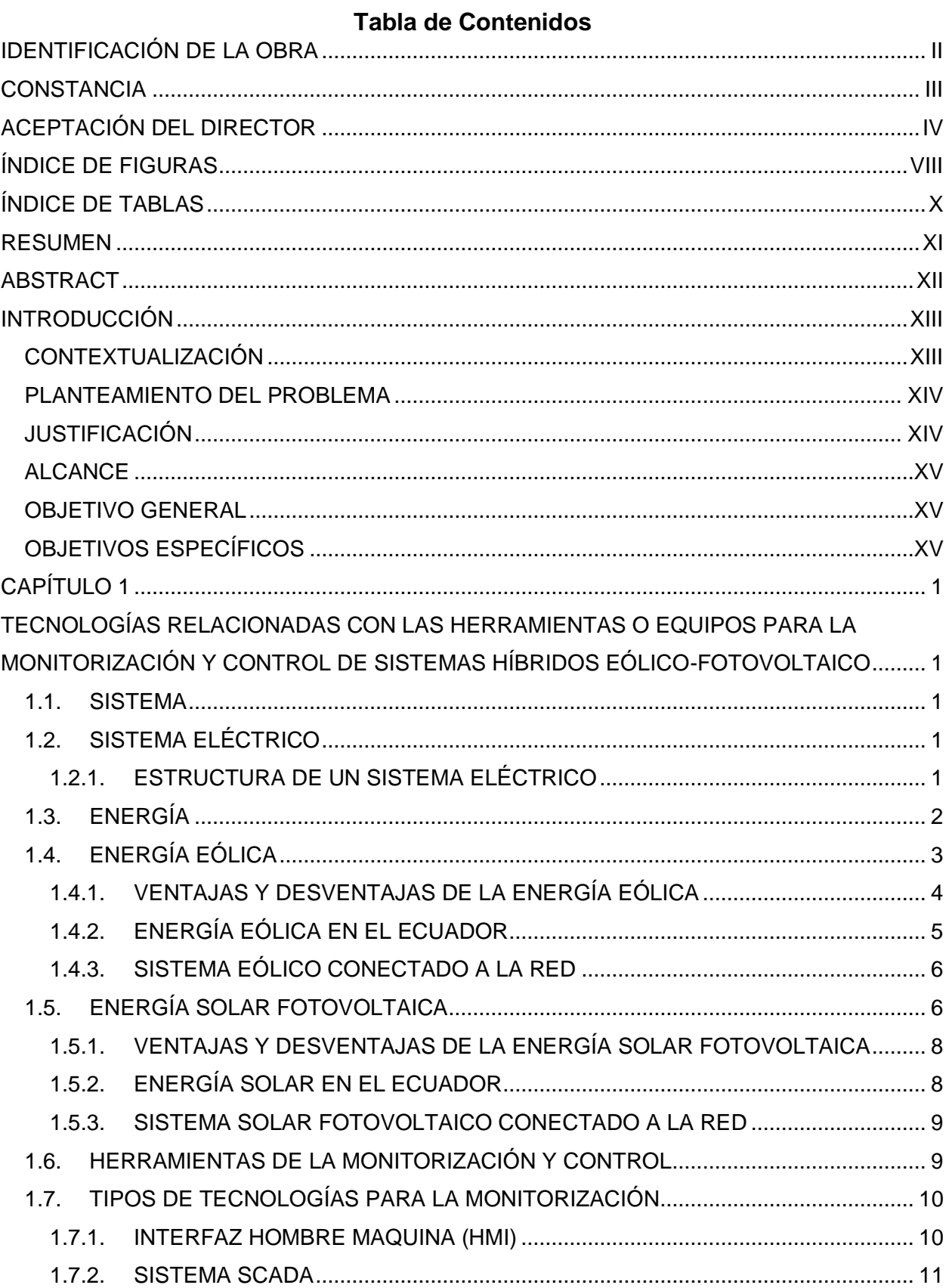

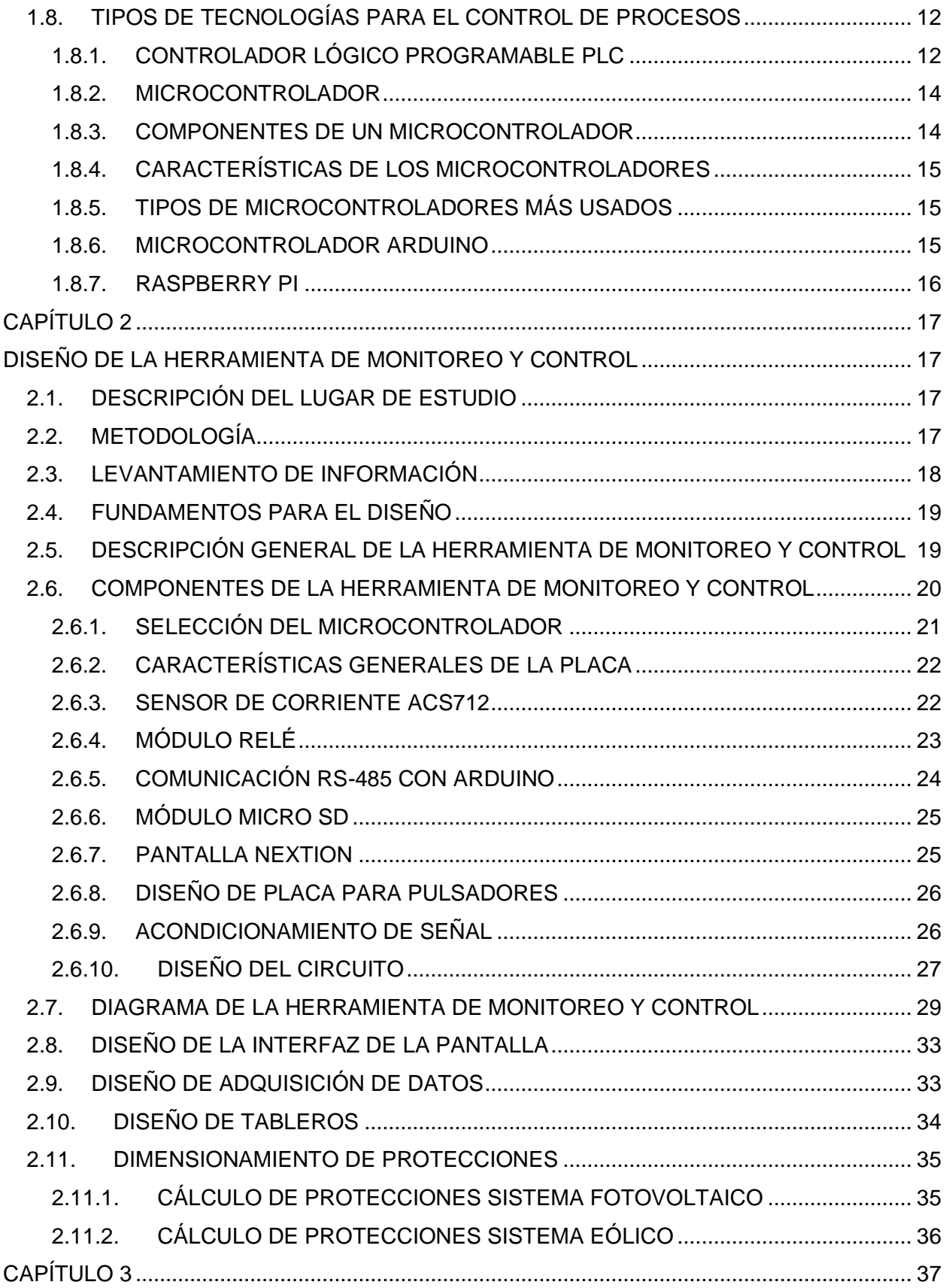

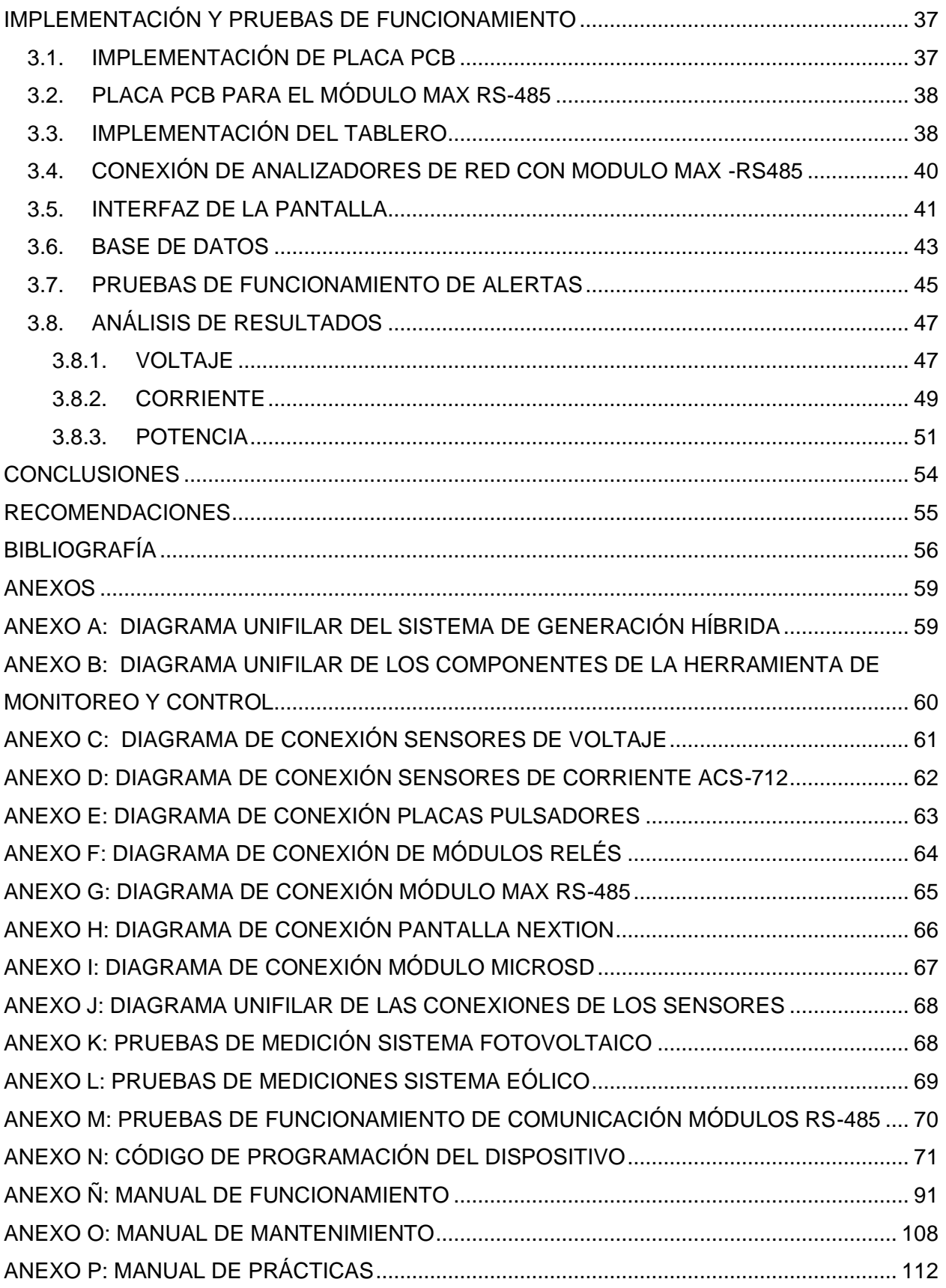

# **Índice de Figuras**

<span id="page-7-0"></span>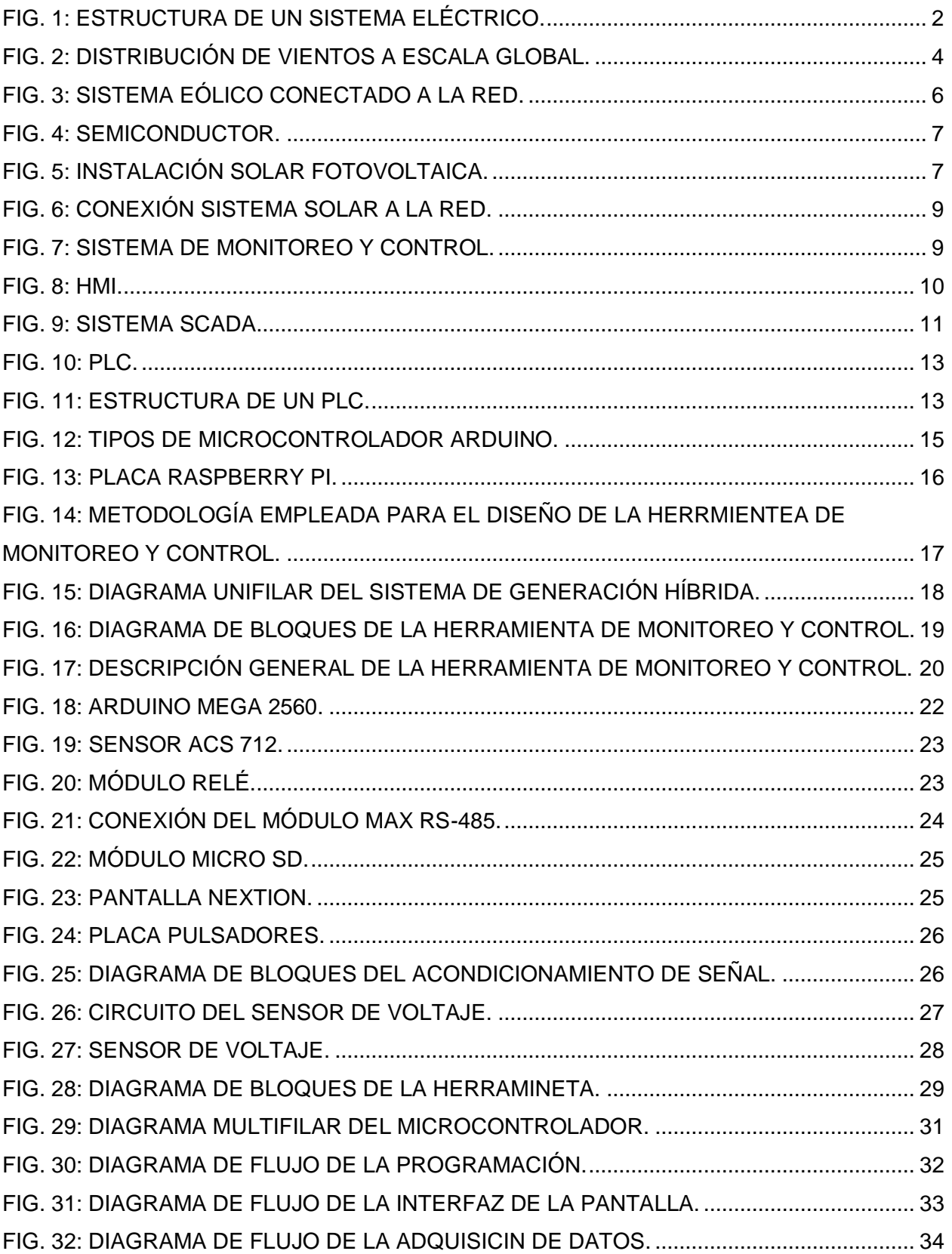

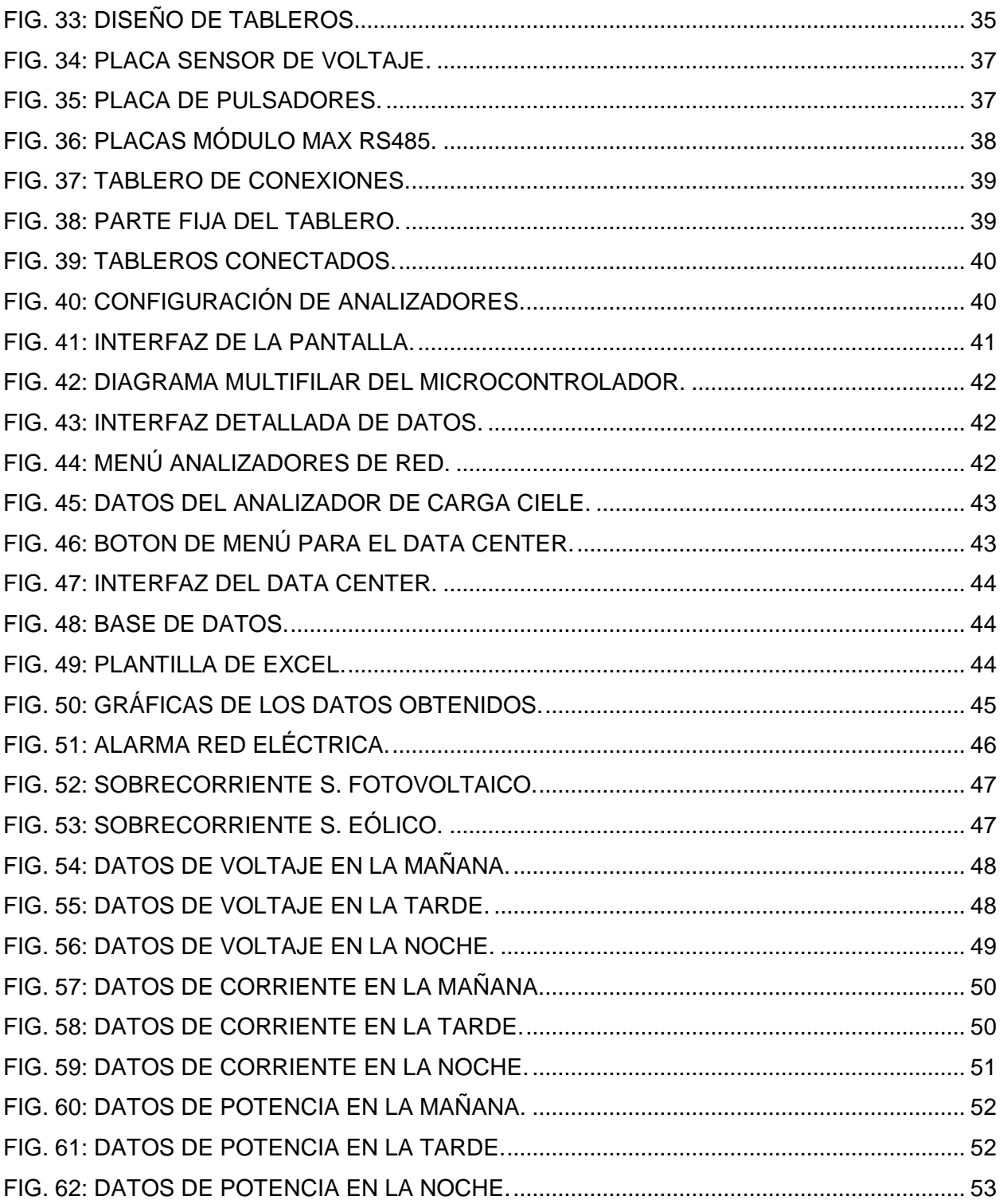

### Índice de Tablas

<span id="page-9-0"></span>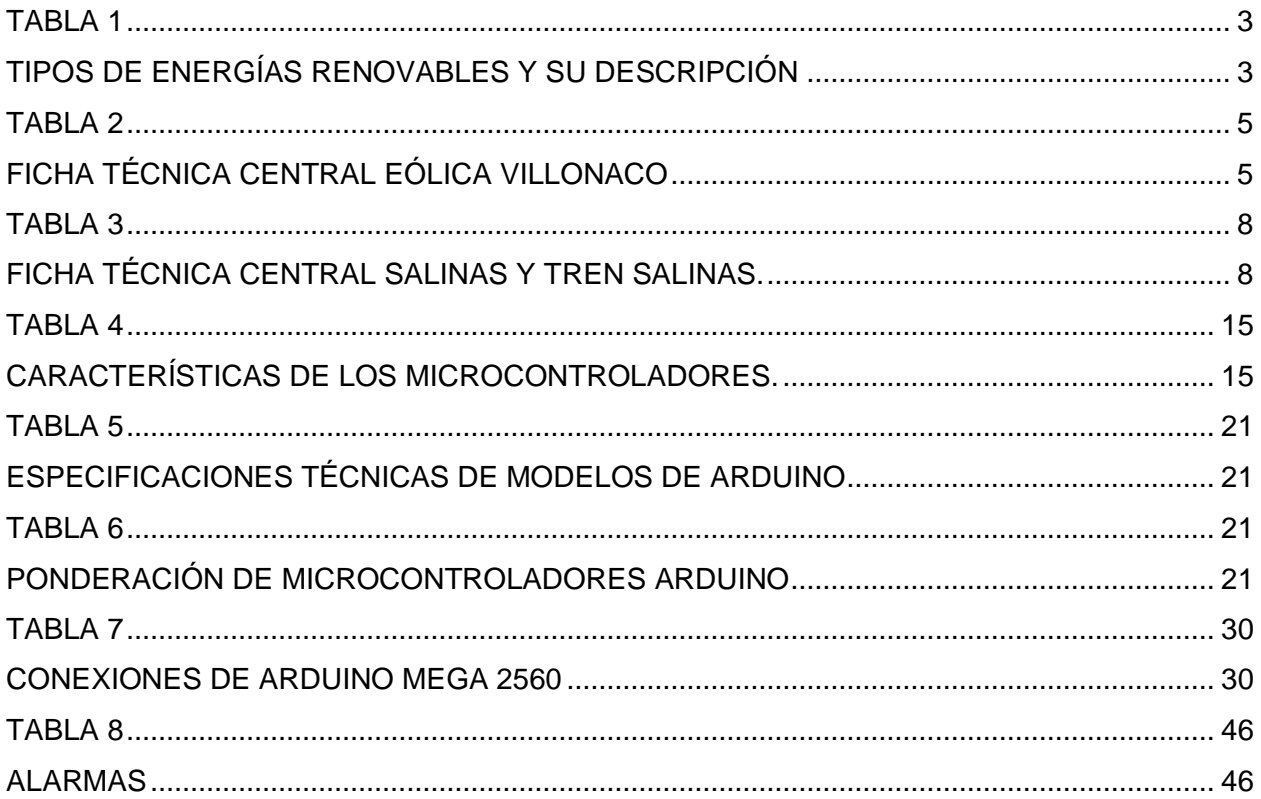

#### **Resumen**

<span id="page-10-0"></span>Los sistemas híbridos son aquellos que generan electricidad a partir de dos o más fuentes de energía, compartiendo un mismo punto de conexión, estos pueden ser integrados o no a la red eléctrica. La Universidad Técnica del Norte actualmente cuenta con un prototipo de generación híbrida eólico fotovoltaico con conexión a la red eléctrica en el edificio de la Carrera de Electricidad. Además, con el avance tecnológico se busca que los procesos sean más rápidos y eficientes, lo que ha llevado a innovar en diferentes campos de aplicación de la ingeniería, tales como en la automatización y control, al igual que en los métodos para la adquisición y monitoreo de parámetros de operación en tiempo real. En el presente trabajo se ha implementado una herramienta de monitoreo y control para un sistema híbrido eólico fotovoltaico. La metodología considera la utilización de componentes basados en Arduino, la cual presenta una gran variedad de módulos y sensores que son de fácil adquisición en el mercado y de bajo costo. Mediante la herramienta implementada se pueden visualizar las gráficas tanto de voltaje, corriente y potencia del sistema. Se ha observado que el punto máximo de generación del sistema fotovoltaico es al medio día, y para el sistema eólico, depende de las condiciones del viento para su generación que varían respecto al transcurso del día. Finalmente, se destaca la importancia de las tecnologías de monitorización y control, ya que se encargan de mostrar en tiempo real los parámetros medidos, además de informar e intervenir en caso de algún tipo de fallo en el funcionamiento del sistema de generación híbrida.

**Palabras clave:** Sistema híbrido eólico fotovoltaico, herramienta de monitoreo y control, adquisición de datos, parámetros eléctricos.

#### **Abstract**

<span id="page-11-0"></span>Hybrid systems are those that generate electricity from two or more energy sources, sharing the same connection point, these can be integrated or not to the electricity grid. The Universidad Técnica del Norte, at present has a prototype of hybrid photovoltaic wind generation with connection to the electricity grid in the Building of the Electricity Race. In addition, technological advancement seeks to make processes faster and more efficient, which has led to innovation in different fields of engineering application, such as automation and control, as well as in methods for the acquisition and monitoring of operating parameters in real time. In the present work, a monitoring and control tool has been implemented for a hybrid photovoltaic wind system. The methodology considers the use of components based on Arduino, which presents a wide variety of modules and sensors that are easy to acquire in the market and low cost. Using the implemented tool, the graphs of both voltage, current and power of the system can be displayed. It has been observed that the maximum generation point of the photovoltaic system is at noon, and for the wind system, it depends on the wind conditions for its generation that vary with respect to the course of the day. Finally, the importance of monitoring and control technologies is highlighted, since they are responsible for showing in real time the measured parameters, in addition to informing and intervening in case of any type of failure in the operation of the hybrid generation system.

**Keywords:** Hybrid wind photovoltaic system, monitoring and control tool, data acquisition, electrical parameters

#### **Introducción**

#### <span id="page-12-0"></span>**Contextualización**

<span id="page-12-1"></span>La energía puede darse en un sin número de formas, se puede mencionar como importantes la energía: gravitatoria, cinética, química, eléctrica, magnética, nuclear, etc., con la posibilidad de que se transformen entre sí, representando así el famoso principio de la conservación de la energía "La energía no se crea ni se destruye solo se transforma". Toda la energía que nosotros captamos proviene del sol, motivo por el cual se produce el viento, también se encarga de que sucedan todos los demás fenómenos naturales del planeta como: la fotosíntesis, la evaporación del agua, etc. (Ministerio para la transición ecológica, 2016).

Las energías renovables son aquellas fuentes energéticas que se consideran inagotables, dentro de ellas las más importantes son la energía hidroeléctrica, energía eólica, la biomasa, la energía solar, la energía geotérmica y la energía mareomotriz. En la actualidad, la mayor parte de energía que consume las personas son de fuentes no renovables, como son los combustibles fósiles. (Asghar & Liu, 2018), (Gauché et al., 2017).

En el Ecuador, se desarrolló un atlas solar con fines de generación eléctrica, en donde da a conocer que las zonas con mayor potencial para generación fotovoltaica, como son el caso de las provincias de Loja, Imbabura y Carchi. La energía solar puede ser aprovechada y convertida en energía eléctrica, se utiliza tecnologías como paneles fotovoltaicos, los módulos fotovoltaicos son dispositivos semiconductores que se encargan de convertir la luz solar en energía eléctrica continua. Para conectarse con la red eléctrica es necesario la utilización de inversores, con el fin de poder convertir la corriente continua en corriente alterna y de esta manera poder ser utilizada ya sea en viviendas, en industrias, etc. (Muñoz-Vizhzy., Rojas-Moncayo, & Barreto-Calle, 2018), (Soulouknga, Doka, N. Revanna, N. Djongyang, & T.C. Kofane, 2018).

Además, cabe mencionar que el desarrollo de la energía eólica en el Ecuador viene dado con la construcción del parque Eólico Villonaco en 2012, el desarrollo de la energía eólica no está dado solo por la disminución de costos en los sistemas de generación, sino también para generar conciencia entre las distintas empresas, y generar conciencia en los clientes que este tipo de energías renovables ofrecen muchos beneficios para la economía y el medio ambiente. (Ayala, Maldonado, Paccha, & Riba, 2017), (Bandoc, Prăvălie, Patriche, & Degeratu, 2018).

XIII

La mejora de la eficiencia energética pasa por la implementación de un sistema de gestión de control de datos compuesto por la monitorización, que ayudarán a mejorar la eficiencia de los procesos productivos en la generación de energía eléctrica. La monitorización encuentra su razón de ser en el hecho que la energía usada por cualquier industria varía con los procesos de producción. El control y la monitorización energética, debe llevar un compromiso por toda la organización, con un seguimiento. Para ello, se hace necesario desarrollar un modelo capaz de estimar el consumo energético necesario para unas condiciones determinadas. (Cárcel Carrasco & Grau Carrión, 2015), (Hardianto et al., 2017).

#### **Planteamiento del problema**

<span id="page-13-0"></span>En la actualidad, los sistemas de generación fundamentados en energías renovables son acoplados a la red eléctrica, mediante dispositivos basados en electrónica de potencia, para lo cual también es importante la implementación de herramientas que permitan su monitorización y control, por medio de la utilización de software y hardware especializados. La Universidad Técnica del Norte, actualmente cuenta con un prototipo de generación híbrida eólica-fotovoltaica con conexión a la red eléctrica en el edificio de la carrera de electricidad. Este tipo de sistemas deben poseer tecnologías que permita tanto la monitorización y el control, mediante las cuales se puede obtener una serie de parámetros de la energía suministrada que se genera en tiempo real. Cabe destacar que estos equipos o tecnologías, en su mayoría, poseen un costo elevado en el mercado.

#### **Justificación**

<span id="page-13-1"></span>En la actualidad, existen varios dispositivos que se encargan de la monitorización y control de sistemas eléctricos en tiempo real, con los avances tecnológicos los equipos van mejorando tanto en su estructura como en sus procesos. La importancia del presente proyecto radica en implementar un dispositivo de bajo costo que permita la monitorización y control, llevado a cabo mediante un software y hardware especializado, libre programable que permitirá adquirir una serie de parámetros en tiempo real del sistema hibrido eólico-fotovoltaico con integración a la red eléctrica que se encuentra en el edificio de la Carrera de Electricidad.

La implementación del dispositivo para el monitoreo y control que nos permita obtener parámetros como tensiones y corrientes, mediante la utilización de dispositivos y sensores disponibles en el mercado local o de posible importación, basados en tecnologías similares a Arduino, que además permita realizar la tarea de control, logrando la conexión y desconexión del sistema, permitiendo que los procesos que se quieren llevar a cabo cumplan con las condiciones de operación.

#### **Alcance**

<span id="page-14-0"></span>En el presente proyecto está sustentado en una investigación tecnológica y práctica donde se requiere implementar una herramienta de monitorización y control para un sistema hibrido eólico-fotovoltaico con integración a la red eléctrica existente en el edificio de la Carrera de Electricidad de la Universidad Técnica del Norte. Para la implementación del dispositivo se utilizará software y hardware basado en Arduino o similar, y tendrá la capacidad de medir tensiones y corrientes, tanto de los sistemas de generación eólica y solar, y un control para la desconexión en el momento que la Red Eléctrica se encuentre sin energía, además de alertar en caso de existir algún inconveniente de funcionamiento, tales como sobrecorriente.

#### **Objetivo general**

<span id="page-14-1"></span>Implementar una herramienta de monitorización y control para un sistema hibrido eólicofotovoltaico con integración a la red eléctrica, mediante la adquisición de parámetros y variables de estado en tiempo real del sistema de generación.

#### **Objetivos específicos**

- <span id="page-14-2"></span>1. Analizar las tecnologías relacionadas con las herramientas o equipos para la monitorización y control de sistemas híbridos eólico-fotovoltaico, con integración a la red eléctrica.
- 2. Diseñar una herramienta para la monitorización y control del sistema hibrido eólicofotovoltaico.
- 3. Implementar la herramienta de monitorización y control en el sistema hibrido eólicofotovoltaico.

# **CAPÍTULO 1**

# <span id="page-15-1"></span><span id="page-15-0"></span>**Tecnologías relacionadas con las herramientas o equipos para la monitorización y control de sistemas híbridos eólico-fotovoltaico**

#### <span id="page-15-2"></span>**1.1. Sistema**

Un sistema es una agrupación de ciertos elementos relacionados entre sí que tienden a funcionar como un todo. De cierta manera, cada uno de los elementos que conforman un sistema bien pueden funcionar independientemente uno de otro, pero siempre forma parte de una estructura mayor, como también existen sistemas que abarcan a sistemas más pequeños. (Isabel, 2016).

#### <span id="page-15-3"></span>**1.2. Sistema eléctrico**

Un sistema eléctrico es el conjunto de instalaciones, conductores y equipos que se encargan de suministrar energía eléctrica necesaria para la generación, transporte y la distribución. El crecimiento de los sistemas eléctricos ha ido en conjunto con el avance tecnológico de la sociedad, hasta el punto de poder considerar a el consumo de energía eléctrica como uno de los factores más claros que muestran el desarrollo de un país. (Badii et al., 2015).

#### <span id="page-15-4"></span>**1.2.1. Estructura de un sistema eléctrico**

La generación de energía eléctrica tiene principio en las centrales eléctricas. En la actualidad existen centrales basadas en energías renovables como son eólicas, fotovoltaicas, hidráulicas, biogás, biomasa, etc. Los alternadores de las centrales producen la energía eléctrica en media tensión, de 6 a 30 kV, dicha tensión se eleva con el uso de transformadores de salida, para luego ser inyectada a la red de transporte. (Mujal Rosas, 2016).

La red de transporte y distribución está conformada por las líneas que llevan la energía hasta los consumidores. El transporte se realiza en media tensión mayor a 0.6 y menor a 40Kv, con el objetivo de disminuir las perdidas. Las subestaciones cuentan con transformadores para cambiar los niveles de tensión de las líneas. Los elementos de mando y protección, que se utilizan para manipular y proteger la red son elementos como, interruptores, seccionadores, fusibles, pararrayos, etc. De las subestaciones salen líneas de media tensión las cuales son utilizadas por las grandes industrias, por último se encuentran las líneas de baja tensión que por medio de centros de transformación se encargarán de alimentar a los consumidores.(Chávez, 2019). La Figura 1, muestra la estructura actual de un sistema eléctrico de distribución, transporte y generación.

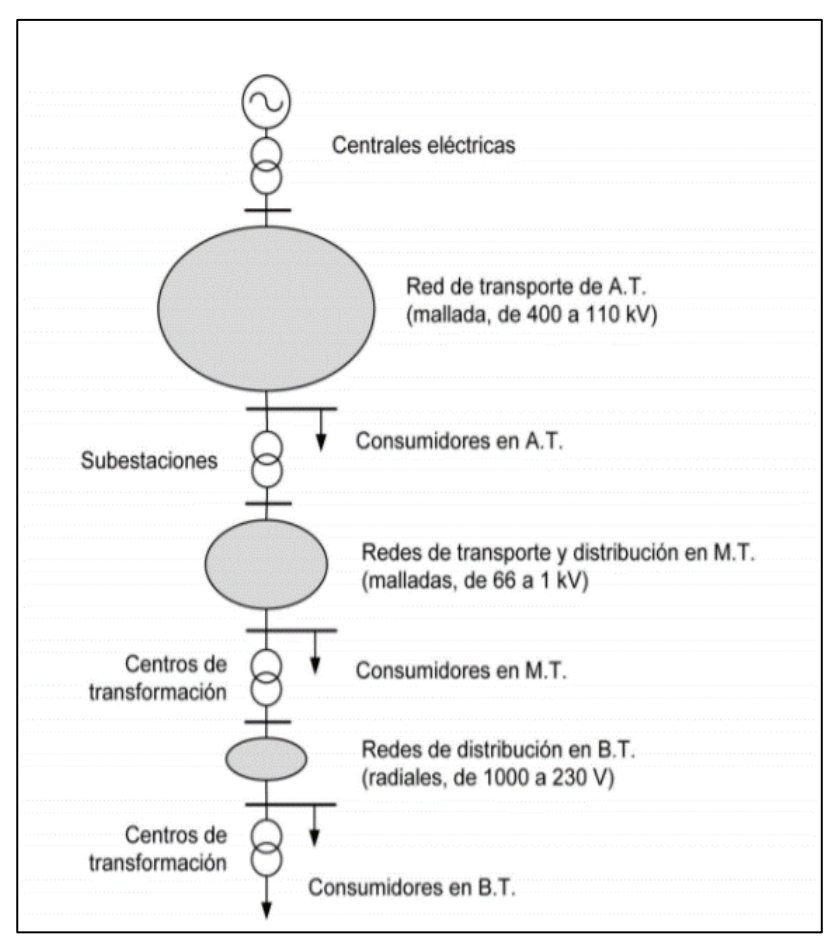

Fig. 1: Estructura de un sistema Eléctrico. Fuente: *(Mujal Rosas, 2016)*

#### <span id="page-16-1"></span><span id="page-16-0"></span>**1.3. Energía**

Se denomina energía a la capacidad que tiene los cuerpos de realizar un trabajo, que pueden tener su origen en la alteración en la posición, propiedades, constitución o estado de un sistema determinado, que requiera de un trabajo el cual puede ser por fuerzas exteriores como: viento, oleaje o cualquier otra cosa, o de fuerzas internas en el caso de una explosión. (Gonzalez Velasco, 2015).

La mayor parte de los países del mundo dependen del carbón, el petróleo y el gas natural como fuente de energía. Estos combustibles tienen un origen fósil, esta fuente de energía finalmente se terminará por su uso, siendo demasiado costoso y dañino al medio ambiente intentar extraerlos y explotarlos. Desde otra perspectiva existe muchos tipos de energía como el viento y el sol que son renovable, es decir que constantemente se están renovando y por consiguiente no se llegan a acabar. (Guillen & Abreu, 2016).

La manera de acceder a este tipo de generación limpia y renovable se basa en el aprovechamiento de energías como: solar, eólica, geotérmica y biomasa, existen ciertos lugares que ofrecen un espacio que es lo suficientemente apto para el uso de estas energías.

<span id="page-17-1"></span>En la Tabla 1, se menciona los tipos de energías renovables. (Marulanda Rendon, 2020).

<span id="page-17-2"></span>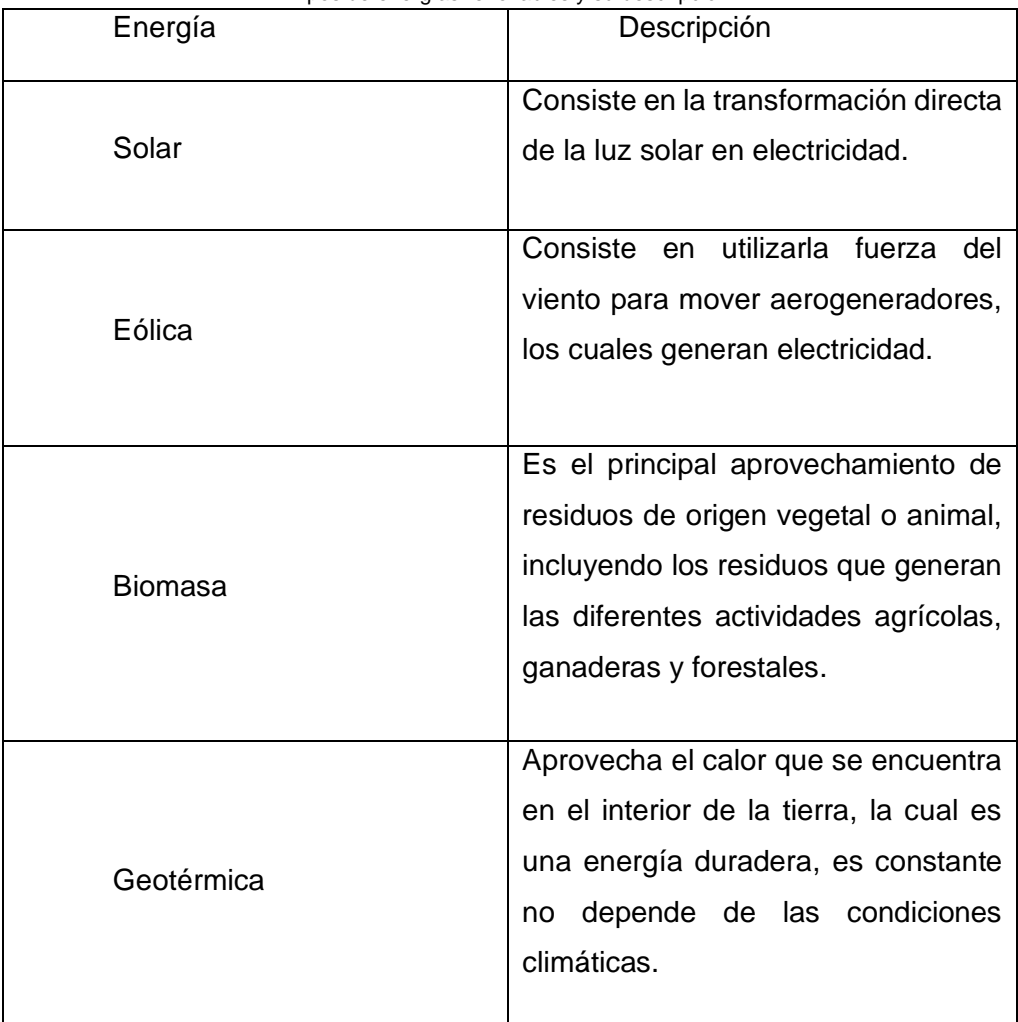

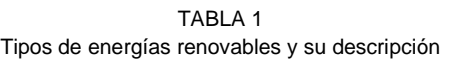

Fuente: (Marulanda Rendon, 2020).

#### <span id="page-17-0"></span>**1.4. Energía Eólica**

La energía eólica hace referencia a las tecnologías y aplicaciones en donde se tiende a aprovechar la energía cinética del viento, la cual pasa a ser transformada en energía eléctrica. En la Figura 2, se muestra la distribución del viento en forma global.

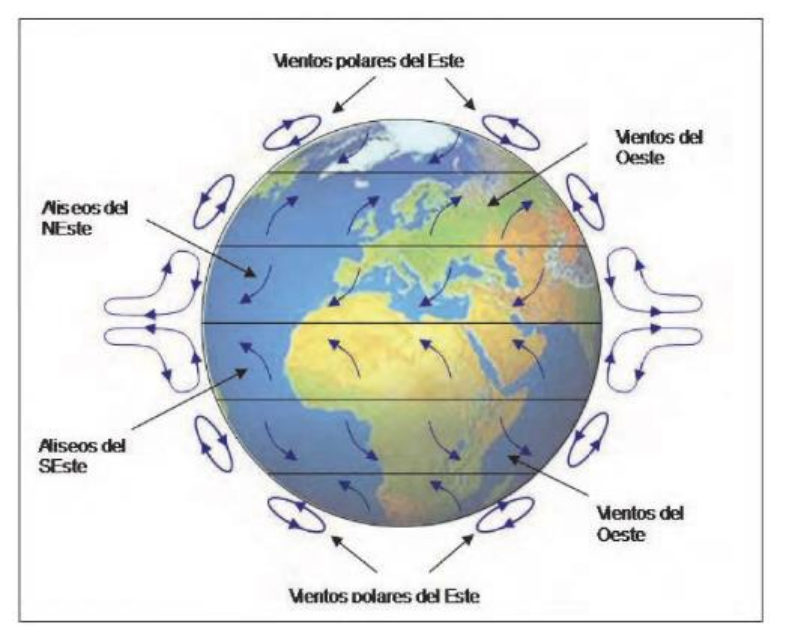

Fig. 2: Distribución de Vientos a escala global. Fuente: (Cuco Pardillos, 2017).

<span id="page-18-1"></span>El aprovechamiento de estas energías ha tenido un gran crecimiento y ha ido adoptando una gran importancia debido a los avances tecnológicos en el diseño de aerogeneradores. Es importante investigar en que regiones es óptimo para la explotación del recurso y que tipo de tecnologías son las adecuadas para conocer las variables de viento. (Ortiz & Cáceres, 2015).

#### <span id="page-18-0"></span>**1.4.1. Ventajas y desventajas de la energía Eólica**

Según (Rodriguez, 2020) menciona las siguientes ventajas y desventajas de la energía eólica:

Ventajas

- Su limpieza (no es contaminante).
- Su abundancia y el hecho de ser renovable.
- Su bajo precio (al no requerir combustión alguna).
- El posible aprovechamiento para su colocación de las zonas áridas o no cultivables, dada su topografía.
- El ahorro que supone en gasto de combustible en las centrales hidroeléctricas y térmicas.
- Su bajo impacto ambiental.
- Su seguridad y confiabilidad.
- La generación de empleo.
- Sus fines agrícolas o ganaderos.
- El hecho de que no dañe el suelo.
- Su garantía de autonomía por más de 80 horas, sin requerir conexión a redes de suministro.

#### Desventajas

- Su dependencia de las fuentes tradicionales para poder funcionar.
- Su discontinuidad, pues su intensidad y dirección cambian repentinamente.
- Los daños y apagones que produce la fluctuación en la intensidad.
- Los serios problemas de carácter técnico que se presentan en su producción.
- La necesidad de cables de alta tensión cuatro veces más gruesos que permitan evacuar la producción.
- El hecho de que no sea almacenable.

#### <span id="page-19-0"></span>**1.4.2. Energía Eólica en el Ecuador**

En la Tabla 2, se muestra algunas características de la central eólica. (CELEC\_EP, 2020).

<span id="page-19-2"></span><span id="page-19-1"></span>

| Ficha Técnica Central Eólica Villonaco |                          |  |  |  |  |
|----------------------------------------|--------------------------|--|--|--|--|
| Potencia Total                         | 16.5MW                   |  |  |  |  |
| Inicio de operación                    | 2013                     |  |  |  |  |
| Aerogeneradores                        | 11 x GW 70/1500 IEC IA/S |  |  |  |  |
| Altura de buje                         | 65 m                     |  |  |  |  |
| Velocidad del viento promedio          | 12.4 $m/s$               |  |  |  |  |
| Producción de energía anual            | 71.94 GWh/año            |  |  |  |  |
| Factor de Planta                       | 51.19%                   |  |  |  |  |
| Conexión a la RED                      | Subestación Loja 69 KV   |  |  |  |  |
| Tipo de tecnología                     | <b>Direct Drive</b>      |  |  |  |  |
| Tamaño de pala                         | 35 <sub>m</sub>          |  |  |  |  |
| Tipo de generador                      | Imanes permanentes       |  |  |  |  |
| Control de potencia de salida          | Pitch control            |  |  |  |  |
| Certificación                          | Clase S                  |  |  |  |  |
|                                        |                          |  |  |  |  |

TABLA 2

Fuente: (CELEC\_EP, 2020).

La central eólica Villonaco de 16.5 MW de potencia se ubica en la provincia de Loja, cuenta con 11 aerogeneradores. Desde el 2 de enero de 2013 se ha aportado al S.N.I. una energía neta de 556,17 GWh desde su entrada de operación hasta julio de 2020. (CELEC\_EP, 2020).

#### <span id="page-20-0"></span>**1.4.3. Sistema Eólico conectado a la red**

La red de distribución se encarga de suministrar energía cuando hace falta, o de recibir el exceso de energía si es el caso. En las instalaciones se tiende a utilizar diseños de velocidad variable, en este tipo de sistemas el equipo más importante es el inversor, que es el que se encarga de que la electricidad generada por la turbina se conecte con la red. En la Figura 3, se indica un sistema eólico básico conectado a la red eléctrica. (Lopera, 2017).

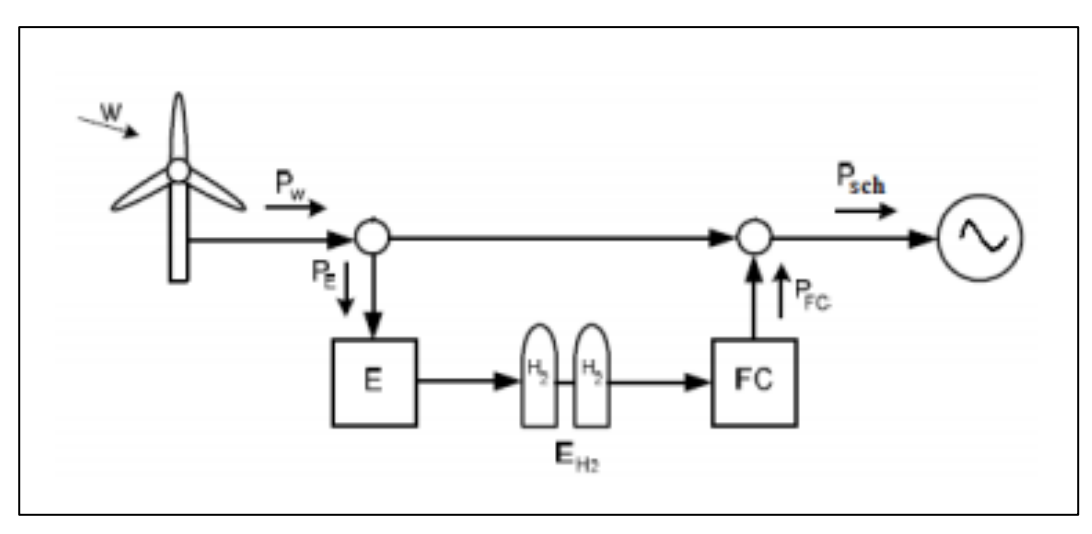

Fig. 3: Sistema eólico conectado a la red. Fuente: *(Cervantes, 2016)*

#### <span id="page-20-2"></span><span id="page-20-1"></span>**1.5. Energía Solar Fotovoltaica**

El aprovechamiento de la energía solar está comprendida por la utilización de un semiconductor, que se encarga de transformar la energía recibida del sol en corriente continua, este semiconductor se denomina célula solar, en la Figura 4, se indica la composición el semiconductor, que cuenta con dos regiones, una que tiene una carga positiva y otra con un carga negativa, la unión de ambos materiales expuestos a la radiación solar tienden a producir una circulación de electrones y por ello al conectar una carga se convierte en corriente continua. (Tobajas Vazquez, 2018).

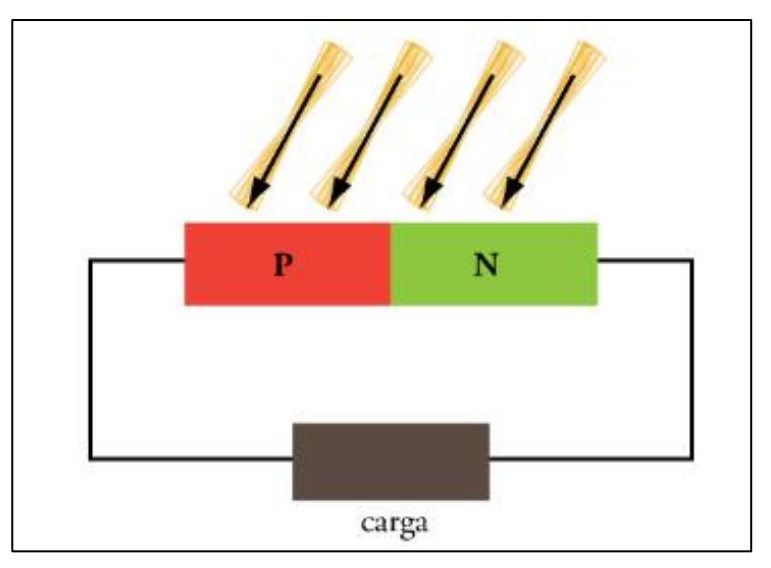

Fig. 4: Semiconductor. Fuente: (Tobajas Vásquez, 2018).

<span id="page-21-0"></span>Una Instalación fotovoltaica está compuesta de las siguientes partes, como se observa

en la Figura 5.

- Placa o captador solar fotovoltaico.
- Regulador.
- Batería.
- Convertidor o inversor.
- Elementos para el conexionado y puesta de funcionamiento.

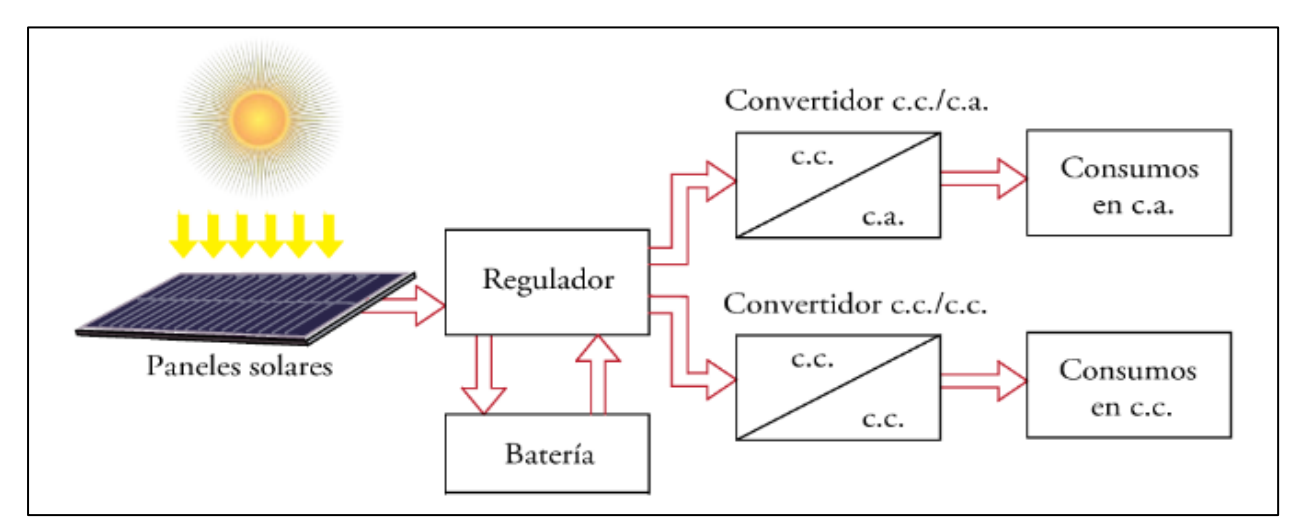

<span id="page-21-1"></span>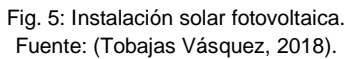

#### <span id="page-22-0"></span>**1.5.1. Ventajas y desventajas de la Energía solar fotovoltaica**

Según menciona (DeGunther, 2020) las ventajas y desventajas al trabajar con un sistema de generación fotovoltaica son las siguientes.

Ventajas

- No contamina.
- Fuente inagotable de energía.
- Bajo costo.
- Variedad en el uso de la fuente solar.
- Fácil mantenimiento.

**Desventajas** 

- Costo de instalación puede ser alto.
- Bajos rendimientos.
- Área de instalación extendida.
- Incapacidad de elementos de grandes acumulaciones (Batería).

#### <span id="page-22-1"></span>**1.5.2. Energía solar en el Ecuador**

La central fotovoltaica Salinas y Tren Salinas de 3.6 MW de potencia se ubica en la provincia de Imbabura, cuenta con 14.400 paneles solares. Desde julio de 2014 se ha aportado al S.N.I. una energía de 4.9933.6 MWh por año. En la Tabla 3, se muestra las características de la central fotovoltaica. (PV-Magazine, 2019).

<span id="page-22-3"></span><span id="page-22-2"></span>

| Ficha tecnica Central Salinas y Tren Salinas. |                                    |  |  |  |  |
|-----------------------------------------------|------------------------------------|--|--|--|--|
| Proyecto                                      | Parque Fotovoltaico Salinas y Tren |  |  |  |  |
|                                               | <b>Salinas</b>                     |  |  |  |  |
|                                               |                                    |  |  |  |  |
| Ubicación                                     | Salinas, Imbabura, Ecuador         |  |  |  |  |
| Tamaño Total                                  | 3.6 MW                             |  |  |  |  |
| Potencia Nominal                              | 3 MW                               |  |  |  |  |
| Modelo de paneles                             | Serie TGE 60 Cell                  |  |  |  |  |
| Cantidad de paneles                           | 14.400 paneles                     |  |  |  |  |
| Instalador                                    | <b>Smart Green Holding</b>         |  |  |  |  |
| Propietario                                   | <b>Smart Green Holding</b>         |  |  |  |  |
| Conexión                                      | <b>Julio 2014</b>                  |  |  |  |  |
| Producción anual de energía                   | 5.400.000 kWh                      |  |  |  |  |

TABLA 3 Ficha técnica Central Salinas y Tren Salinas.

Fuente: *(PV-Magazine, 2019)*.

#### <span id="page-23-0"></span>**1.5.3. Sistema solar fotovoltaico conectado a la red**

Este tipo de instalaciones consta de un generador fotovoltaico y de un inversor, además en ciertos casos debe de contar con una batería. El inversor va instalado entre el generador fotovoltaico y el punto de conexión de la red. Se debe instalar ciertas protecciones y contadores de energía que ayudan a saber cuánta energía es la que se está produciendo. El objetivo de las protecciones es la de desconectar o conectar el suministro del sistema fotovoltaico o también si se dé el caso que la red eléctrica ponga en peligro la continuidad del suministro. En la Figura 6, se muestra la conexión del sistema solar a la red eléctrica. (Innovacion y Cualificacion, 2017).

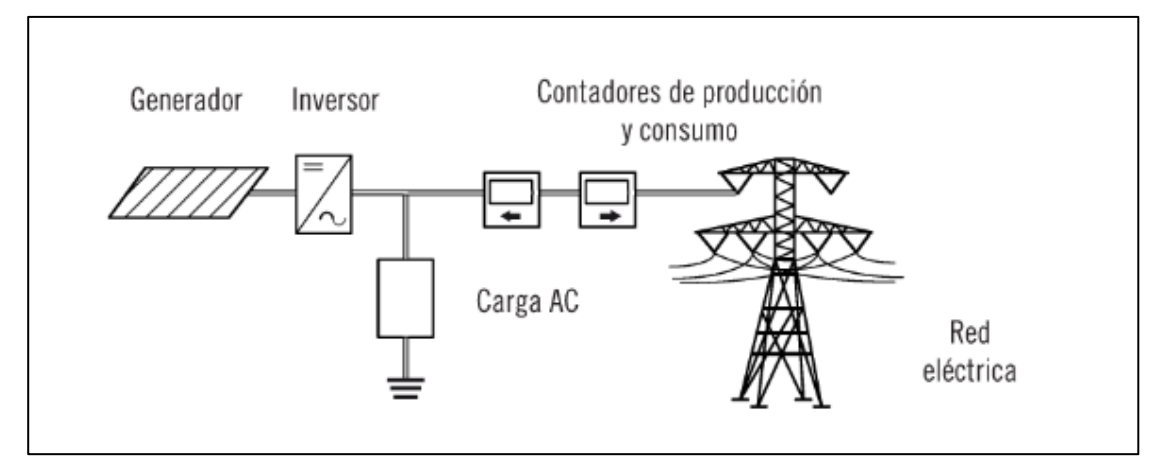

Fig. 6: Conexión Sistema solar a la red. Fuente: (Innovación y Cualificación, 2017).

#### <span id="page-23-2"></span><span id="page-23-1"></span>**1.6. Herramientas de la monitorización y control**

En la Figura 7, se muestra un esquema donde se encuentran las tres partes principales que debe tener los sistemas de monitoreo y control.

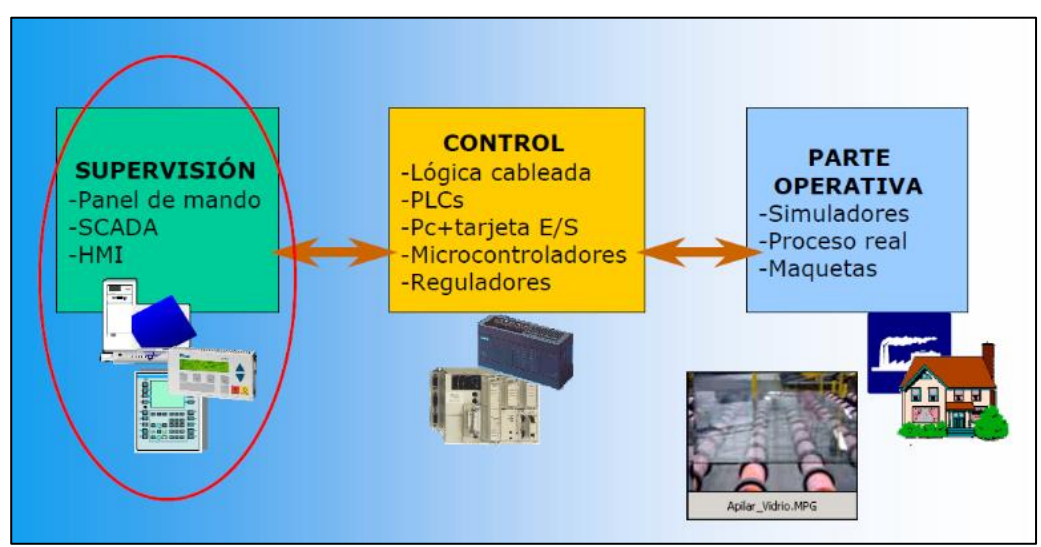

<span id="page-23-3"></span>Fig. 7: Sistema de monitoreo y Control. Fuente: (Suarez, 2018).

**Supervisión o monitorización:** Permite observar en tiempo real los datos básicos de lo que ocurre en un proceso.

**Control:** Se encarga de recibir y enviar las señales de los distintos componentes, además de la adquisición de datos y el control de los procesos, en otras palabras, es el cerebro de todas las operaciones.

**Parte operativa:** En esta sección se encuentra todos los actuadores, módulos y sensores que conforman los requerimientos y necesidades para la realización de un proyecto.

#### <span id="page-24-0"></span>**1.7. Tipos de tecnologías para la monitorización**

La monitorización es aquella que se encarga de hacer un seguimiento de estado de cualquier tipo de proceso, permitiendo asegurar que el sistema sea fiable y estable, logrando mostrar en tiempo real su funcionamiento. Además, la monitorización de sistemas genera una serie de alarmas o de advertencias que ayudan cuando se presenta alguna señal de mal funcionamiento. Las tecnologías usadas para este caso son un panel de mando, un sistema SCADA o un HMI. (Semantic Systems, 2018), (Junco Romero & Rabelo Padua, 2018)

#### <span id="page-24-1"></span>**1.7.1. Interfaz hombre maquina (HMI)**

La HMI representa los medios de interacción entre el usuario y algún hardware en específico, como se muestra en la Figura 8, en el caso del control de procesos la HMI debe poder mostrar los datos básicos de todos los sistemas de control de procesos, como pueden ser variables de procesos, variable de control y puntos de ajuste o variables de referencia, todos esto debe ser mostrado en tiempo real, en otras palabras, justo en el momento de ejecución de las diferentes variaciones. (Ortiz Rosas, 2018).

<span id="page-24-2"></span>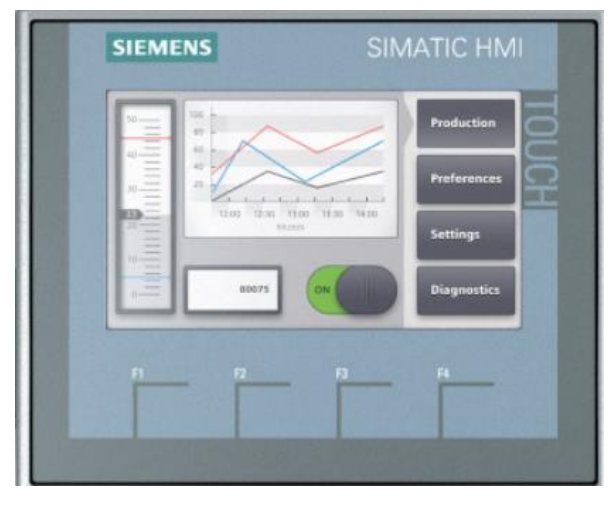

Fig. 8: HMI. Fuente: (SIEMENS, 2020).

Se debe tomar en cuenta que una HMI debe contener componentes gráficos y digitales, de la misma manera los términos deben ser claros para la comprensión del usuario final. Además, se recomienda que las variables de procesos, los puntos de ajuste y las variables de control sean las más claras posibles para el usuario, se debe tener un registro de todas las variaciones que se han producido, para poder estudiar su comportamiento y realizar las predicciones correspondientes. (Rosado, 2018).

En resumen, un HMI debe proporcionar una explicación transparente y oportuna en tiempo real de lo que ocurre en el proceso.

#### <span id="page-25-0"></span>**1.7.2. Sistema SCADA**

Los sistemas SCADA (Supervisory Control And Data Adquisition) son aplicaciones de software, diseñadas con la finalidad de controlar y supervisar procesos a distancia, se basan en la adquisición de datos de los procesos remotos. En la Figura 9, se muestra un sistema SCADA.

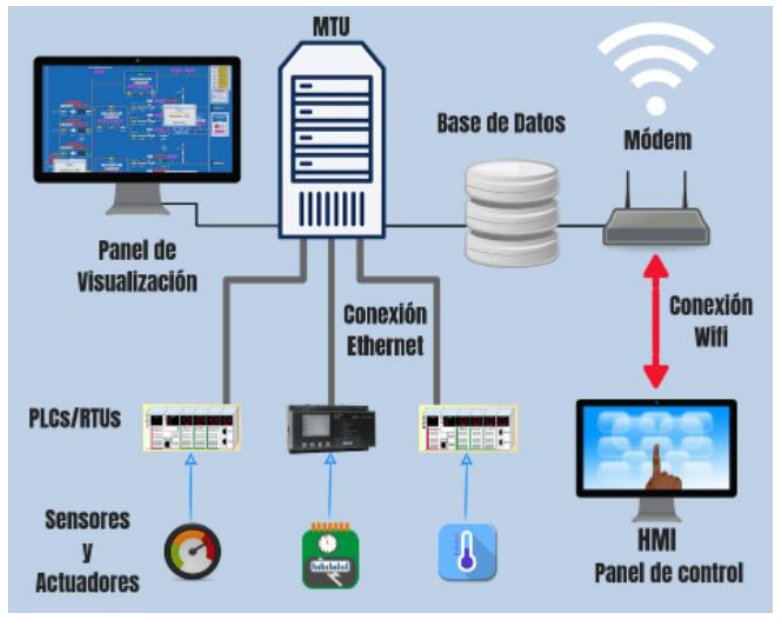

Fig. 9: Sistema SCADA. Fuente: (Romero, 2018).

<span id="page-25-1"></span>Este tipo de sistemas está diseñado para ejecutarse en un ordenador, proporcionando comunicación con los dispositivos instalados en la planta, como son los controladores, sensores, actuadores, registradores, etc. El operador puede visualizar en la pantalla cada una de las estaciones remotas que componen el sistema, sus estados, situaciones de alerta y realizar acciones físicas en algunos equipos que se encuentre alejados, la comunicación se realiza a través de comunicación LAN. Todos estos procesos generalmente se realizan en tiempo real y están diseñados para brindarles a los operadores de la planta la capacidad de monitorear y controlar estos procesos. (Castro Lozano & Romero Morales, 2017).

El software a menudo se asocia con el uso de una computadora, PLC o microcontrolador, la acción de control es realizada por los controladores de campo, pero la comunicación del sistema con el operador en necesariamente realizada por la computadora. Sin embargo, el operador puede controlar el proceso en cualquier momento si la situación lo requiere. (Romero, 2018).

Un software SCADA debe ser capaz de ofrecer al sistema:

- Posibilidad de crear paneles de alarmas, que exigen la presencia del operador para reconocer una parada o situación de alarma, con registro de incidencias.
- Generar base de datos de las señales de planta, que pueden ser descargados para su procesamiento en hojas de cálculo.
- Ejecutar programas, modificar las reglas de control, incluso cancelar o modificar tareas específicas, bajo ciertas condiciones.
- Capaz de realizar cálculos aritméticos en la CPU de la computadora.

#### <span id="page-26-0"></span>**1.8. Tipos de tecnologías para el control de procesos**

Un sistema de control es el ordenamiento de componentes físicos conectados de tal manera que puedan dirigirse o regularse a sí mismo o a otro sistema, en el sentido más abstracto se puede entender como la forma de manipular cualquier tipo de acción de ciertas variables. Las tecnologías usadas en los sistemas de control son los PLC o también el uso de microcontroladores. (Caguao & Hernandez, 2018).

#### <span id="page-26-1"></span>**1.8.1. Controlador Lógico Programable PLC**

Un controlador lógico programable se trata de una computadora, utilizada en la automatización industrial, para automatizar procesos electromecánicos, tales como el control de máquinas. Un PLC funciona leyendo su entrada y dependiendo de su estado, cambia la salida de acuerdo con la lógica sugerida. En la Figura 10, se muestra un PLC.

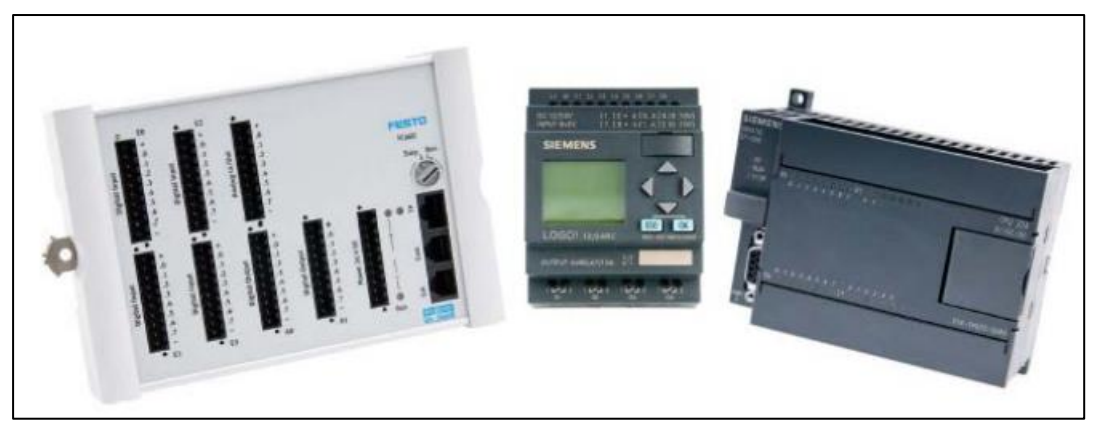

Fig. 10: PLC. Fuente: (SIEMENS, 2020).

<span id="page-27-0"></span>Un controlador lógico programable es una máquina electrónica programable que realiza funciones de automatización lógica y control de procesos en tiempo real en un entorno industrial. Esta definición no debe de interpretarse de manera rigurosa, ya que los controladores lógicos programables modernos incorporan funciones especiales no solo para procesamiento lógico, sino también para cálculo numérico, retroalimentación, y regulación PID. (Perez Molina & Gomez, 2018). En la Figura 11, se muestra las partes que comprende a una estructura de un controlador lógico programable PLC. (Universidad Nacional de la Plata, 2020)

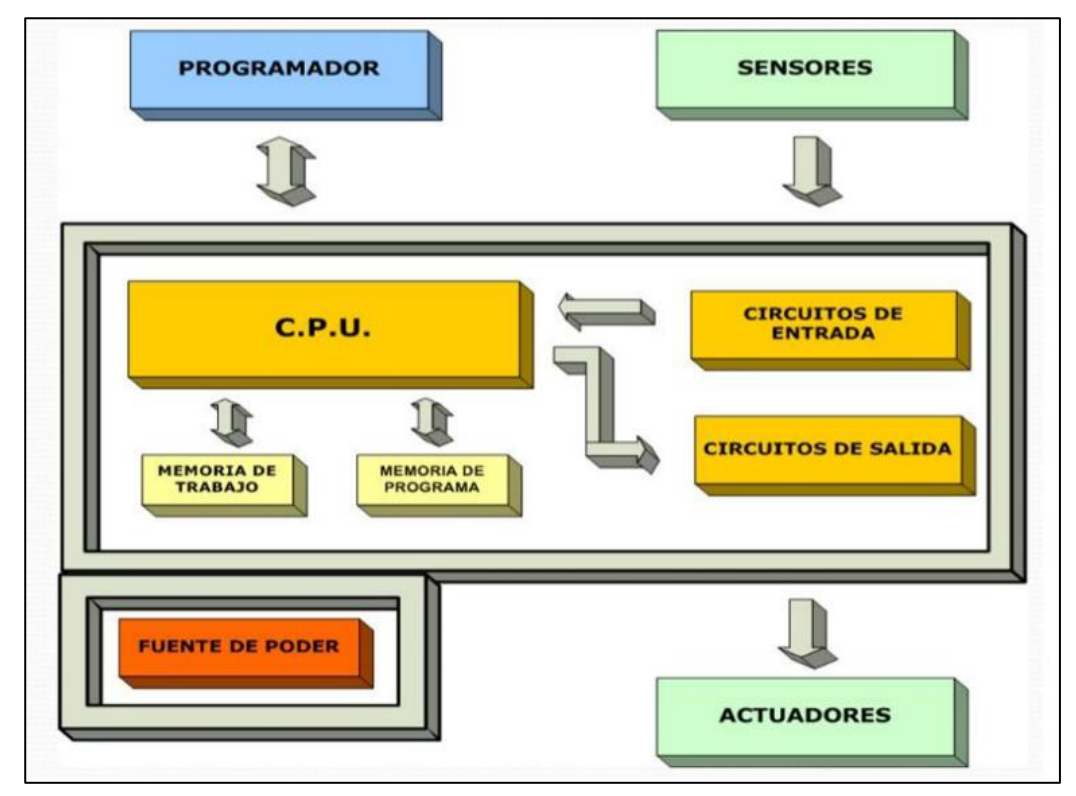

<span id="page-27-1"></span>Fig. 11: Estructura de un PLC. Fuente: (Universidad Nacional de la Plata, 2020).

**Programador:** Persona que realiza el programa para que sea ejecutado, y realice una determinada tarea.

**Sensores:** Elementos externos al PLC, que sirven para detectar las variables que luego utilizará el programa para desarrollar la tarea (ejemplo: medición de temperatura, sensor de presión, sensor de posición, etc.)

**CPU:** Es el cerebro del PLC, toma las variables de entrada, ejecuta el programa y acciona sobre la salida.

**Memoria de trabajo:** Es la RAM que usa la CPU para ejecutar el programa.

**Memoria de programa:** Memoria interna donde se almacenan los programas cargados.

**Circuitos de entrada / salida:** Conexiones internas del PLC que toman las señales de los sensores (entradas) y actuadores (salidas) para iniciar el programa y acciones que toma el PLC.

**Fuente de poder:** Alimentación del PLC, en C.A. o C.C.

**Actuadores:** Elementos que accionan una tarea, cuando el PLC ejecuta el programa. Ejemplo: motor, riego, etc.

#### <span id="page-28-0"></span>**1.8.2. Microcontrolador**

Un microcontrolador es un dispositivo electrónico cuyo objetivo es llevar a cabo una serie de procesos lógicos para lograr ejecutar cualquier tipo de tarea definida. La tarea que se va a desempeñar debe estar previamente programada, por medio de un lenguaje de programación. (Golato, 2016).

#### <span id="page-28-1"></span>**1.8.3. Componentes de un microcontrolador**

- Microprocesador o CPU.
- Memoria RAM para guardar los datos temporalmente.
- Memoria de solo lectura ya puede ser ROM, EEPROM, o FLASH, para guardar el programa de la aplicación, o ciertos datos.
- Líneas de entrada y salida para la comunicación.
- Diversos módulos para el control de periféricos como temporizadores, convertidores analógicos a digitales, etc.
- Generador de impulsos de reloj que sincroniza el funcionamiento de todo el sistema. (Inzunza, 2016).

#### <span id="page-29-0"></span>**1.8.4. Características de los microcontroladores**

En la Tabla 4, se tiene algunas de las características principales de un microcontrolador.

<span id="page-29-5"></span><span id="page-29-4"></span>

| Características de los microcontroladores. |                                             |  |  |  |
|--------------------------------------------|---------------------------------------------|--|--|--|
| Confiabilidad                              | Al tener menos componentes, se              |  |  |  |
|                                            | disminuye el riesgo de fallas y se logra    |  |  |  |
|                                            | reducir en gran medida las calibraciones.   |  |  |  |
| Flexibilidad                               | Gracias a su facilidad de que el control se |  |  |  |
|                                            | hace mediante un programa, cualquier tipo   |  |  |  |
|                                            | de modificación necesaria, solamente es     |  |  |  |
|                                            | necesario un cambio en la programación.     |  |  |  |
| Aplicaciones                               | Dentro de sus aplicaciones se tiene el      |  |  |  |
|                                            | control de procesos, robótica, sistemas de  |  |  |  |
|                                            | alarmas.                                    |  |  |  |
|                                            |                                             |  |  |  |

TABLA 4

Fuente: (Inzunza, 2016).

#### <span id="page-29-1"></span>**1.8.5. Tipos de microcontroladores más usados**

Existen muchos tipos de microcontroladores, los más sobresalientes sin duda son Arduino y Raspberry Pi, poseen un lenguaje de programación similar, permitiendo una programación sencilla, permitiendo a la población en general poder crear y desarrollar sus propios proyectos o artefactos.

#### <span id="page-29-2"></span>**1.8.6. Microcontrolador Arduino**

Arduino sea convertido en el ambiente de prototipos más usado a nivel global, por su costo, su variedad de controladores y accesorios, con una forma de programación basada en C con múltiples bibliotecas de código abierto. En la Figura 12, se muestra los tipos de microcontroladores Arduino. (Real, 2018).

<span id="page-29-3"></span>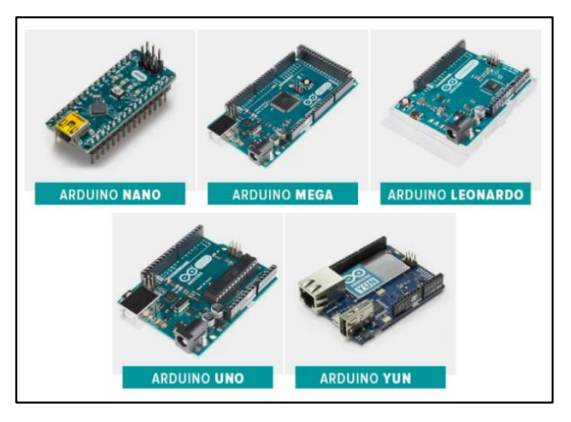

Fig. 12: Tipos de microcontrolador Arduino. Fuente: (Arduino, 2020).

El microcontrolador Arduino puede recibir información de varios sensores, por medio de estos efectuar controles como luces, motores y otros artefactos. Arduino cuenta con un portafolio muy amplio de placas con microprocesadores y shields que simplifican las conexiones de los circuitos necesarios para el desarrollo de los proyectos que el usuario requiera. (Novillo, 2018).

#### <span id="page-30-0"></span>**1.8.7. Raspberry Pi**

Es una placa computadora (SBC) de bajo coste, se podría decir que es un ordenador de tamaño reducido, a pesar de que este minicomputador fue creado con fines educativos, ha revolucionado la industria, gracias a su versatilidad se implementó en más áreas como en la agricultura. En la Figura 13, se muestra una placa Raspberry Pi. (Garcia & Garcia, 2018).

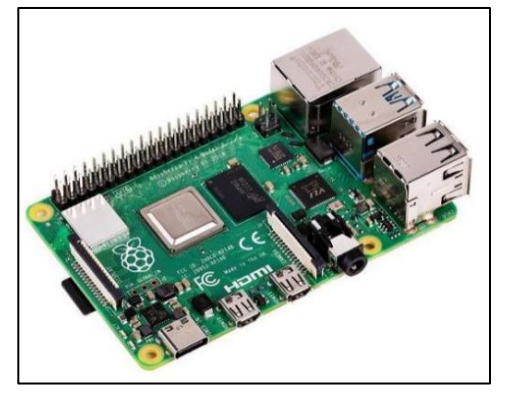

Fig. 13: Placa Raspberry Pi. Fuente: (Solectro, 2017).

<span id="page-30-1"></span>En el pequeño PCB encontramos, entre otros, un procesador de 4 núcleos, conexiones RAM, USB, Ethernet y HDMI. La última versión, también está equipada con un módulo Wifi y Bluetooth. La Raspberry Pi, como hemos dicho, necesita de un Sistema Operativo para trabajar, por lo que la plataforma en sí dispone de muchos software diferentes y gratuitos basados en Linux. (Solectro, 2017)

# **2. CAPÍTULO 2**

### <span id="page-31-0"></span>**Diseño de la herramienta de monitoreo y control**

<span id="page-31-1"></span>El diseño de la herramienta de monitoreo y control tiene como propósito adquirir y vigilar en tiempo real la producción de energía eléctrica del sistema híbrido, mediante el uso de un microcontrolador, módulos y sensores, se logra evidenciar parámetros de voltaje, corriente y potencia, tanto en AC como DC, además de observar las gráficas de los distintos parámetros medios por los componentes. En este capítulo se presenta el diseño y la configuración de una herramienta de monitoreo y control que permita observar en tiempo real las variables tanto de voltaje, corriente y potencia.

#### <span id="page-31-2"></span>**2.1. Descripción del lugar de estudio**

El proyecto se realiza en la Universidad Técnica del Norte, en el campus el Olivo, ubicado en los laboratorios de máquinas eléctricas de la carrera de electricidad en el edificio CIELE.

#### <span id="page-31-3"></span>**2.2. Metodología**

Para realizar el diseño de la herramienta de monitoreo y control se procedió a aplicar el procedimiento como se indica en la Figura 14.

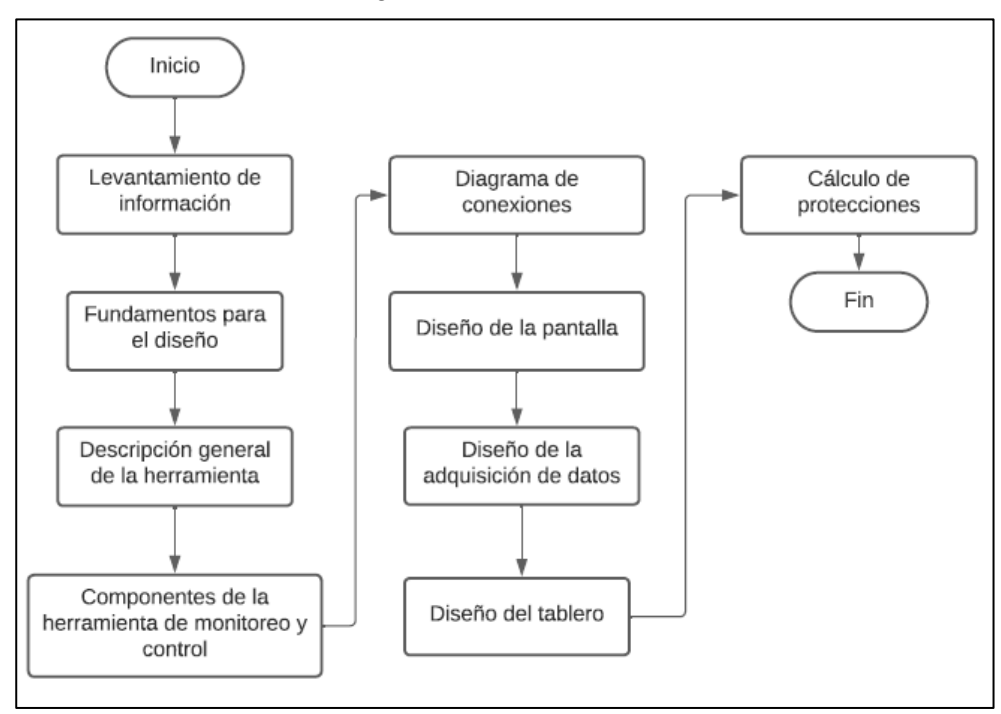

<span id="page-31-4"></span>Fig. 14: Metodología empleada para el diseño de la herrmientea de monitoreo y control. Fuente: El Autor.

El proceso inició con el levantamiento de información del tablero de generación híbrida que previamente se encuentra instalado. Se recopiló los fundamentos matemáticos que serán empleadas en el diseño. A continuación, se realizó la descripción de manera general del funcionamiento y composición que tiene como objetivo la herramienta de monitoreo y control, para después poder seleccionar sus componentes basados en costos y facilidad de adquisición. Detallados los equipos, se diseñó los diagramas unifilares de conexión de cada uno de los sensores, módulos y equipos necesarios para su implementación. Como siguiente paso se diseñó la interfaz de la pantalla, así como también el de la base de datos. Finalmente, se llevó a cabo el boceto del tablero que contendrá cada uno de los componentes adquiridos y se efectuó los cálculos debidos para las respectivas protecciones.

#### <span id="page-32-0"></span>**2.3. Levantamiento de información**

En la Figura 15, se muestra el diagrama unifilar del sistema de generación híbrida, el cual se encuentra previamente instalado en el laboratorio de máquinas eléctricas de la carrera de electricidad de la Universidad Técnica del Norte.

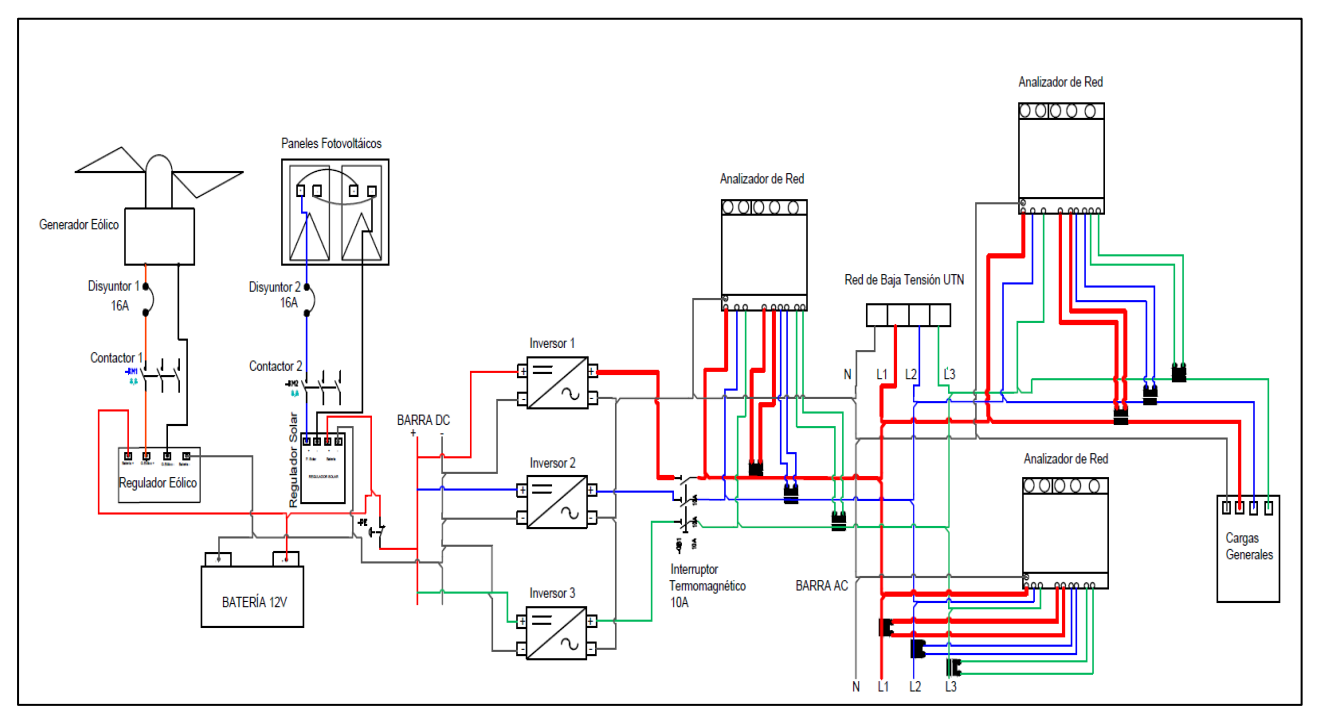

Fig. 15: Diagrama Unifilar del sistema de generación híbrida. Fuente: El Autor.

<span id="page-32-1"></span>Como se indica en el diagrama de conexión, el generador eólico y los paneles solares se conectan a los reguladores de carga mediante un disyuntor de 16 A, estos reguladores son los encargados de llevar una carga estable para alimentar la batería de 12 V DC. Mediante la barra DC se conectan los inversores DC-AC obteniendo una salida de 120 V AC, que se conectan a la red de bajo voltaje de la Universidad Técnica del Norte. El sistema de generación híbrida se le acopló contactores, analizadores de red, pulsadores e interruptores que ayudan a automatizar el sistema. Para una mejor apreciación del diagrama unifilar se puede revisar el Anexo A.

#### <span id="page-33-0"></span>**2.4. Fundamentos para el diseño**

En esta sección se presenta el fundamento utilizado para el diseño del proyecto, el cual consiste en un diagrama de bloques, como se muestra en la Figura 16.

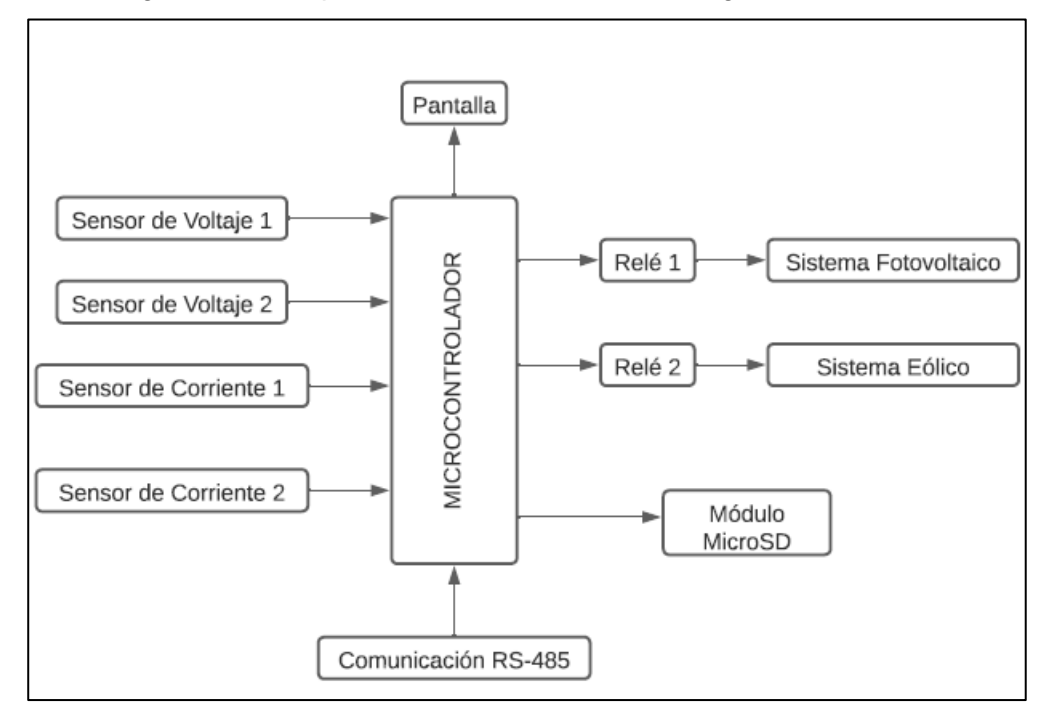

Fig. 16: Diagrama de bloques de la herramienta de monitoreo y control. Fuente: El Autor.

<span id="page-33-2"></span>En la Ilustración 16, se propone un esquema, en el cual se relaciona a los sistemas de generación previamente instalados con los dispositivos y elementos que se van a utilizar para el diseño y posteriormente la implementación de la herramienta de monitoreo y control.

#### <span id="page-33-1"></span>**2.5. Descripción general de la herramienta de monitoreo y control**

La herramienta consiste en la utilización de sensores y módulos, que se encargaran de la adquisición de parámetros de voltaje, corriente y potencia tanto en AC como en DC, además de controlar al sistema de generación híbrida y desconectarlo en caso de algún tipo de falla, como son las sobrecorrientes o la desconexión de la red eléctrica.

En la Figura 17, se indica el diagrama de flujo que describe el proceso de funcionamiento de la herramienta de monitoreo y control.

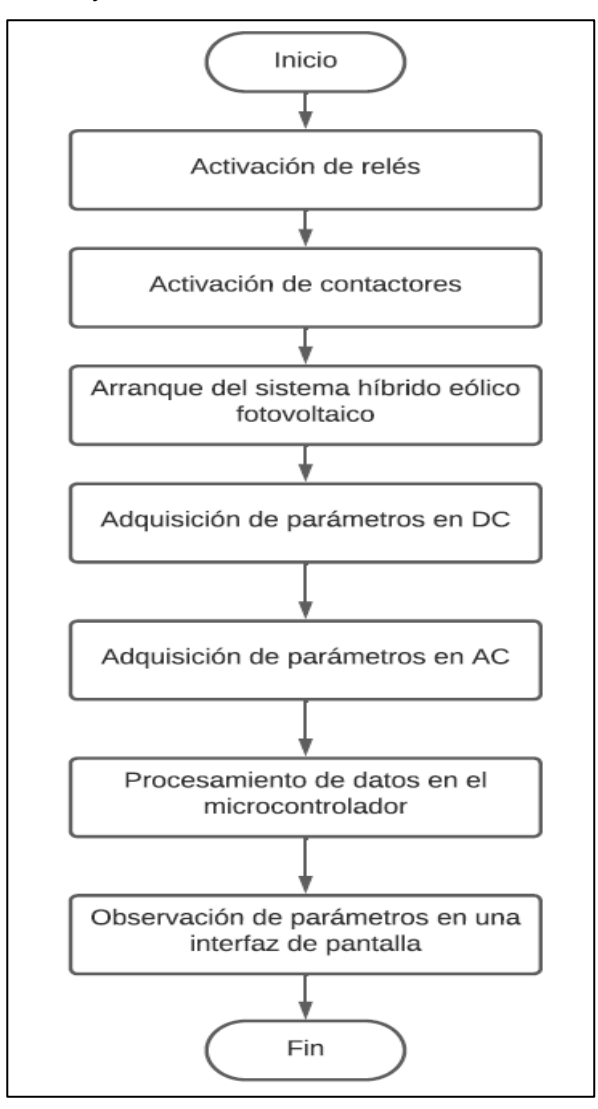

Fig. 17: Descripción general de la herramienta de monitoreo y control. Fuente: El Autor.

<span id="page-34-1"></span>El sistema se inicializa con la activación de los relés, dando paso así a la conexión de los contactores del sistema de generación hibrido, los sensores y módulos se encargan de medir los parámetros de voltaje, corriente y potencia en AC y DC, los parámetros obtenidos serán procesados por parte del microcontrolador, para finalmente poder ser mostrados en una interfaz de pantalla en tiempo real.

#### <span id="page-34-0"></span>**2.6. Componentes de la herramienta de monitoreo y control**

Con la finalidad de diseñar la herramienta de monitoreo y control se realizó la selección y descripción de cada uno de los módulos y sensores necesarios.

#### <span id="page-35-0"></span>**2.6.1. Selección del microcontrolador**

Para la selección del microcontrolador se realizó una comparativa entre varios modelos de tipo Arduino, como se muestra en la Tabla 5.

<span id="page-35-2"></span><span id="page-35-1"></span>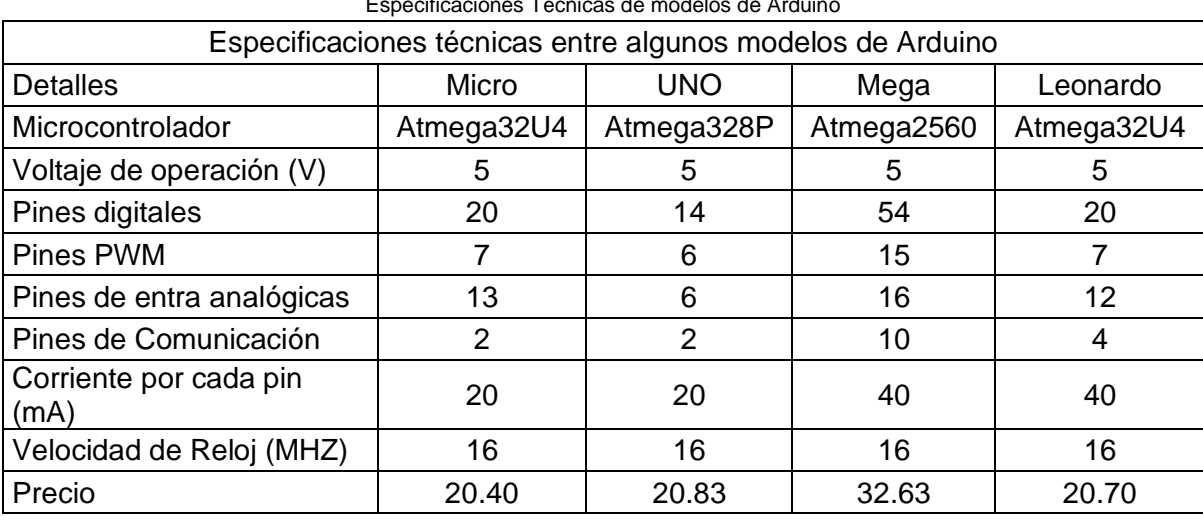

Tabla 5 Especificaciones Técnicas de modelos de Arduino

Funete: (Bolaños, 2019).

Para la elección de cuál tipo de modelo de microcontrolador Arduino era el adecuado para la implementación del proyecto, se realizó una ponderación, para ello se utilizó el método AHP, que significa proceso analítico jerárquico por sus siglas en inglés. En la Tabla 6, se indica el resultado de la ponderación.

<span id="page-35-4"></span><span id="page-35-3"></span>

| Determinación del Microcontrolador Arduino |        |                                  |                        |                              |                                  |  |
|--------------------------------------------|--------|----------------------------------|------------------------|------------------------------|----------------------------------|--|
| Criterios                                  | Precio | <b>Pines</b><br><b>Digitales</b> | Entradas<br>Analógicas | <b>Pines</b><br>Comunicación | <b>Resultados</b><br>Ponderación |  |
| Micro                                      | 0,5172 | 0,1683                           | 0,2878                 | 0,1032                       | 0,2281                           |  |
| Uno                                        | 0,2836 | 0,0750                           | 0,0618                 | 0,0650                       | 0,1222                           |  |
| Mega                                       | 0,0657 | 0,5497                           | 0,4572                 | 0,5599                       | 0,4267                           |  |
| Leonardo                                   | 0,1335 | 0,2069                           | 0,1932                 | 0,2719                       | 0,2230                           |  |
| <b>Ponderaciones</b>                       | 0,2558 | 0.1448                           | 0.0517                 | 0,5477                       |                                  |  |

Tabla 6 Ponderación de microcontroladores Arduino

Fuente: El Autor.
Como resultado, se determinó al Arduino Mega como el indicado para la ejecución del proyecto, debido a que por sus pines de comunicación es el óptimo para el desarrollo.

### **2.6.2. Características generales de la placa**

Se trata de una placa basada en el microcontrolador ATmega2560, dispone de 54 entras y salidas digitales, de las cuales 15 puedes ser usadas como salidas PWM. En la Figura 18, se muestra la placa, la cual es compatible con la mayoría de los módulos de expansión o shields. La placa posee más poder de cómputo, más capacidad de memoria y más líneas de expansión comparada con otras placas Arduino. Esta placa es ideal para proyectos más grandes, tales como controlar grandes cantidades de sensores en distintos proyectos. (Baeza & Pomares, 2017).

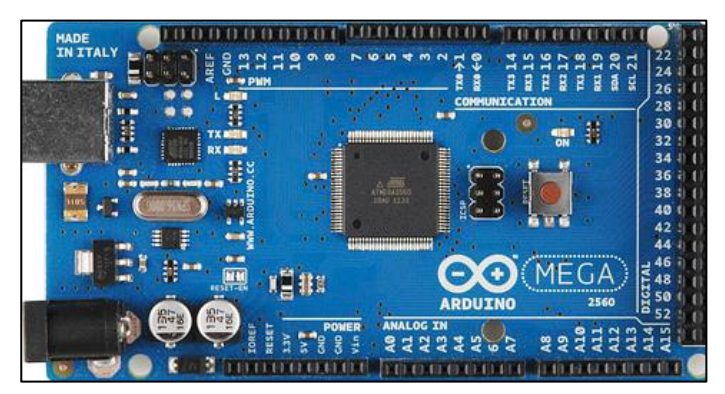

Fig. 18: Arduino Mega 2560. Fuente: (Baeza & Pomares, 2017).

El programa tiene su propio entorno de programación, con la ayuda de un cable USB se podrá comunicar con el ordenador. La placa cuanta con su propia alimentación, no obstante, existen casos en los cuales es necesario una fuente externa porque en algunos casos la alimentación proporcionada por el USB no puede ser la suficiente. (Baeza & Pomares, 2017).

### **2.6.3. Sensor de corriente ACS712**

Este tipo de sensor trabaja con un sensor de efecto Hall que se encarga de detectar el campo magnético que se produce por inducción de la corriente que circula por la línea que se está midiendo. El sensor tiene una salida de voltaje proporcional a la corriente, dependiendo de los rangos que pueden ser de 5,20 y 30 amperios respectivamente.

Como se muestra la Figura 19, el sensor ACS 712 trae una bornera para conectar la línea que se requiere, obtener una medición y tres pines, los cuales, dos son de alimentación y un pin para la salida analógica.

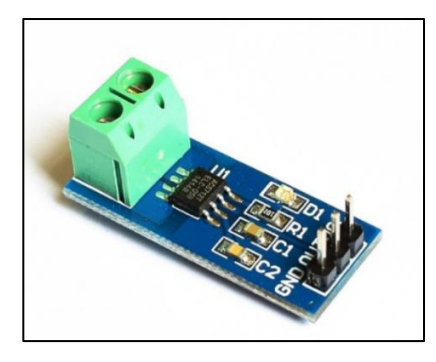

Fig. 19: Sensor ACS 712. Fuente: (Naylamp Mechatronics, 2016).

Para una corriente de cero amperios, el sensor entrega un valor de 2.5 voltios, y a partir de allí incrementa proporcionalmente de acuerdo con la sensibilidad, teniendo así una relación lineal entre la salida del voltaje del sensor y la corriente.

### **2.6.4. Módulo relé**

Un relé es un interruptor accionado eléctricamente, es decir, que utilizan un electroimán para operar como un interruptor mecánico, dejando pasar la corriente o no, y la ventaja principal es que se puede controlar con voltajes bajos, como los 5v que utiliza la alimentación de un Arduino.

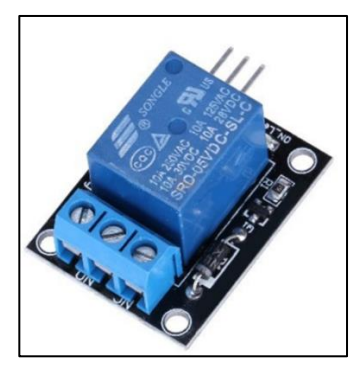

Fig. 20: Módulo Relé. Fuente: (Arduino, 2017).

En la Figura 20, se indica un módulo relé, su funcionamiento es el mismo que controlar cualquier salida digital, el consumo de entrada de corriente es el mismo que se necesita para poder encender un led. Cuenta con contactos auxiliares, un NO (normalmente abierto) y NC (normalmente cerrado), controlando así el funcionamiento de los contactores del sistema, y además si ocurre algún tipo de falla serán los encargados de desconectar el sistema de generación híbrida.

#### **2.6.5. Comunicación RS-485 con Arduino**

Para el envío de datos por RS485 se utiliza el circuito integrado MAX-485, el cual trabaja a 5 V, transformando los niveles de transmisión a niveles TTL. El pin Di se emplea para el envío de datos, mientras que el pin Ro se usa para la recepción de datos. Estos pines están conectados a una salida de Arduino, la cual los activa o desactiva según las necesidades. En la Figura 21, se aprecia la conexión del módulo Max RS-485. (Espada, 2016).

RS485 está definido como un sistema de comunicación en bus diferencial multipunto, es ideal para transmitir a velocidades medianas sobre largas distancias, y a través de canales ruidosos, ya que al utilizar voltajes diferenciales reduce los ruidos eléctricos que aparecen en la línea de transmisión. El medio físico de transmisión es el cable par trenzado, que admite hasta 32 estaciones en 1 solo bus, con una longitud máxima de 1200 metros, operando entre 300 y 19200 bit/s bajo comunicación half-duplex. (Espada, 2016), (Rabadan Barastegui, 2017).

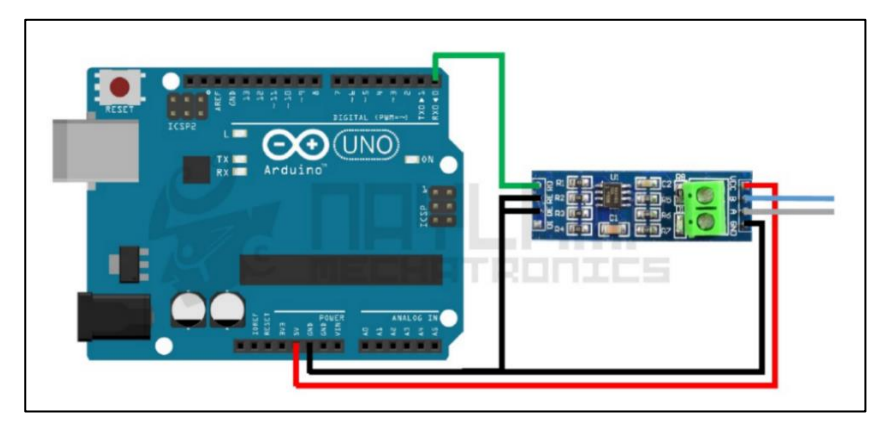

Fig. 21: Conexión del módulo Max RS-485. Fuente:(Espada, 2016).

Para la comunicación entre dos equipos por RS485 es necesario tenerlos en configuración half-duplex, lo que significa interconectar los pines A de los dos equipos. Por otro lado, también tienen que ir interconectados los pines B de los dos equipos, o lo que es lo mismo, no cruzar las señales a diferencia del RS232. Además, los pines De y Re deberán tener un valor lógico alto para la transmisión de datos y un valor lógico bajo para la recepción de estos, por lo que, si se quiere iniciar una comunicación entre el maestro y el esclavo, el maestro deberá tener un nivel lógico alto en los pines De y Re, mientras que el esclavo deberá tener un nivel lógico bajo para estar configurado como receptor. (Cano, 2017).

### **2.6.6. Módulo Micro SD**

En la Figura 22, se muestra el módulo microSD, el cual es un dispositivo que permite almacenar información en una tarjeta microSD, la lectura puede realizarse a través de bus SPI debido a su alta tasa de transferencia.

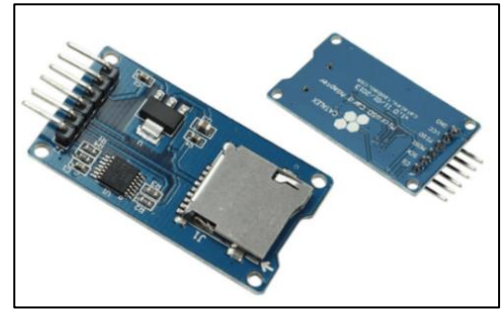

Fig. 22: Módulo Micro SD. Fuente: (Arduino, 2017).

Debido a su diseño, la tarjeta puede ser extraída del módulo, como se indica en la Figura 22, con el fin de ser conectada a un ordenador con facilidad, siendo utilizado en proyectos de tipo datalogger, es decir, para mantener el registro de las mediciones que se estén obteniendo mediante algún tipo de sensor.

### **2.6.7. Pantalla Nextion**

Nextion es una solución de una interfaz hombre máquina combinando un procesador integrado y una pantalla táctil. En la Figura 23, se muestra la pantalla Nextion de cinco pulgadas.

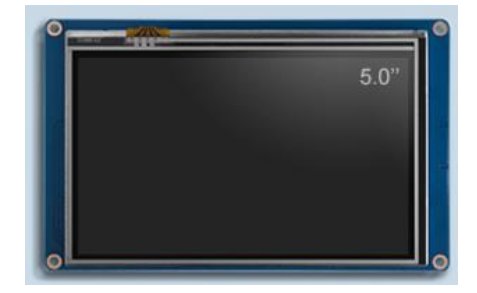

Fig. 23: Pantalla Nextion. Fuente: (Nextion, 2020).

Este tipo de pantalla cuenta con su propio software de edición, en el cual se puede desarrollar diferentes diseños empleando las herramientas que cuenta el editor de Nextion dentro de las cuales se tiene gráficos, textos, botones, sliders, etc. Además de contar con instrucciones basadas en texto para codificar como interactúan los componentes. La pantalla Nextion se conecta a través del monitor serial, lo que la hace ideal para comunicarse con el microcontrolador Arduino.

### **2.6.8. Diseño de placa para pulsadores**

En la Figura 24, se muestra el diseño de la placa para la conexión de los pulsadores.

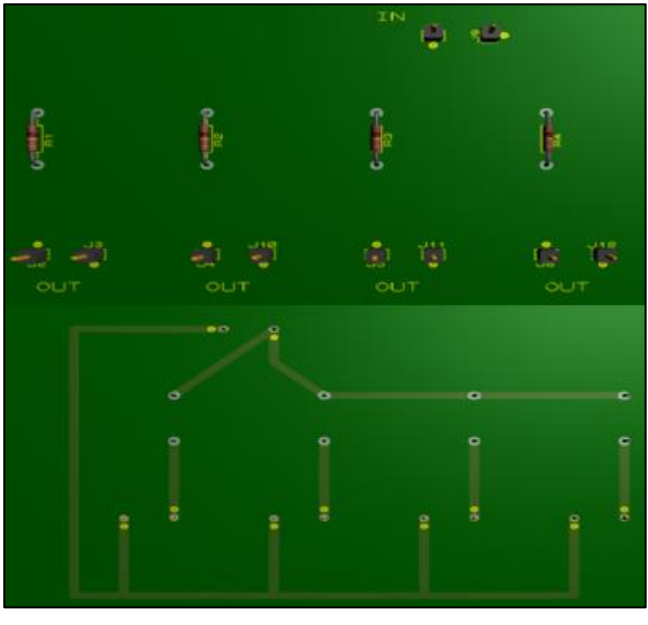

Fig. 24: Placa pulsadores. Fuente: El Autor.

El diseño de la placa se realizó con el objetivo de facilitar la conexión de los pulsadores del tablero del sistema híbrido con el microcontrolador Arduino, adecuando su señal para poder ser utilizados.

### **2.6.9. Acondicionamiento de señal**

En la Figura 25, se muestra un diagrama de bloques explicando el método a seguir para realizar el diseño del circuito de acondicionamiento de señal para el sensor de voltaje.

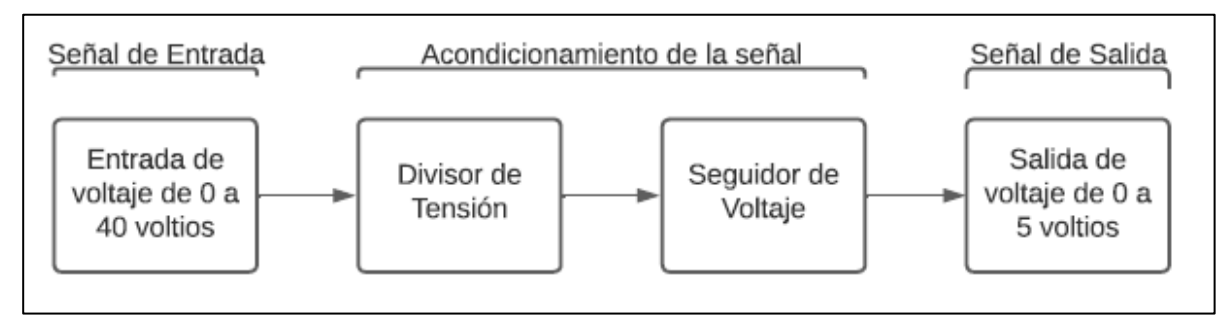

Fig. 25: Diagrama de bloques del acondicionamiento de señal. Fuente: El autor.

Una vez establecido el método a aplicar se procedió a diseñar el circuito electrónico, para ello se empleó el programa Proteus, el cual permite la simulación del circuito como se muestra en la Figura 26.

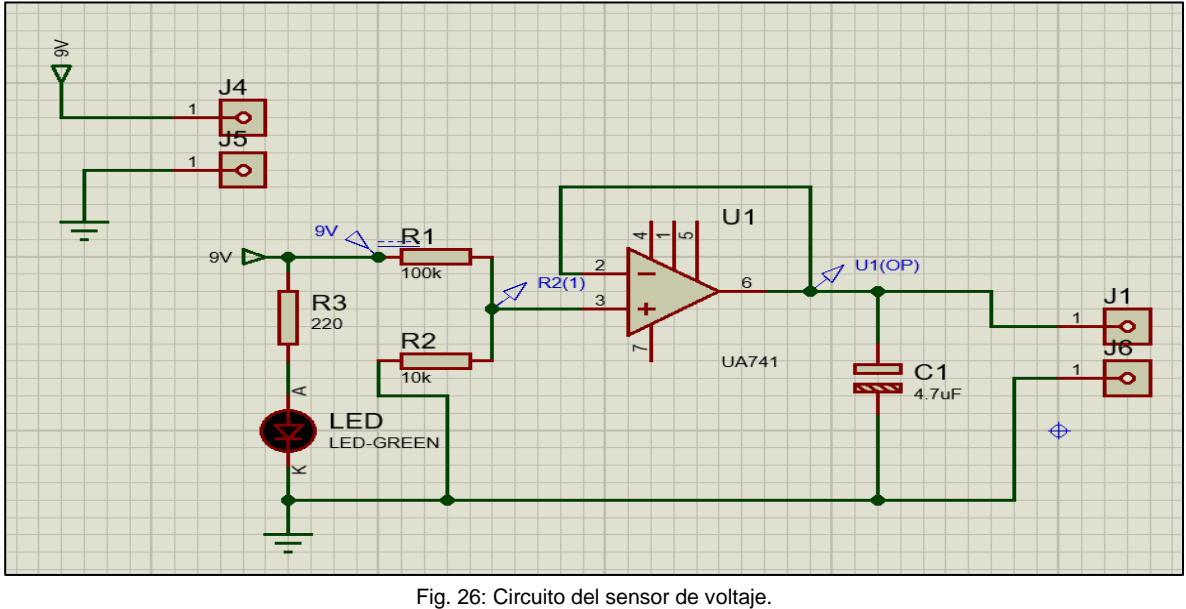

Fuente: El autor.

El circuito del divisor de tensión está conectado a un seguidor de voltaje de ganancia unitaria, para ello se utilizó el amplificador operacional UA74I, el cual no proporciona una señal amplificada, esto significa que el voltaje de salida sigue directamente al voltaje de entrada, es decir que, si 5 V entra en el amplificador operacional como entrada, 5 V se obtiene a la salida. Este amplificador operacional no inversor de ganancia unitaria logra amortiguar la salida del circuito para que la carga reciba el voltaje que necesita, esto no afecta en ninguna manera la medición, además de no proporcionar ninguna amplificación al circuito, ni siquiera una atenuación a la señal.

### **2.6.10. Diseño del circuito**

El circuito de un divisor de voltaje está constituido con resistencias en series, su voltaje de salida es una fracción fija del voltaje de entrada, el objetivo es tener una expresión que trate de relacionar el voltaje de salida con el voltaje de entrada como se muestra en la Ecuación (1).

$$
vout = vin * \frac{R2}{R1 + R2}
$$
 (1)

Para los cálculos del divisor de voltaje se emplearon valores comerciales, el acondicionamiento de señal para el sensor de voltaje se diseñó para que soporte un voltaje máximo de 40 voltios DC. El voltaje máximo que generan los paneles solares es de 36 V y el sistema eólico con un voltaje máximo de 15 V en DC, el diseño del sensor de voltaje es óptimo para esas condiciones, utilizando la Ecuación (1) y tomando como referencia para los cálculos R2= 10 kΩ y R1= 100 kΩ. Entonces:

> $vout = 40v *$  $10k\Omega$  $100k\Omega + 10k\Omega$

$$
vout = 3.63 v
$$

El voltaje obtenido como resultado se encuentra menor a 5 V, valor el cual es totalmente aceptable para la lectura analógica del microcontrolador Arduino. En la Figura 27, se muestra una placa del sensor de voltaje diseñada en 3D, con cada uno de los componentes en su respectivo lugar, cumpliendo con las simulaciones necesarias para su implementación.

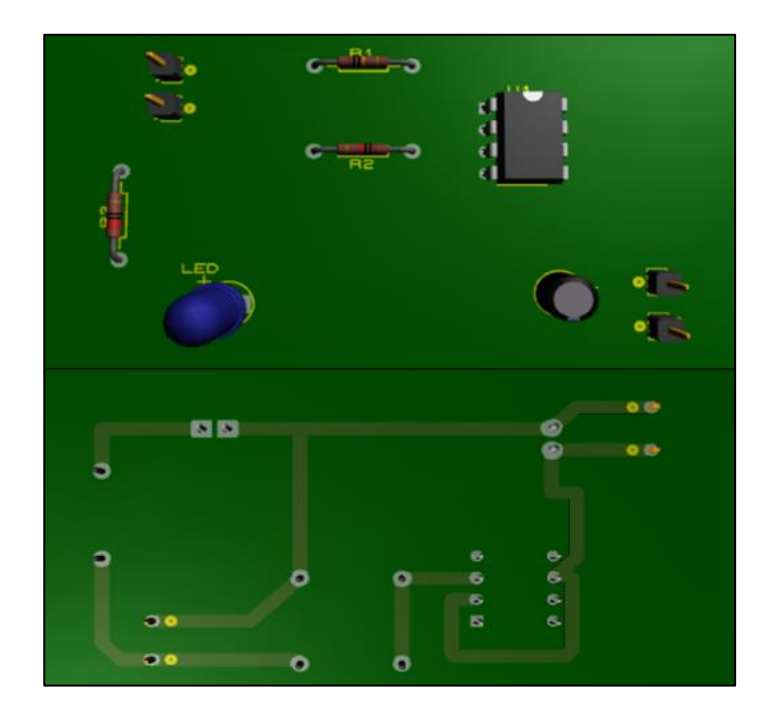

Fig. 27: Sensor de Voltaje. Fuente: El Autor.

El diseño mostrado en la Figura 27, ha pasado las pruebas de simulación, permitiendo así poder pasar a la siguiente etapa que es diseñar y armar el sensor de voltaje en una placa PCB.

### **2.7. Diagrama de la herramienta de monitoreo y control**

En la Figura 28, se muestra un diagrama de bloques que explica el funcionamiento de la herramienta de monitoreo y control.

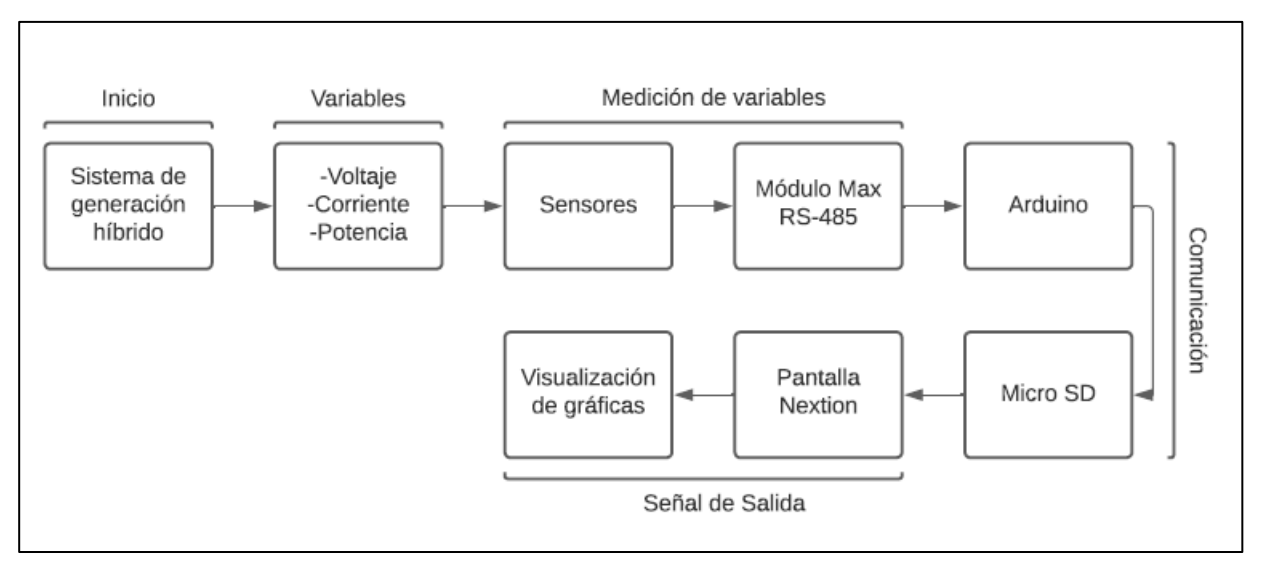

Fig. 28: Diagrama de bloques de la herramineta. Fuente: El Autor.

Como se aprecia en la Figura 28, se inicia el sistema de generación híbrida, en donde se tendrá variables de voltaje, corriente y potencia tanto en AC como en DC, para sus respectivas mediciones se hace uso de sensores y módulos Max RS-485 que permitirán medir esas variables, para luego comunicarse con el microcontrolador Arduino y procesar esos datos y ser almacenados en una microSD, las variables podrán ser mostradas en la interfaz de la pantalla, finalmente se podrá visualizar las gráficas por medio de un ordenador. Una vez establecido el método a aplicar, se procedió a diseñar las conexiones de los distintos dispositivos con el microcontrolador Arduino.

En la Tabla 7, se describe como están destinados a conectarse cada uno de los pines del microcontrolador Arduino Mega 2560, siendo ubicados de una manera estratégica para su respectiva implementación.

| Pines de conexión del           | Módulo o sensor.                |
|---------------------------------|---------------------------------|
| microcontrolador.               |                                 |
| Pin analógico A1                | Un sensor de voltaje_1          |
| Pin analógico A2                | Un sensor de voltaje_2          |
|                                 | Un sensor de                    |
| Pin analógico A4                | corriente_1                     |
| Pin analógico A5                | Un sensor de<br>corriente_2     |
| Salida en pin digital 6         | Un relé R_1                     |
| Salida en pin digital 7         | Un relé R 2                     |
| Entrada en el pin digital 8     | Un pulsador de marcha           |
| Entrada en el pin digital 9     | Un pulsador de paro             |
| Entrada en el pin digital 10    | Un pulsador de marcha           |
| Entrada en el pin digital 12    | Un pulsador de paro             |
|                                 | Comunicación con                |
| Entrada RX0 en el pin digital 0 | pantalla TX                     |
| Entrada TX0 en el pin digital 1 | Comunicación con<br>pantalla RX |
| Primer módulo Max RS-485        |                                 |
| Pin digital 3                   | DE                              |
| Pin digital 2                   | <b>RE</b>                       |
| Entrada TX 3 pin digital 14     | DI                              |
| Entrada RX 3 pin digital 15     | RO                              |
| Segundo módulo Max RS-485       |                                 |
| Pin digital 25                  | DE                              |
| Pin digital 27                  | RE                              |
| Entrada TX 2 pin digital 16     | DI                              |
| Entrada RX 2 pin digital 17     | RO                              |
| Tercer módulo Max RS-485        |                                 |
| Pin digital 29                  | DE                              |
| Pin digital 31                  | RE                              |
| Entrada TX 1 pin digital 18     | DI                              |
| Entrada RX 1 pin digital 19     | <b>RO</b>                       |
| Módulo Micro SD                 |                                 |
| Entrada en el pin digital 53    | <b>CS</b>                       |
| Entrada en el pin digital 52    | <b>SCK</b>                      |
| Entrada en el pin digital 51    | <b>MOSI</b>                     |
| Entrada en el pin digital 50    | <b>MISO</b>                     |

TABLA 7 Conexiones de Arduino Mega 2560

Fuente: El Autor.

En la Figura 29, se presenta el diagrama unifilar de cada una de los módulos y sensores necesarios para el desarrollo de la herramienta de monitoreo y control.

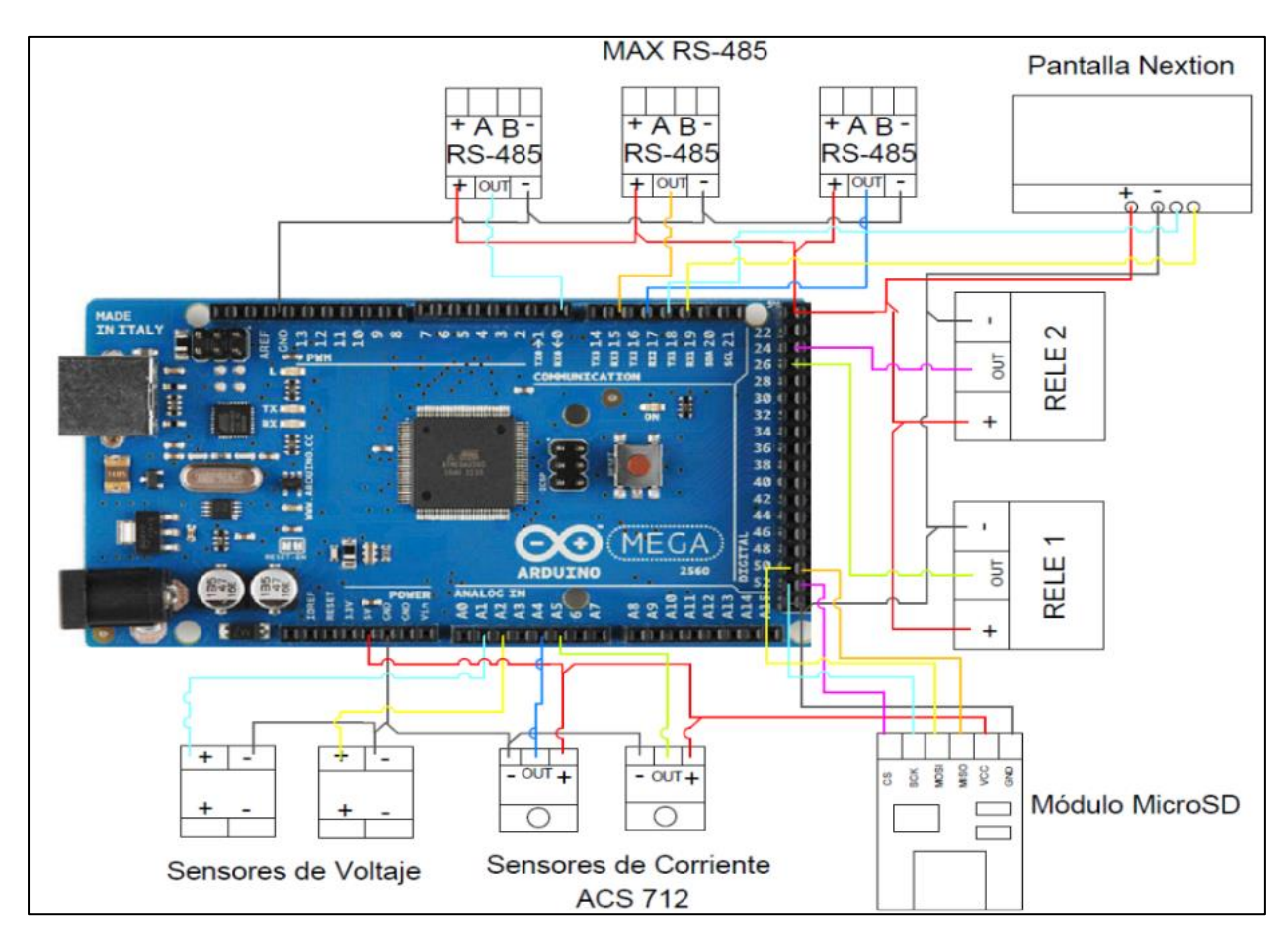

Fig. 29: Diagrama multifilar del microcontrolador. Fuente: El Autor.

Cada módulo y sensor cuenta con su propio diagrama de conexiones, los cuales se muestran en la sección de Anexos C, D, E, F, G, H, I. El código de programación se encuentra en lenguaje tipo C, el código describe las acciones que debe realizar cada uno de los sensores, módulos y pantalla, obteniendo una comunicación adecuada y eficiente entre cada acción que realice el microcontrolador. El código de programación se puede observar en el Anexo N.

En la Figura 30, se describe un diagrama de flujo de la programación del microcontrolador Arduino Mega 2560.

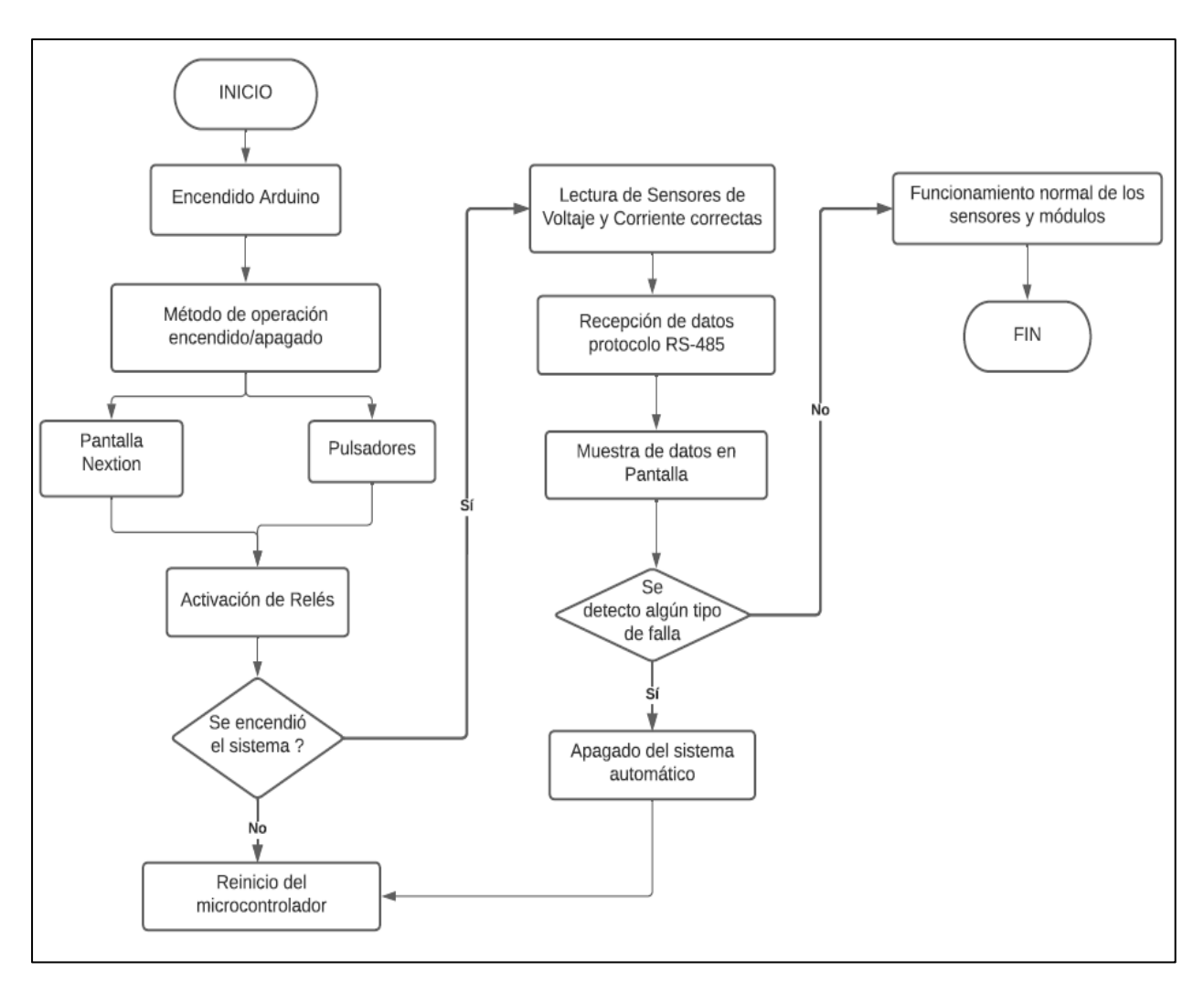

Fig. 30: Diagrama de flujo de la programación. Fuente: El Autor

Como se muestra en la Figura 30, se inicia encendiendo el microcontrolador, mediante cualquier método de operación, ya sea por medio de la interfaz de la pantalla o los pulsadores, se activarán los relés, los cuales accionaran los contactores que inicializan al sistema de generación híbrida. Una vez que el sistema se encuentre en funcionamiento, los sensores de voltaje y de corriente empezará a tomar datos, al igual que los módulos Max RS-485 que adquirirán datos de los analizadores de red AC, si se detecta algún tipo de falla como sobrecorriente o si la red eléctrica se encuentra desconectada el sistema se apagara automáticamente. Todos los parámetros obtenidos se podrán observar en la interfaz de la pantalla.

### **2.8. Diseño de la Interfaz de la Pantalla**

En la Figura 31, se muestra un diagrama de flujo, representado de manera grafica el proceso de funcionamiento que tendrá la interfaz de la pantalla.

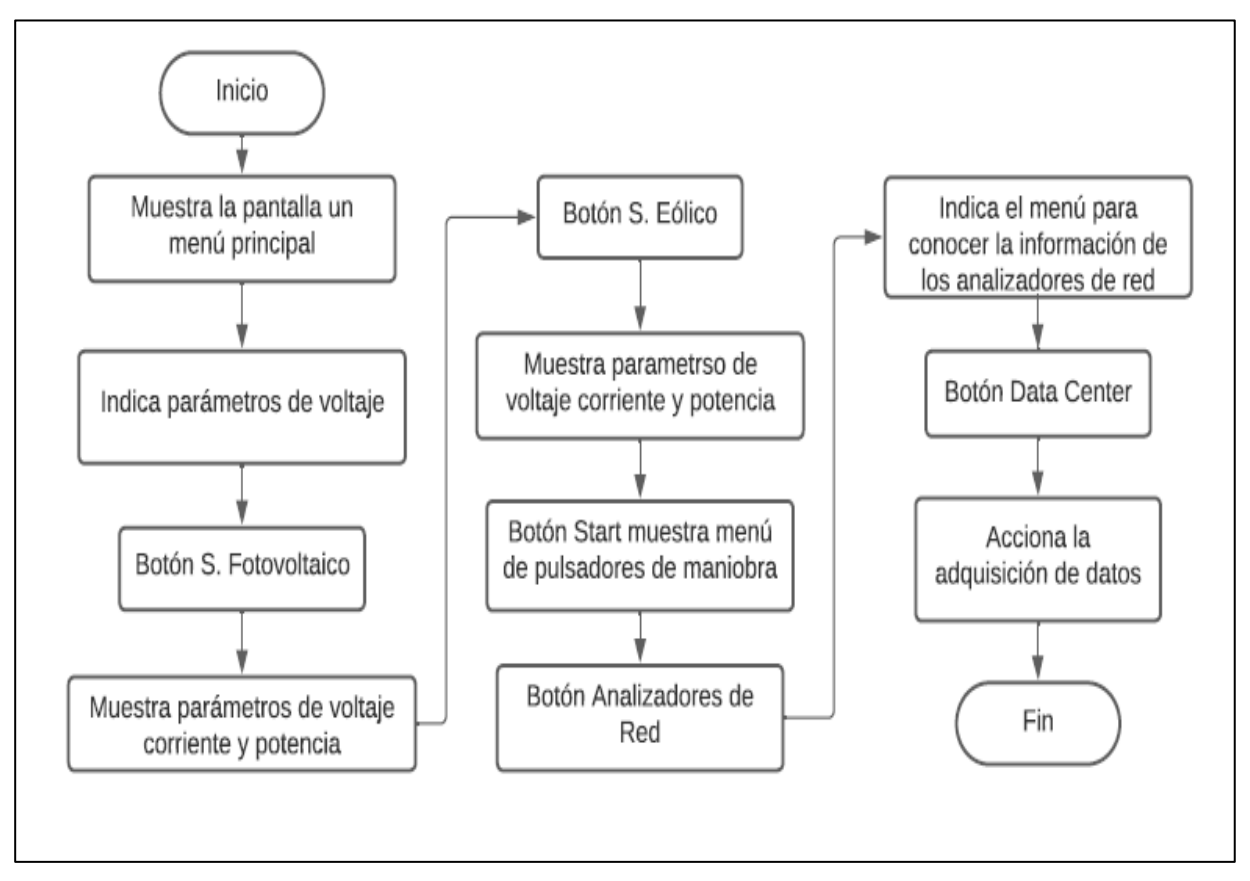

Fig. 31: Diagrama de flujo de la interfaz de la pantalla. Fuente: El Autor.

La pantalla se iniciará mostrando un menú principal, en donde se podrá observar parámetros de voltaje DC de ambos sistemas de generación. Tanto el sistema fotovoltaico, como el eólico, tendrán un menú respectivamente para mostrar los parámetros de voltaje, corriente y potencia de cada sistema. Se tendrá un menú para los pulsadores de maniobra, los analizados de red y para el data center.

### **2.9. Diseño de adquisición de datos**

Para una mejor interpretación de los parámetros obtenidos por los sensores, se diseñó una base de datos, que se encargará de almacenar los parámetros de voltaje, corriente y potencia en DC. En la Figura 32, se muestra el diagrama de flujo de la adquisición de datos.

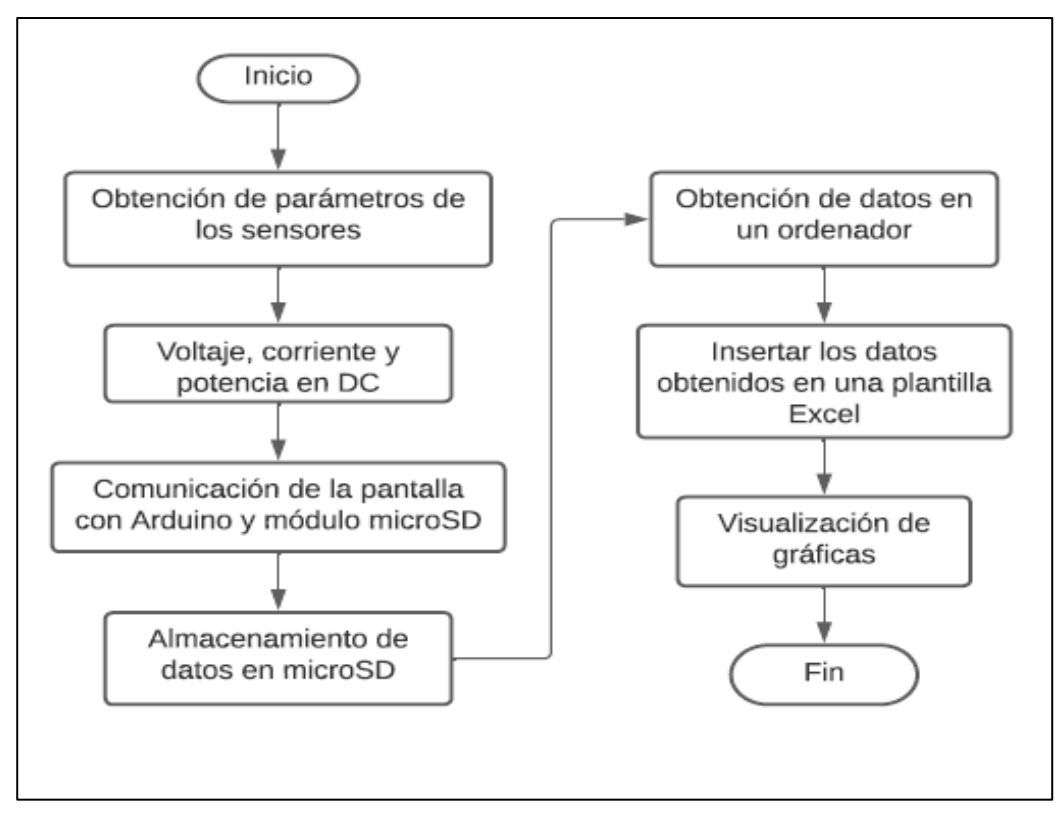

Fig. 32: Diagrama de flujo de la adquisicin de datos. Fuente: El Autor.

Una vez que se hayan obtenido los parámetros de voltaje, corriente y potencia por parte de los sensores. Mediante la interfaz de la pantalla se podrá acceder a un menú, el cual se encargará de realizar la comunicación entre el Arduino y el módulo microSD. Con el uso de un ordenador se podrá observar las variables almacenadas en la tarjeta, para ello se creó una plantilla en Excel, la cual mejorará la interpretación de los parámetros, y se podrá visualizar las gráficas de cada una de las variables medidas.

### **2.10. Diseño de tableros**

Para colocar cada uno de los respectivos componentes que hacen parte de la herramienta de monitoreo y control se realizó un pequeño plano, con la ayuda del software AUTOCAD. La parte externa se encargará de proteger todos los componentes de la herramienta de monitoreo y control, en la puerta del tablero se ubicará la pantalla, como se muestra en la Figura 33.

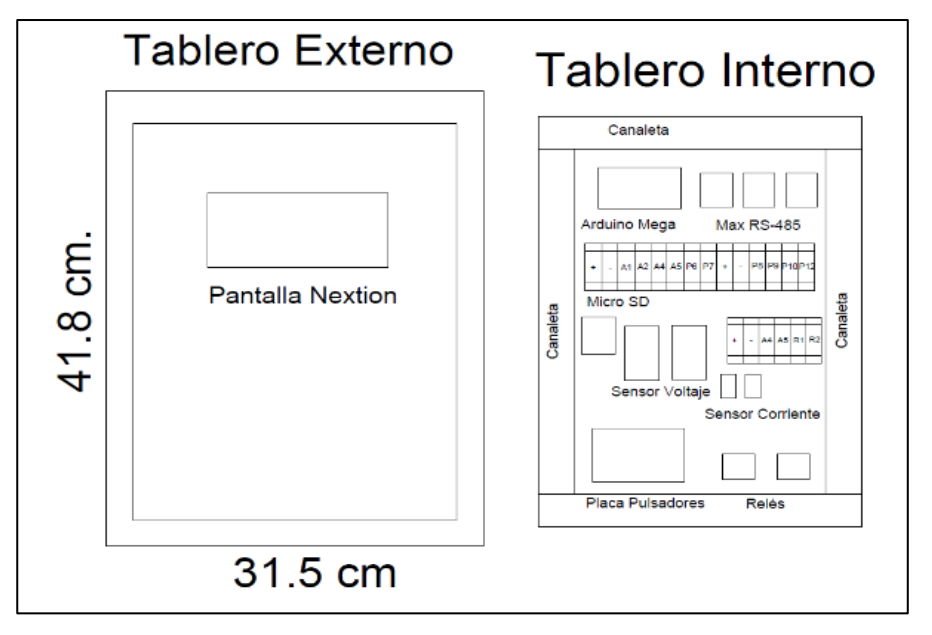

Fig. 33: Diseño de Tableros. Fuente: El Autor.

El tablero contendrá todos los módulos y sensores. Para una mejor conexión se utilizará borneras, así como también canaletas para la protección de los cables y que tenga un buen aspecto visual.

### **2.11. Dimensionamiento de protecciones**

Para que el sistema de monitoreo y control sea más eficiente se implementó ciertas condiciones para la desconexión automática de todo el sistema en general.

Para comprobar su correcto funcionamiento se empleó la siguiente ecuación:

$$
I_{max} = I_{SC} * 1.25 \tag{2}
$$

Donde:

 $I_{max}$ : Corriente máxima que soporta.

 $I_{SC}$ : Corriente de cortocircuito.

Factor de seguridad: 1.25.

### **2.11.1. Cálculo de protecciones Sistema Fotovoltaico**

Como la corriente máxima de generación es de 22.52 A, en la programación se puede colocar una serie de condiciones para que los relés puedan desconectar el sistema, la condición será si los sensores de corriente miden un parámetro mayor a 25 A se desconecte el sistema de generación fotovoltaico, se debe tomar en cuenta que la protección debe contar con una corriente nominal de al menos 1.25 veces mayor a la corriente de cortocircuito. Empleando la ecuación (2), se obtiene los siguientes resultados.

$$
I_{max} = 18.02 \times 1.25
$$

$$
I_{max} = 22.52 A
$$

#### **2.11.2. Cálculo de protecciones Sistema Eólico**

La corriente máxima de generación es de 11.37 A, para desconectar el sistema mediante los relés debe ser que el sensor de corriente respectivo tenga una medición mayor a 16 A para que realice la desconexión, se debe tomar en cuenta que la corriente nominal debe ser 1.25 veces mayor a la corriente de cortocircuito. Empleando la ecuación (2), se muestra el siguiente resultado.

$$
I_{max} = 9.01 \times 1.25
$$

$$
I_{max} = 11.37 A
$$

Para finalizar, la herramienta de monitoreo y control se llevó a cabo con el diseño y elección de cada uno de los sensores y módulos compatibles con Arduino, en donde cada elemento fue sometido a pruebas para determinar su correcto funcionamiento, obteniendo parámetros eficientes, logrando determinar que cada uno de los componentes cumpla su función en específico para el funcionamiento óptimo de la herramienta de monitoreo y control.

Para finalizar, el diseño permitió la elección correcta de cada uno de los distintos módulos y sensores necesarios para el desarrollo del proyecto. Cada uno de los elementos fue sometido a pruebas para verificar su correcto funcionamiento, para luego ser implementados para el desarrollo de una herramienta práctica para la adquisición, monitoreo y control de un sistema de generación hibrido.

# **3. CAPÍTULO 3**

### **Implementación y pruebas de funcionamiento**

### **3.1. Implementación de placa PCB**

En la Figura 34, se observa el circuito electrónico de la Figura 27 del Capítulo 2, implementado en una placa PCB, con cada uno de sus componentes necesarios para el funcionamiento adecuado del sensor de voltaje.

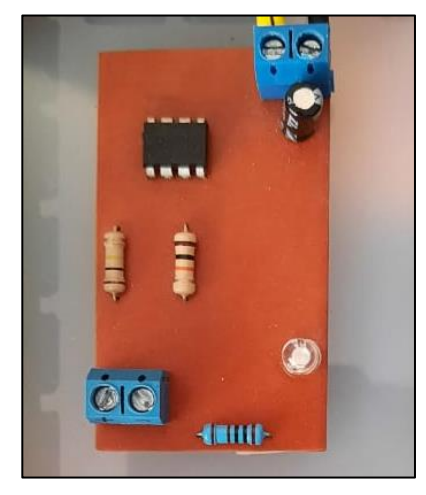

Fig. 34: Placa sensor de voltaje. Fuente: El Autor.

El circuito diseñado de la Figura 24 del Capítulo 2, se lo implemento en una placa PCB, el cual servirá para conexión de los pulsadores que se encuentran previamente instalados en el tablero del sistema de generación híbrida. En la Figura 35, se muestra la placa de los pulsadores.

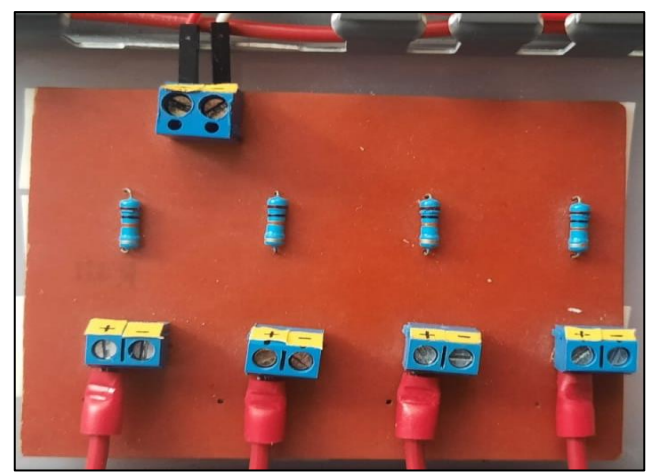

Fig. 35: Placa de pulsadores. Fuente: El Autor.

La placa PCB para los pulsadores se adaptó de tal manera que estos funcionen con una entrada de 5 V, con la ayuda de la programación descrita en el Anexo N, los pulsadores se encargan de dar marcha y paro a cada uno de los sistemas de generación.

### **3.2. Placa PCB para el módulo Max RS-485**

Como se muestra en la Figura 36, se realizó una placa PCB para el módulo Max RS-485.

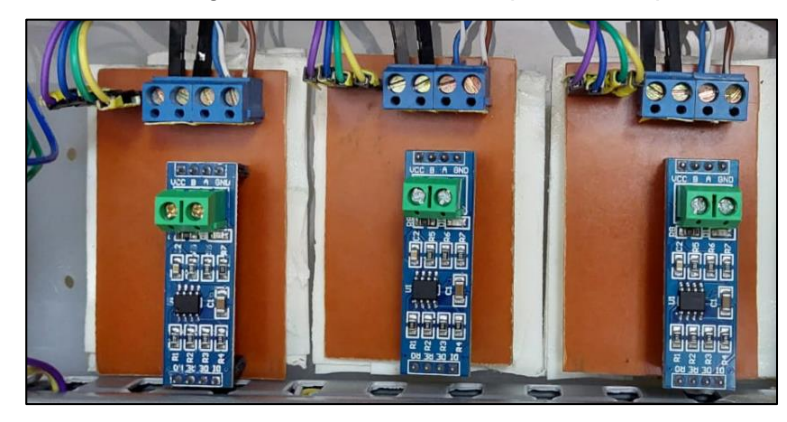

Fig. 36: Placas Módulo Max RS485. Fuente: El Autor

La placa PCB que se muestra en la Figura 36, previamente fue diseñada en el programa Proteus, para poder implementarla de una manera más adecuada en el tablero, facilitando la conexión de cada uno de sus terminales.

### **3.3. Implementación del tablero**

El tablero fue implementado de tal manera que pueda ser de fácil extracción en caso de mantenimiento o por algún desperfecto por parte de los componentes, por ejemplo, los sensores de corriente o los módulos de comunicación Max RS-485. En la Figura 37, se muestra el tablero con cada uno de sus componentes.

Elementos del tablero.

- 1. Microcontrolador Arduino.
- 2. Módulos MAX RS485.
- 3. Módulo Micro SD.
- 4. Sensores de voltaje DC.
- 5. Sensores de corriente ACS712 30A DC.
- 6. Placa pulsadores.
- 7. Módulos relés.

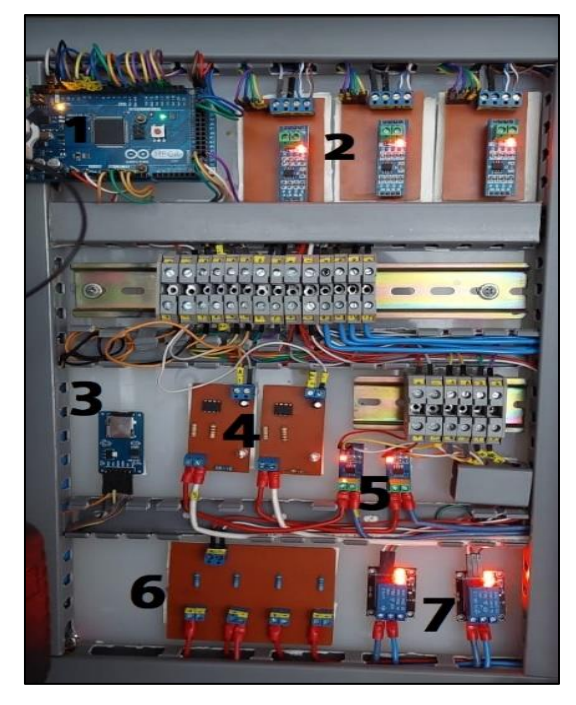

Fig. 37: Tablero de conexiones. Fuente: El Autor

Para las diferentes conexiones entre los sensores y módulos se utilizó cables tipo jumper con terminales macho a macho, como se muestra en la Figura 37, estos cables son muy utilizados para las conexiones de placas, ya que son flexibles y sus terminales se conectan fácilmente con el microcontrolador Arduino mega 2560. Cada sensor cuenta con su respectivo diagrama de conexiones que se encuentran en la parte de Anexos C, D, E, F, G, H, I. En la parte fija del tablero se encuentra la pantalla NEXTION como se indica en la Figura 38. La pantalla se encarga de mostrar los datos obtenidos de los sensores y módulos conectados.

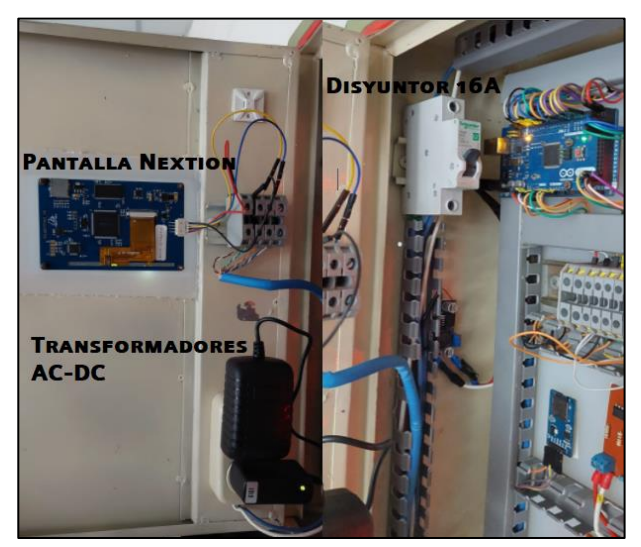

Fig. 38: Parte fija del tablero. Fuente: El Autor.

En la puerta del tablero se encuentra los transformadores AC-DC, que son los encargados de energizar al microcontrolador y a los módulos.

En la Figura 39, se muestra el tablero que contiene a los distintos componentes de la herramienta de monitoreo y control conectado con el tablero de generación híbrida eólico fotovoltaico. En el Anexo B se puede apreciar el diagrama unifilar de conexiones de los tableros.

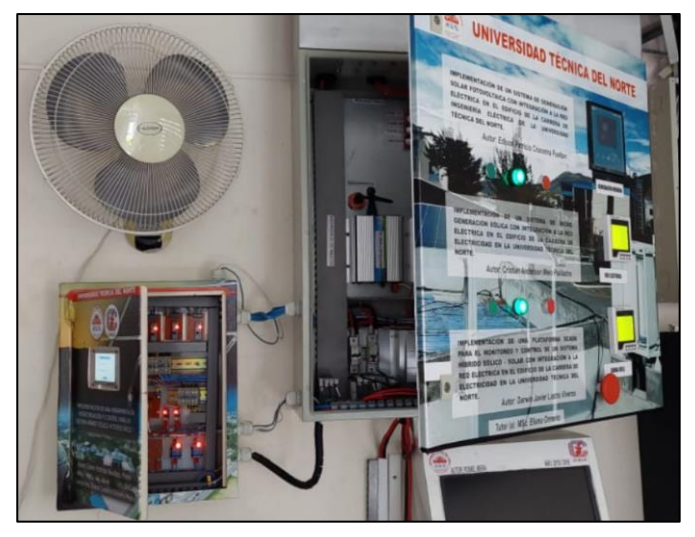

Fig. 39: Tableros conectados. Fuente: El Autor.

Las conexiones para la comunicación de cada uno de los analizadores de red se realizaron con cable de tipo UTP, los sensores de voltaje y de corriente están conectados mediante cable de tipo THHN número 18 AWG.

### **3.4. Conexión de Analizadores de red con modulo Max -RS485**

Para iniciar la comunicación se debe configurar cada uno de los analizadores de red, como se muestra en la Figura 40, se debe acceder al panel de comunicación, para luego habilitar el rango de mediciones que se encuentra en 1-127, luego se selecciona la velocidad de comunicación, en este caso es de 9600 bps.

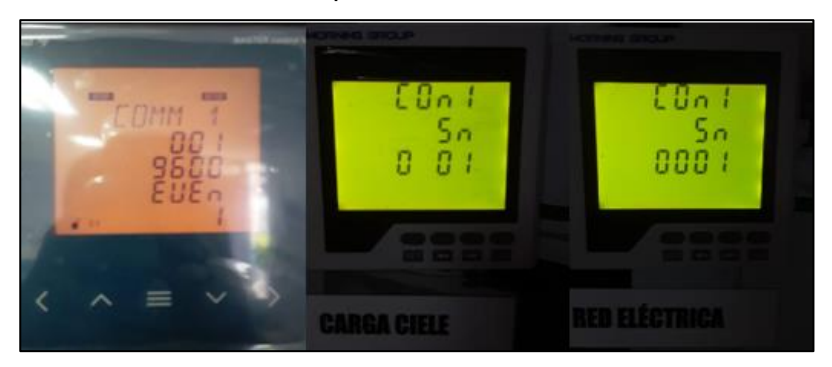

Fig. 40: Configuración de analizadores. Fuente: El Autor.

El analizador de la marca LIFASA, cuenta con un solo menú de configuración, en cambio, los otros dos analizadores de la marca MORNING GROUP, tienen submenús que hay que ir configurando, finalmente se conectó cada uno de los analizadores con los módulos de comunicación MAX RS-485, para ello se empleó los puertos A y B que son destinados para este tipo de comunicaciones, para la conexión entre ellos se ocupó cable blindado UTP.

### **3.5. Interfaz de la Pantalla**

La pantalla NEXTION cuenta con su propio software, en el cual se diseña cada una de las páginas que se mostrarán en la pantalla, en las cuales se puede agregar una serie de elementos como botones, textos, imágenes, números, sliders y barras, además de agregar cada una de las acciones que va a realizar cada uno de ellos, proporcionando una visualización entre la persona y los distintos componentes que conforman la herramienta de monitoreo y control, en la Figura 41, se muestra el diseño final que tendrá la pantalla.

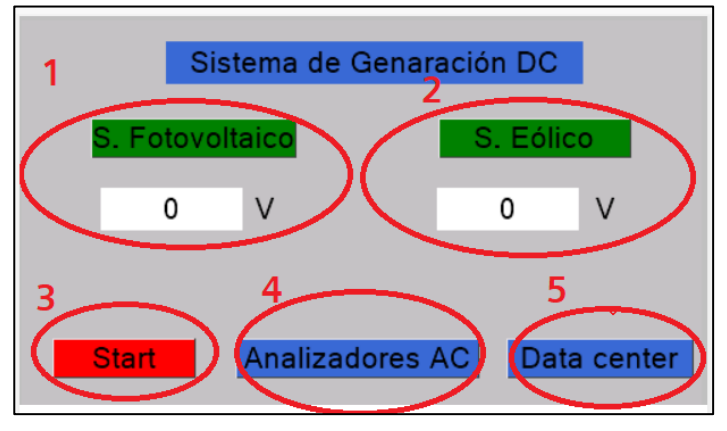

Fig. 41: Interfaz de la pantalla. Fuente: El Autor.

A continuación, se detalla las partes que tiene la interfaz de la pantalla.

- 1. Datos del sistema fotovoltaico.
- 2. Datos del sistema eólico.
- 3. Menú de accionamiento de relés.
- 4. Acceso al menú de los analizadores de red.
- 5. Acceso a la Data center.

En la Figura 42, se muestra el menú de los sistemas de maniobra, el cual cuenta con botones de marcha y paro para los dos sistemas de generación.

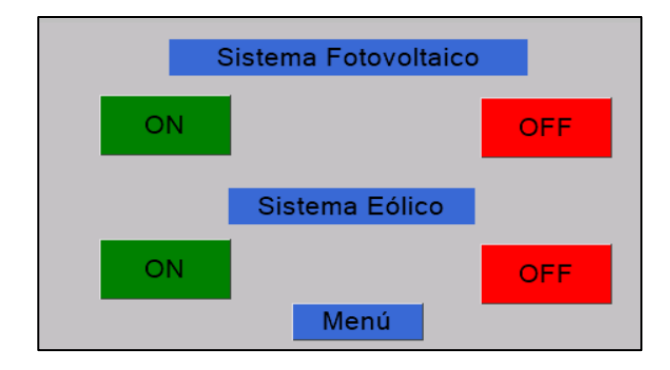

Fig. 42: Diagrama multifilar del microcontrolador. Fuente: El Autor.

Como se indica en la Figura 43, da a conocer la interfaz que para poder observar los parámetros de voltaje, corriente y potencia que se están generando en tiempo real. El diseño es similar para los dos sistemas de generación.

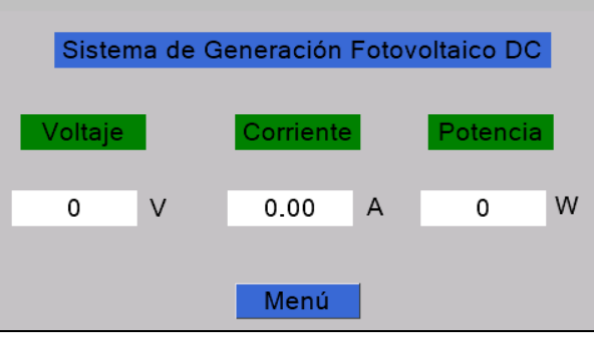

Fig. 43: Interfaz detallada de datos. Fuente: El Autor.

En la Figura 44, se observa la interfaz del menú para los analizadores de red, cada uno de ellos cuenta con un submenú en el cual se muestra los datos obtenidos a través del protocolo RS-485.

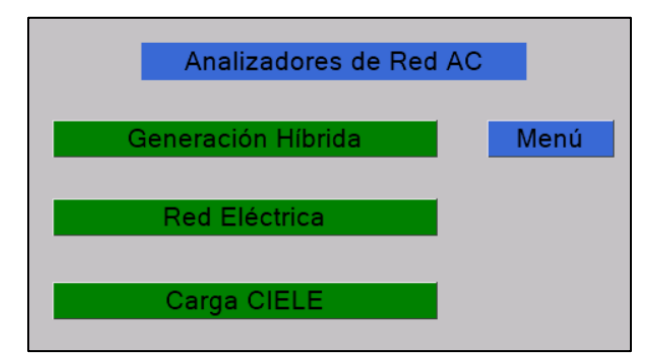

Fig. 44: Menú analizadores de red. Fuente: El Autor.

El submenú, que se muestra en la Figura 45, muestra la interfaz de un analizador de red Carga CIELE, en el cual se podrá observar los datos de voltaje, corriente y potencia. Esta interfaz es similar para cada uno de los analizadores.

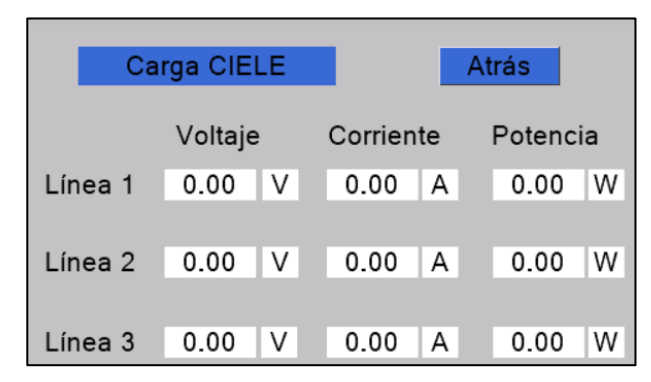

Fig. 45: Datos del analizador de Carga CIELE. Fuente: El Autor.

### **3.6. Base de Datos**

Para una mejor interpretación de los parámetros obtenidos por los sensores se diseñó una base de datos, que se encargara de almacenar los datos de voltaje, corriente y potencia en DC, como se indica en la Figura 46, se muestra el botón de acceso al submenú para la adquisición de datos.

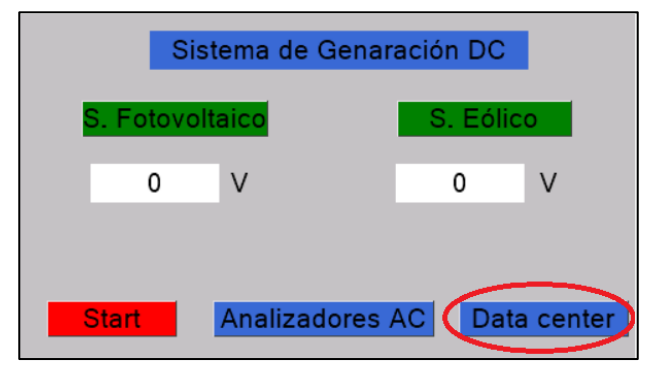

Fig. 46: Boton de menú para el Data center. Fuente: El Autor.

En la Figura 47, muestra el submenú de la base de datos, una vez que se inicie la obtención de datos estos serán guardados en la microSD.

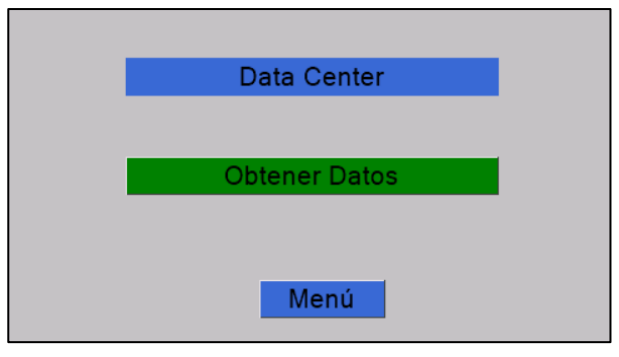

Fig. 47: Interfaz del Data center. Fuente: El Autor.

En la Figura 48, se observa el mensaje que mostrará la pantalla, dando a conocer que los parámetros están siendo guardados en la microSD.

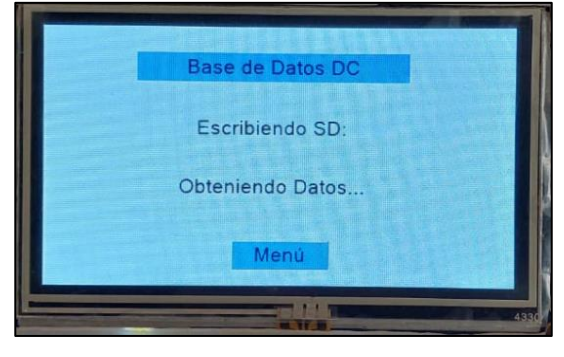

Fig. 48: Base de datos. Fuente: El Autor.

Los datos guardados en la microSD serán insertados en una plantilla de Excel mediante un ordenador, con el objetivo de obtener las gráficas de los datos. En la Figura 49, se indica la hoja en donde los datos deberán ser insertados.

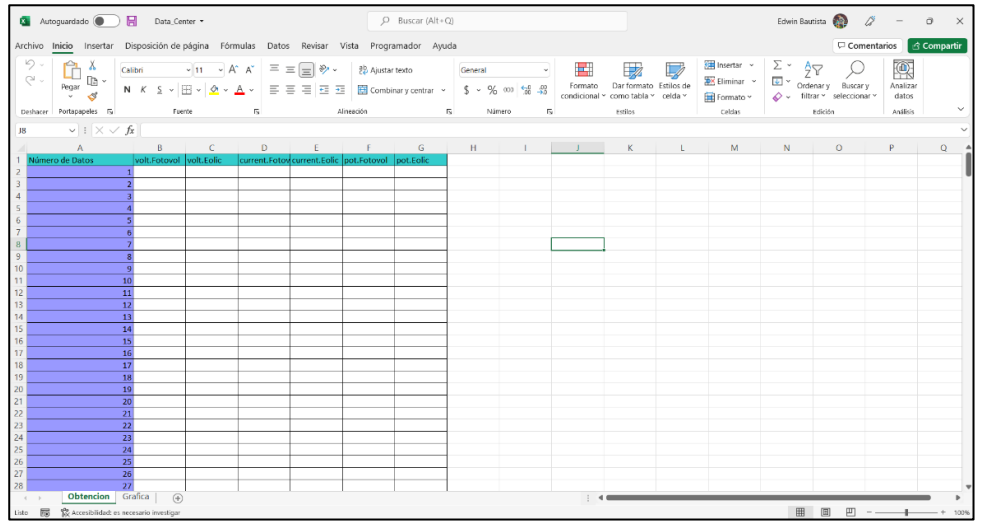

Fig. 49: Plantilla de Excel. Fuente: El Autor.

Una vez insertados los datos, estos automáticamente serán graficados en la siguiente hoja del documento, en la Figura 50, se muestra el diseño para observar las gráficas.

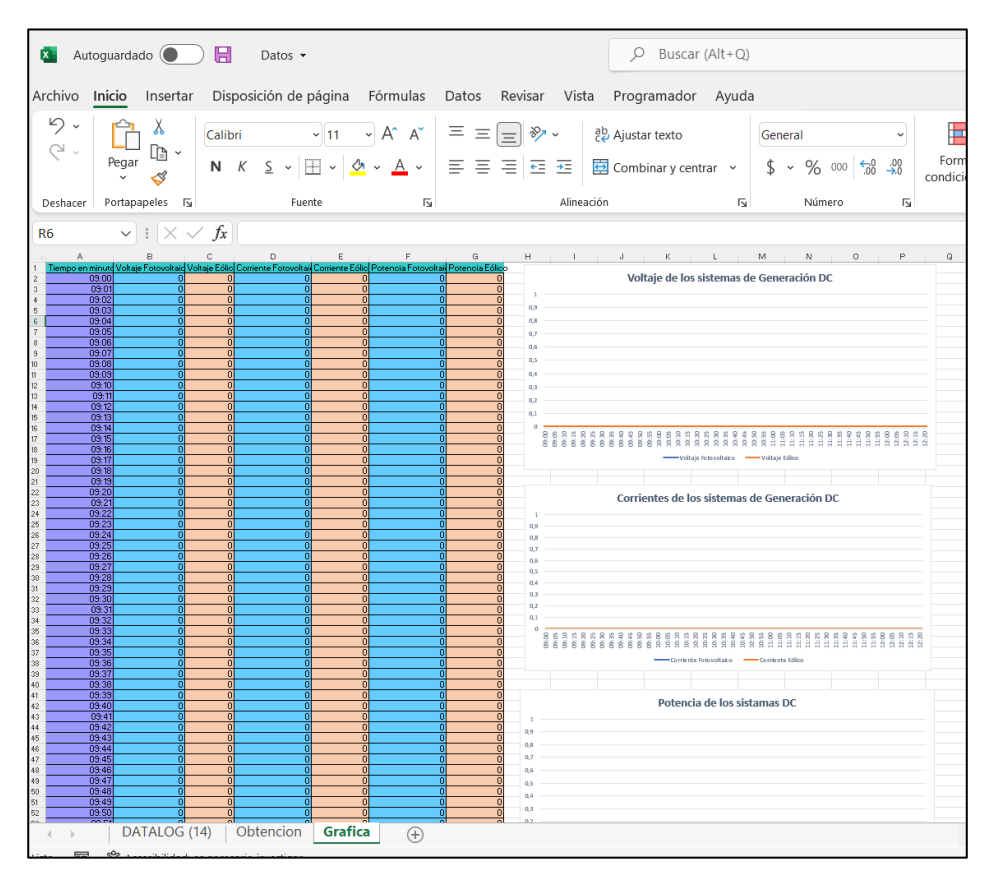

Fig. 50: Gráficas de los datos obtenidos. Fuente: El Autor.

Por medio de las gráficas se podrá realizar un análisis más específico sobre los parámetros obtenidos de voltaje, corriente y potencia, tanto del sistema de generación fotovoltaico, como del sistema de generación eólico, con el fin de observar la eficiencia del sistema híbrido durante su funcionamiento.

### **3.7. Pruebas de funcionamiento de Alertas**

El sistema de alarmas se accionará en el caso de desconexión de la red eléctrica y en otro en el caso de sobrecorriente que pueda llegar a sufrir el sistema, en la Tabla 8, se muestra las alarmas con su significado.

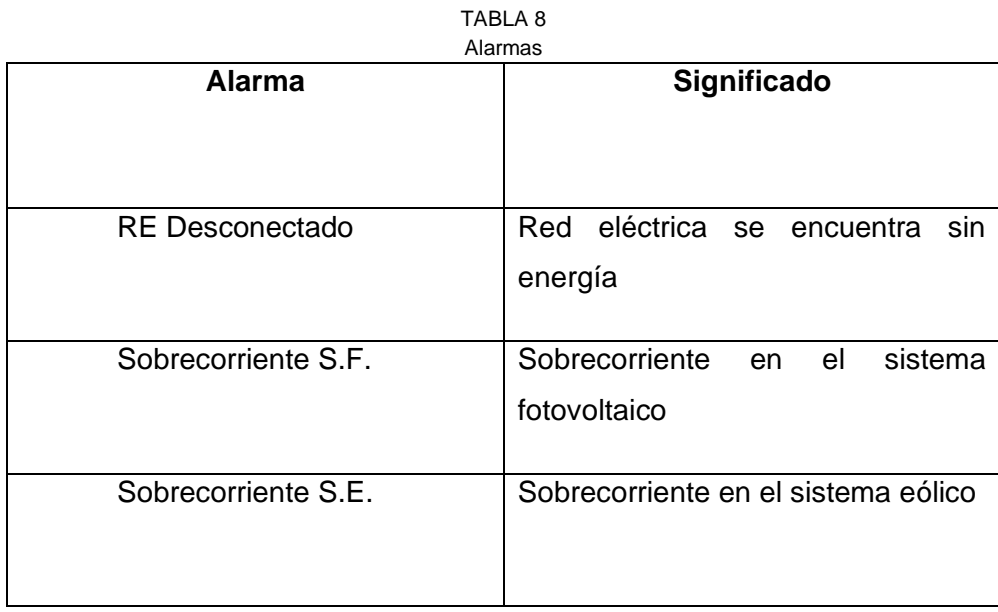

Fuente: El Autor.

En la Figura 51, se muestra la alarma correspondiente a que la red eléctrica se encuentra desconectada, esto debió a que el sistema híbrido se encuentra conectado a la red eléctrica y este inyecta energía a las líneas de suministro, por lo cual debe de desconectarse evitando algún tipo de accidente.

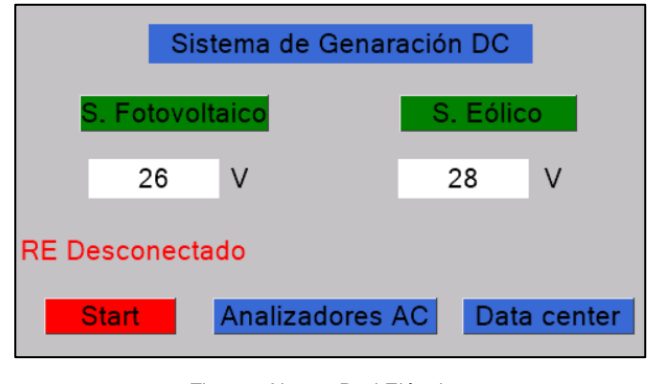

Fig. 51: Alarma Red Eléctrica. Fuente: El Autor.

Las sobrecorrientes se pueden producir cuando se excede la carga normal del circuito, los sensores ACS 712 que soportan una carga de 30A se encargará de medir estos parámetros y dar aviso si se produce una sobrecorriente, para luego por medio de los relés estos puedan desconectar todo el sistema híbrido.

Como se puede apreciar en la Figura 52, el mensaje que aparece en la pantalla principal, se debe alguna anomalía en el sistema de generación fotovoltaico.

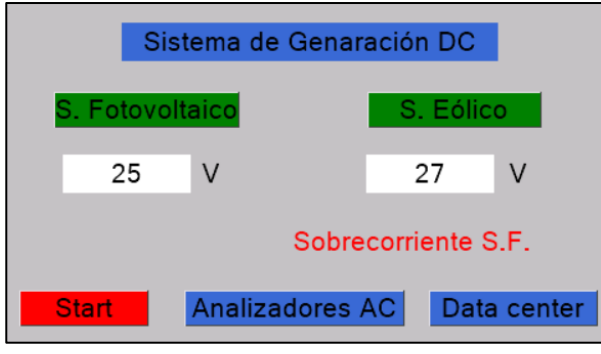

Fig. 52: Sobrecorriente S. Fotovoltaico. Fuente: El Autor.

De la misma manera, para el sistema eólico, se muestra un mensaje de sobrecorriente como se indica en la Figura 53.

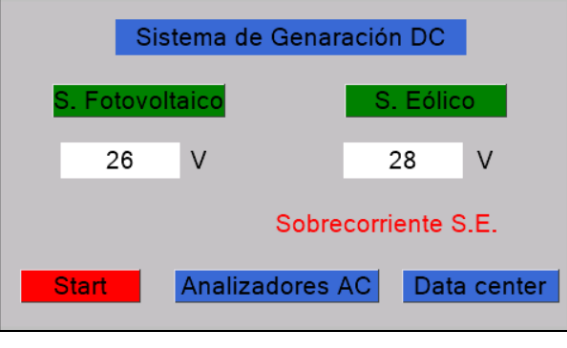

Fig. 53: Sobrecorriente S. Eólico. Fuente: El Autor.

Tanto en la Figura 52, como en la Figura 53, se muestra las alarmas respectivamente para cada sistema, cuando esto suceda se enviará una señal a los relés, los cuales se encargarán de la desconexión del tablero de generación híbrida.

### **3.8. Análisis de Resultados**

El análisis se lo realizó durante un lapso de 30 días. Los resultados que se obtuvieron a través del prototipo son sustentados con un instrumento de medición como es el multímetro, los valores mostrados coinciden con la referencia

### **3.8.1. Voltaje**

• Datos obtenidos en las mañanas entre las 9:00 y 12:00 de la mañana.

En la Figura 54, se muestra los datos obtenidos de voltaje, los valores fotovoltaicos según la gráfica muestra que durante el transcurso de la mañana tienen ciertos picos debido al transcurso del día, a las 12:20 horas de la mañana se muestra un aumento de voltaje de 33 V, este valor aumentara debido a que en esas horas se encuentra el pico más alto de generación fotovoltaica.

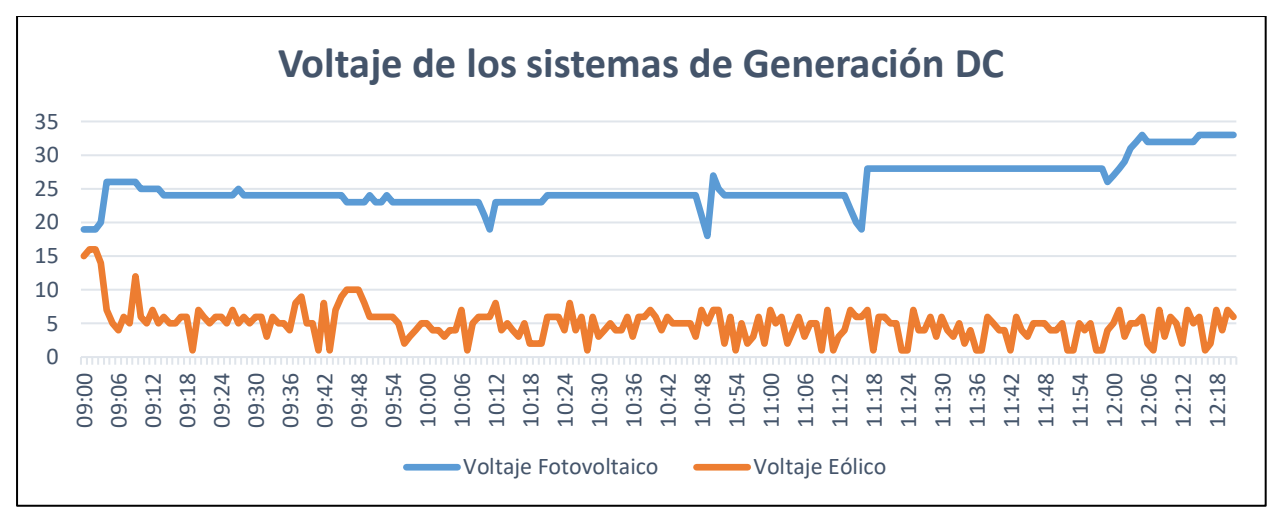

Fig. 54: Datos de voltaje en la mañana. Fuente: El Autor.

El voltaje del sistema eólico se muestra variante, esto debido a las condiciones del viento que se dan durante la mañana, mostrando variaciones muy notorias, como pico más alto se tiene un valor de 12 V.

• Datos obtenidos en las tardes entre las 15:00 y 18:00 horas de la tarde.

En la Figura 55, se muestran las mediciones de voltaje, los valores fotovoltaicos tienden a tener un comportamiento decreciente, esto debido al transcurso de las horas hasta llegar al atardecer, como resultado se muestra un descenso de voltaje que llega hasta los 17 V y seguirá disminuyendo hasta que su valor se encuentre en cero.

El voltaje del sistema eólico muestra variaciones, como pico más alto se tiene un valor de 17 V, en estas circunstancias el sistema eólico se encarga de suplir las pérdidas que se tienen por parte del sistema fotovoltaico.

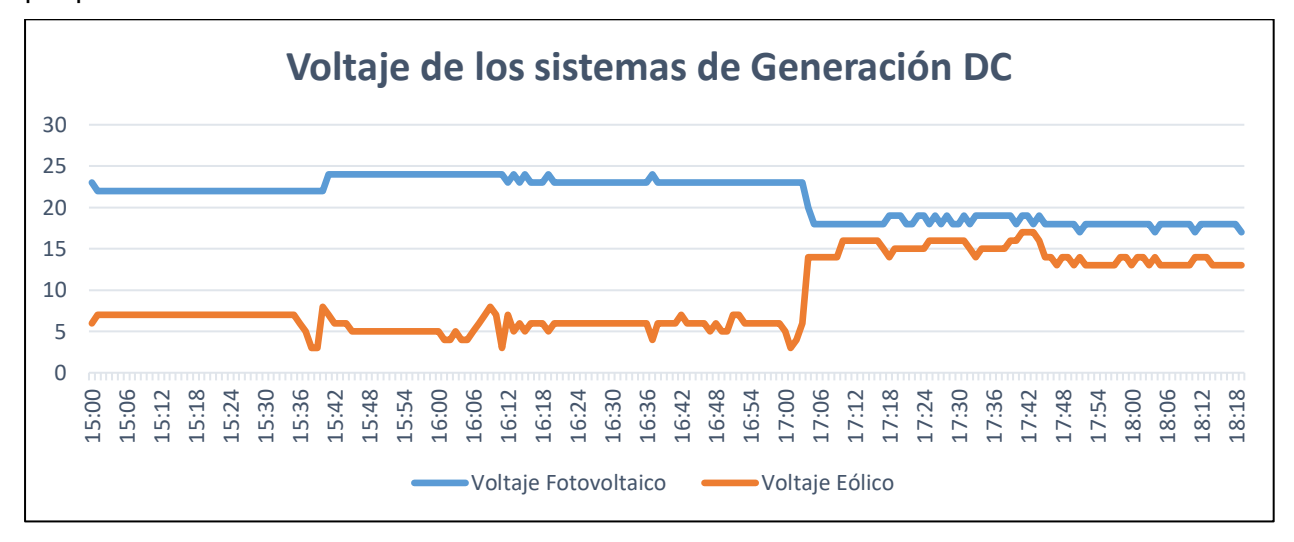

Fig. 55: Datos de voltaje en la tarde. Fuente: El Autor.

• Datos obtenidos durante las 17:00 horas hasta las 10:00 horas de la mañana.

Como se indica en la Figura 56, en los parámetros fotovoltaicos se aprecia un descenso en sus valores de voltaje, mientras cae la noche los valores van decreciendo hasta llegar a cero y mantenerse constante durante la noche, se observó que a partir de las 6:10 horas de la mañana se tiene un voltaje de 7 V como mínimo esto mientras amanece y el valor va aumentando durante la mañana.

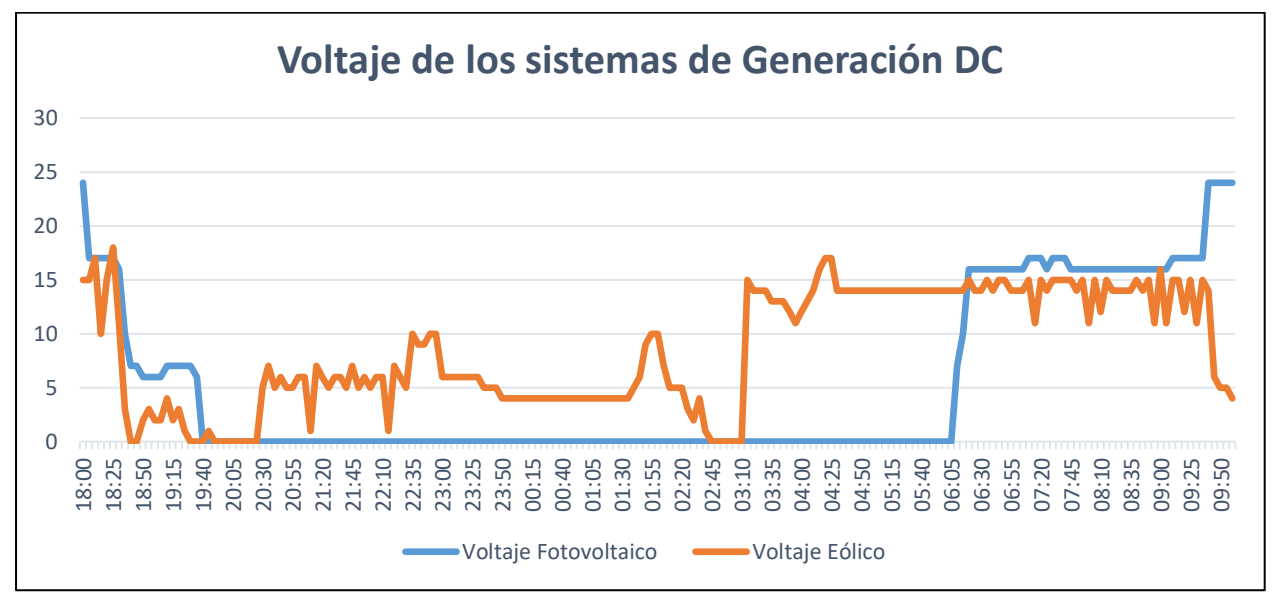

Fig. 56: Datos de voltaje en la noche. Fuente: El Autor.

Los datos eólicos muestran que durante la noche llega a tener un pico alto de 17 V, el cual varía según las condiciones de viento, durante la noche el sistema eólico se encarga de suplir la escasez de generación del sistema fotovoltaico, logrando que el sistema de generación híbrida no deje de funcionar y siempre se mantenga activo.

### **3.8.2. Corriente**

• Datos obtenidos en las mañanas entre las 9:00 y 12:00 de la mañana.

En la Figura 57, se muestra las mediciones de corriente con diferentes valores, debido al transcurso del día, la mayor carga registrada fue a las 12:20 horas de la mañana, con un valor medio de corriente de 20,60 A.

El sistema eólico muestra una gran variación de sus datos, esto debido a las condiciones del viento, la mayor carga registrada fue a las 9:40 horas de la mañana, mostrando un valor medio de corriente de 7,89 A.

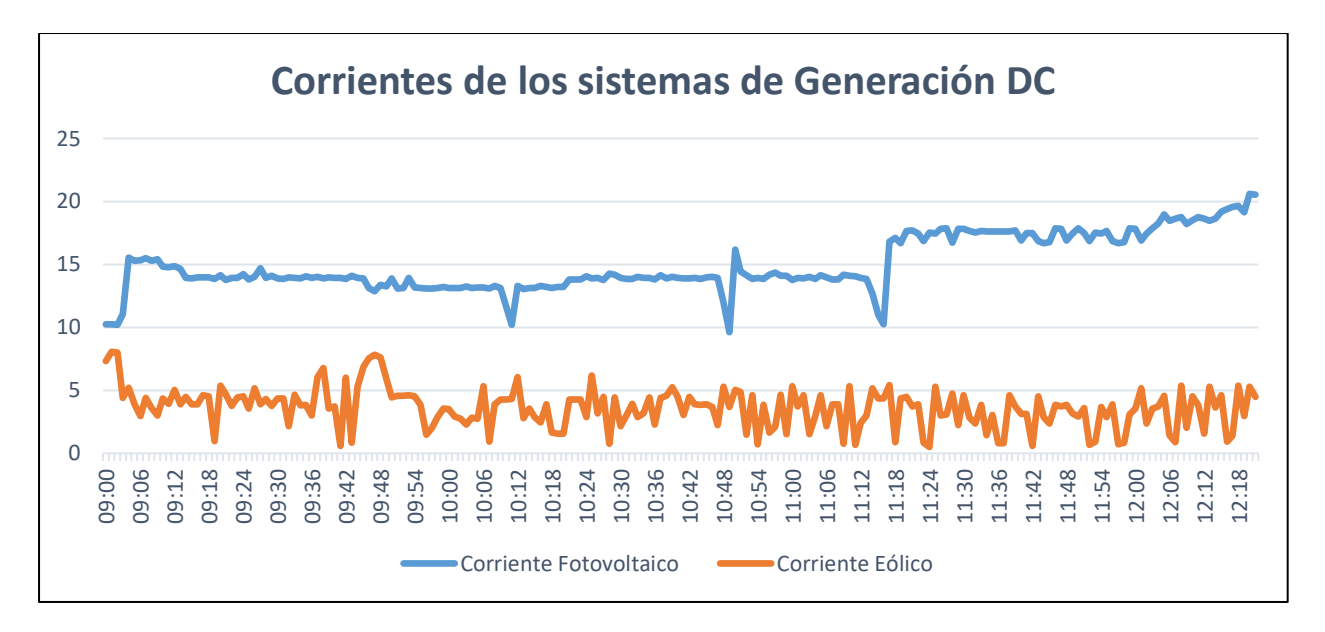

Fig. 57: Datos de corriente en la mañana. Fuente: El Autor.

• Datos obtenidos en las tardes entre las 15:00 y 18:00 horas.

En la Figura 58, se muestra las mediciones de corriente, se observa que los valores van decreciendo conforme avanza la tarde, teniendo como valor mínimo 8,90 A, este valor seguirá decreciendo hasta ser cero. El sistema eólico muestra una gran variación de sus datos, esto debido a las condiciones del viento, en la tarde la mayor carga registrada fue a las 17:43 horas, mostrando un valor medio de 8,85 A amperios.

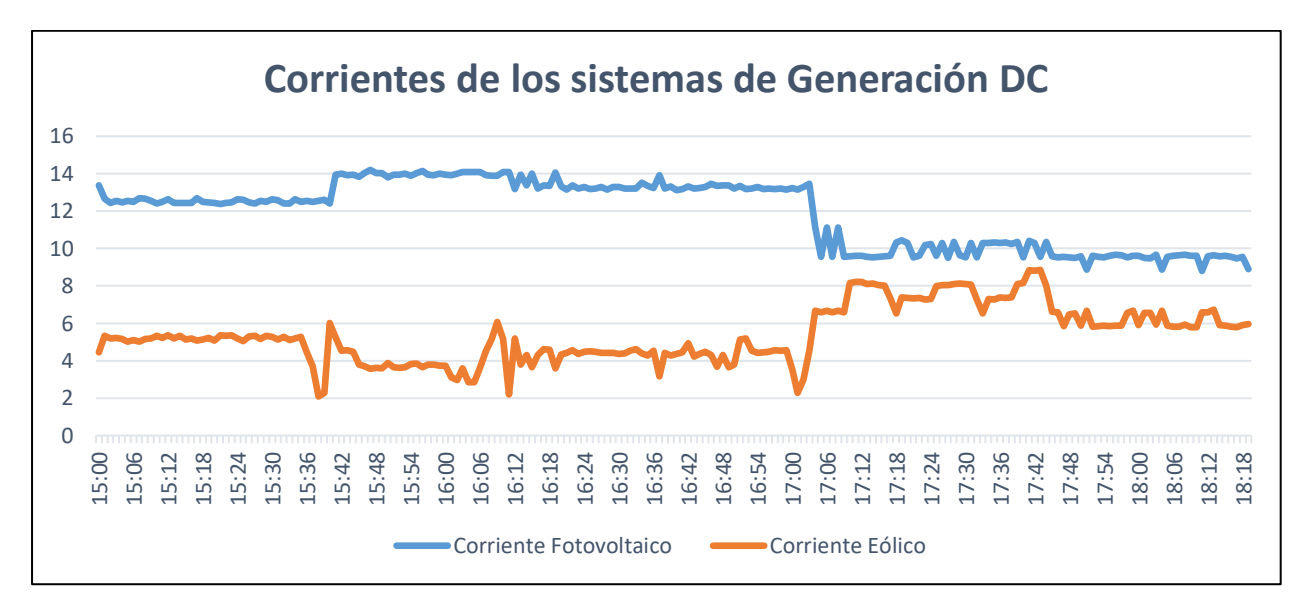

Fig. 58: Datos de corriente en la tarde. Fuente: El Autor.

• Datos obtenidos durante las 17:00 horas hasta las 10:00 horas de la mañana.

En la Figura 59, se muestra las mediciones de corriente, se observa que el sistema fotovoltaico durante la noche no tiende a generar, es decir sus valores de corriente se encuentran en cero, a las 6:10 de la mañana se registró como mínimo un valor de 1,43 A amperios. El sistema eólico durante la noche se encarga se suplir al sistema fotovoltaico, siendo esto muy importante para que el sistema de generación híbrido siempre se encuentre funcionando, la mayor carga de corriente tiene un valor medio de 8.85 A amperios.

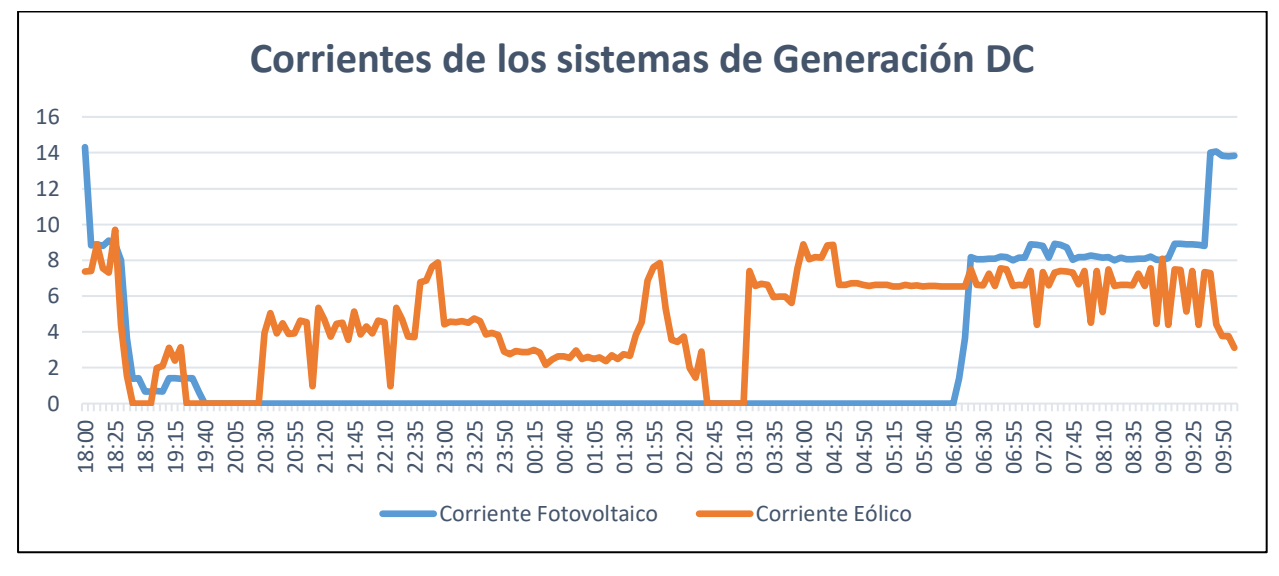

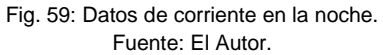

### **3.8.3. Potencia**

• Datos obtenidos en las mañanas entre las 9:00 y 12:00 de la mañana.

En la Figura 60, se muestra los datos de potencia, los valores fotovoltaicos según la gráfica muestra que durante el transcurso de la mañana tienen ciertos picos debido al transcurso del día, a las 12:20 horas de mañana se muestra un valor medio de 679 W.

La potencia del sistema eólico se muestra variante, esto debido a las condiciones del viento que se dan durante la mañana, mostrando variaciones muy notorias, como pico más alto se tiene un valor medio de 76 W.

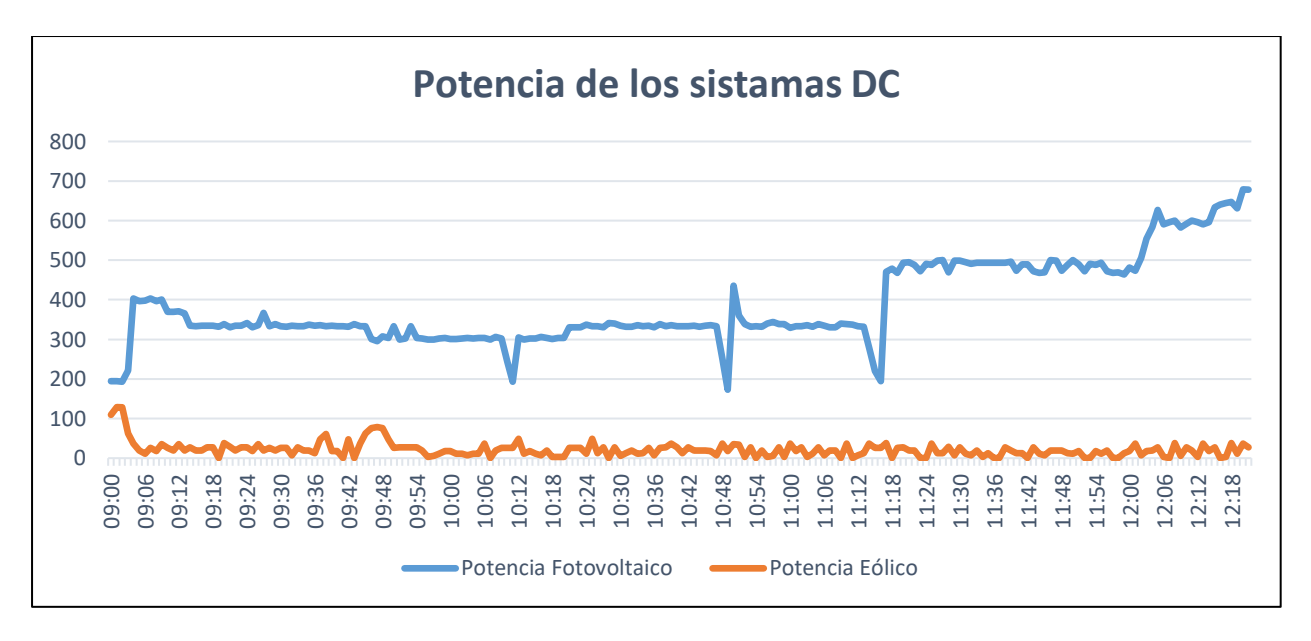

Fig. 60: Datos de potencia en la mañana. Fuente: El Autor.

• Datos obtenidos en las mañanas entre las 15:00 y 18:00 horas de la tarde.

En la Figura 61, se muestran las mediciones de potencia, los valores fotovoltaicos tienden a tener un comportamiento decreciente, como resultado se muestra una caída de potencia con un valor medio de 151 W, y seguirá disminuyendo hasta que su valor se encuentre en cero.

La potencia del sistema eólico se encarga de suplir al descenso de potencia del sistema fotovoltaico, como pico más alto se tiene un valor medio de 150 W.

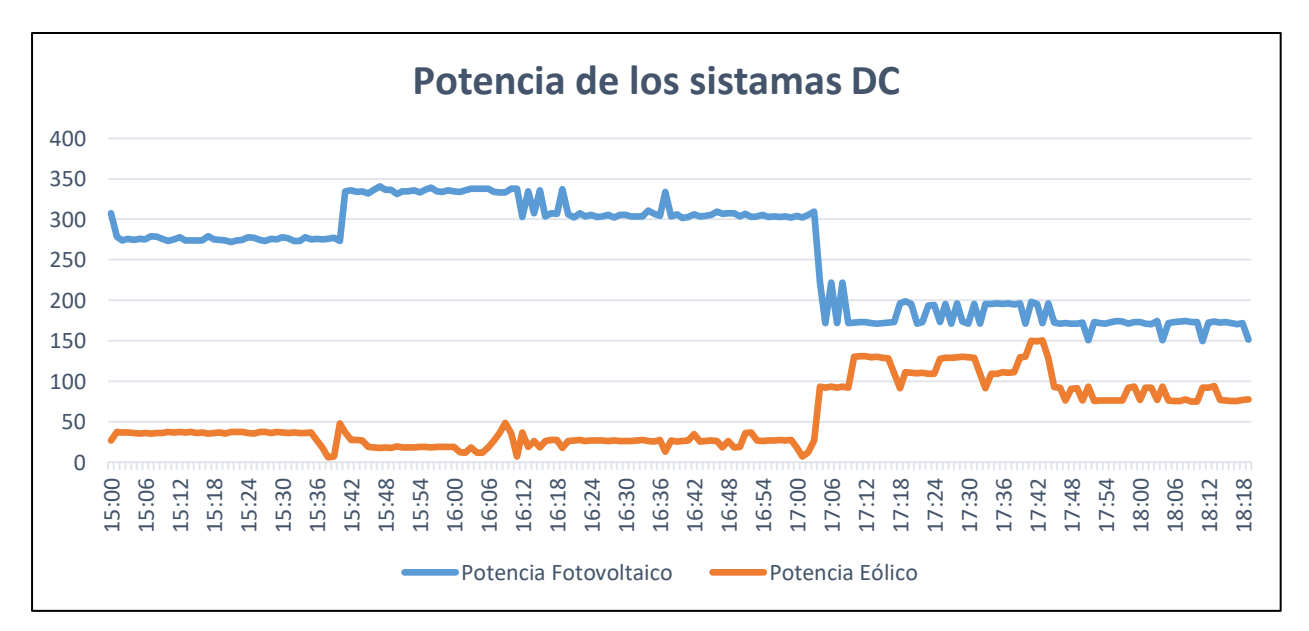

Fig. 61: Datos de potencia en la tarde. Fuente: El Autor.

• Datos obtenidos durante las 17:00 horas hasta las 10:00 horas de la mañana.

Como se indica en la Figura 62, en los parámetros fotovoltaicos se aprecia un descenso en sus valores de potencia, mientras cae la noche los valores van decreciendo hasta llegar a cero durante toda la noche, se observó que a partir de las 6:10 de la mañana se tiene un valor medio de 10 W, esto mientras amanece y el valor va aumentando durante la mañana. El sistema eólico es muy importante durante la noche, ya que permite que el sistema híbrido siga generando, los datos eólicos muestran que durante la noche se llega a tener un valor medio de 150 W, estos valores pueden cambiar según sea las condiciones del viento.

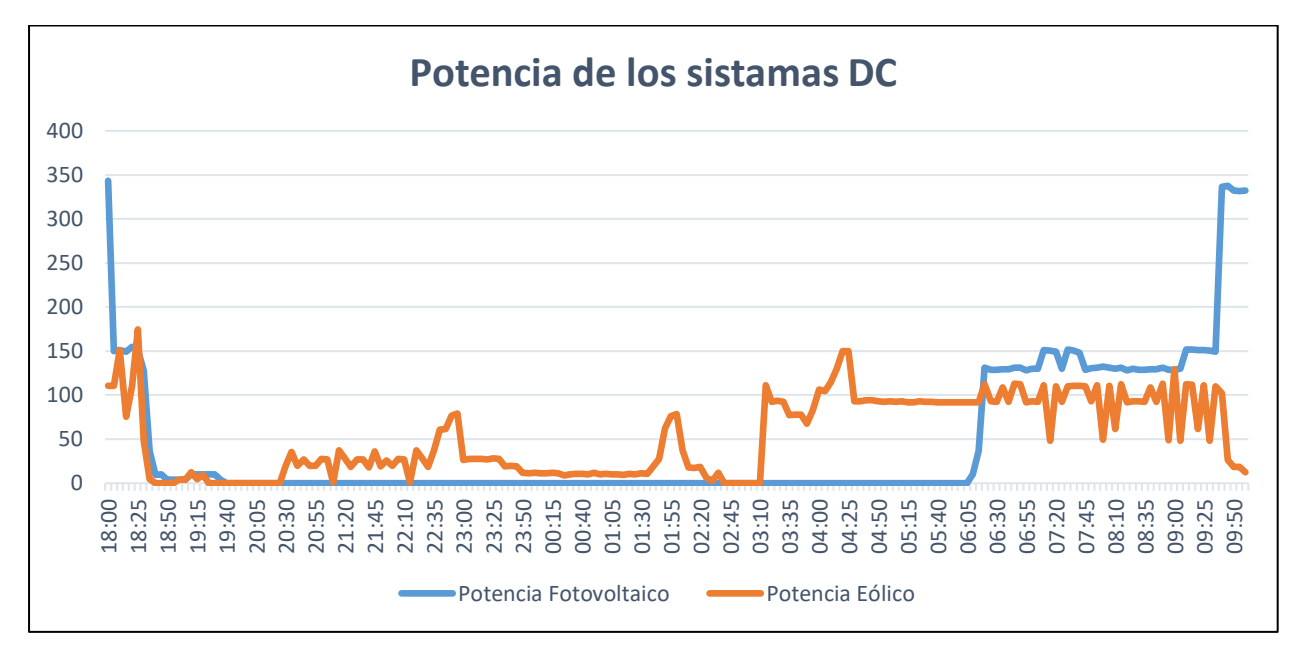

Fig. 62: Datos de potencia en la noche. Fuente: El Autor.

## **Conclusiones**

Existen varios tipos de tecnologías que permite el monitoreo y control, entre los cuales los PLC son los más recomendables, debido a que es un dispositivo programable que puede controlar todo tipo de equipos y maquinaria de manera simultánea. El sistema de generación híbrida es un equipo de laboratorio, por lo que no es muy conveniente la utilización de un PLC, por ello se optó por el uso de un microcontrolador Arduino, el cual es muy útil para la implementación de la herramienta de monitoreo y control, además de contar con varios tipos de módulos y sensores que son de fácil adquisición e implican un bajo costo en el mercado.

El diseño permitió la correcta elección de los sensores y de cada uno se sus respectivos componentes, en donde cada uno de los elementos fue sometido a pruebas de funcionamiento, permitiendo tener una lectura en tiempo real de diversos datos como voltaje, corriente y potencia, tanto en AC como DC, transformándose de esta manera en una herramienta práctica para la adquisición, monitoreo y control de un sistema híbrido eólico fotovoltaico.

Mediante los datos adquiridos fue posible observar el comportamiento del sistema de generación durante la mañana, la tarde y la noche, teniendo como resultado que el pico máximo de generación por parte del sistema fotovoltaico sucede durante el medio día generando así un voltaje de 33 V, corriente de 20.55 A y una potencia de 678W, por otro lado, el sistema eólico tiene como valor medio un voltaje de 17 V, corriente de 8.85 A y una potencia de 150 W. Durante la noche el recurso fotovoltaico es escaso, por lo que la generación depende únicamente del sistema eólico, he ahí la importancia de los sistemas híbridos, mientras uno falle o deje de funcionar, el otro sistema se encarga de suplir el déficit, para que el sistema de generación siempre se encuentre en operación.

# **Recomendaciones**

Se necesita implementar un módulo para conexión Wifi, con el fin de hacer que la herramienta pueda ser controlada por medio del ordenador o inclusive desde una aplicación móvil.

Es importante desarrollar una aplicación de monitoreo y control basada en IoT a través de cualquier plataforma web para que los datos sean almacenados en la nube, con esto se podrá tener un control y análisis de los datos desde un ordenador con la facilidad de poder conectarse desde cualquier lugar.

Debido a que la herramienta de monitoreo y control cuenta con una base de datos se propone el análisis del comportamiento de las señales de voltaje, corriente y potencia de un sistema híbrido eólico fotovoltaico.

### **Bibliografía**

Arduino. (2017). *Software | Aprendiendo Arduino*. https://aprendiendoarduino.wordpress.com/tag/rele/

Arduino. (2020). *¿Qué es Arduino? | Arduino.cl - Compra tu Arduino en Línea*. https://arduino.cl/que-es-arduino/

Badii, M., Guillen, A., & Lugo Serrato, O. (2015). History and Use of Renewable Energies. *Daena: International Journal of Good Conscience*, *10*(1), 1–18. http://www.spentamexico.org/v10-n1/A1.10(1)1-18.pdf

Baeza, J. P., & Pomares, J. (2017). *Manual de arduino revision*.

Bolaños, D. (2019). Tipos de Arduinos. *Movil-Arduino*, 3. http://www.bolanosdj.com.ar/MOVIL/ARDUINO2/tiposarduino.pdf

Caguao, G., & Hernandez, C. (2018). *Propuesta de diseno de un sistema de lavado de plastico reciclado para la Planta de Plasticos R.F.C., C.A.* [D - Universidad de Carabobo]. https://elibro.net/es/lc/utnorte/titulos/124267

Cano, J. (2017). *Manual de Usuario eSICET Manual de Usuario eSICET*. 1–5. http://www.etitudela.com/entrenadorcomunicaciones/downloads/gsmmanualsmsconfiguratorl.pd f

Castro Lozano, C., & Romero Morales, C. (2017). *Introducción a SCADA Indice*.

CELEC\_EP. (2020). *Ficha Técnica*. https://www.celec.gob.ec/gensur/index.php/cev/central-eolica-villonaco-en-cifras-2

Cervantes, J. D. J. (2016). *Sistemas de distribución Un sistema de distribución eléctrico o planta de distribución como comúnmente es llamado, es toda la parte del sistema eléctrico de potencia comprendida entre la planta eléctrica y los apagadores del consumidor.* 4–101.

Chavez, I. J. (2019). *Facultad de Ingeniería Carrera de Ingeniería Eléctrica y de Potencia*.

DeGunther, R. (2020). *Energía solar: ventajas y desventajas*. Diferenciador. https://erenovable.com/energia-solar-ventajas-y-desventajas/

Espada, P. J. A. (2016). *Diseño Placa De Comunicación Por Buses Industriales Para Arduino®*.

Garcia, D. C., & Garcia, M. E. (2018). *Raspberry Pi y Arduino: semilleros en innovación tecnológica para la agricultura de precisión. 2*(1), 74–82.

Golato, M. (2016). *2 EL microcontrolador 2.1 ¿Qué es un microcontrolador?* 3–7.

Gonzalez Velasco, J. (2015). *Energias renovables*. Editorial Reverte. https://elibro.net/es/lc/utnorte/titulos/46748

56

Guillen, A., & Abreu, J. L. (2016). Energías Renovables y Conservación de Energía. *Revista Daena (International Journal of Good Conscience)*, *11*(1), 141–155. http://bd.univalle.edu.co/login?url=http://search.ebscohost.com/login.aspx?direct=true&db=fua& AN=116281297&lang=es&site=eds-live

Innovacion y Cualificacion, S. L. (2017). *Montaje electrico y electronico en instalaciones solares fotovoltaicas. ENAE0108 (2a. ed.)*. IC Editorial. https://elibro.net/es/lc/utnorte/titulos/45074

Inzunza, E. (2016). *Universidad Autónoma De Baja California 11686 Microcontroladores*. http://ing.ens.uabc.mx/docencia/apuntes/electronica/microcontroladores[11686].pdf

Isabel. (2016). *Red en Lazo o Malla*. https://redinformaticaweb.wordpress.com/2016/11/03/red-en-lazo-o-malla/

Johnny Novillo. (2018). *Arduino y el internet de las cosas*.

Junco Romero, G., & Rabelo Padua, S. (2018). Los recursos de red y su monitoreo. *Rev. Cuba. Inform. Méd*, *10*(1), 76–83.

Lopera, D. (2017). *Sistema Eólico conectado a la Red*.

Marulanda Rendon, J. E. (2020). *Sistemas alternativos de energia*. El Cid Editor. https://elibro.net/es/lc/utnorte/titulos/127176

McAllister, W. (2016). *Divisor de voltaje (artículo) | Khan Academy*. https://es.khanacademy.org/science/electrical-engineering/ee-circuit-analysis-topic/ee-resistorcircuits/a/ee-voltage-divider

Mujal Rosas, R. (2016). *Tecnología Eléctrica*.

Naylamp Mechatronics. (2016). *Tutorial sensor de corriente ACS712*. Naylamp Mechatronics. https://naylampmechatronics.com/blog/48\_tutorial-sensor-de-corrienteacs712.html

Nextion. (2020). *Inicio - Nextion*. https://nextion.tech/

Ortiz, F., & Cáceres, P. (2015). Generación de Energía Eólica por la Empresa Blue Power & Energy. *Revista Senderos Universitarios. Número*, *3*(2), 36–44. https://www.revistasnicaragua.net.ni/index.php/senderosu/article/view/2772

Ortiz Rosas, A. (2018). Programación de PLC, HMI y comunicaciones en la industria. In *Journal of Chemical Information and Modeling* (Vol. 1, Issue 9). file:///C:/Users/User/Downloads/fvm939e.pdf

Perez Molina, C., & Gomez, M. J. (2018). Performance-centered adaptive curriculum for employment needs. *ASEE Annual Conference and Exposition, Conference Proceedings*, 1–21. https://doi.org/10.18260/1-2--22347

57
PV-Magazine. (2019). *Completado proyecto solar de 3,6 MW en Ecuador – pv magazine Latin America*. https://www.pv-magazine-latam.com/2014/08/28/completado-proyecto-solar-de-3-6-mw-en-ecuador/

Rabadan Barastegui, J. jose. (2017). *Diseño y desarrollo de una red MODBUS RTU basada en Arduino*. 66. http://bibing.us.es/proyectos/abreproy/91400/fichero/Memoria+TFG+JJRB.pdf

Real, G. E. (2018). *Sistema de adquisición de datos y control industrial basado en Arduino Due con hardware y software libre*.

Rodriguez. (2020). *Energía Eólica - Ventajas, Características y Usos* 【*2020* 】. https://tiposdeenergia.online/eolica/#ventajas\_y\_desventajas\_de\_la\_energia\_del\_viento

Romero, C. (2018). *Control de procesos "SCADA."* 13.

Rosado, A. (2018). *Diseño de Interfaces Hombre-Máquina ( HMI ) Objetivos de la sesión*. http://www.uv.es/rosado/courses/sid/Capitulo6\_HMI.pdf

Semantic Systems. (2018). *¿En que consiste la monitorización de sistemas? « semantic Systems*. https://www.semantic-systems.com/semantic-noticias/articulos-tecnologicos/en-queconsiste-la-monitorizacion-de-sistemas/

SIEMENS. (2020). *SIMATIC HMI Basic Panels | Machine level HMI | Siemens Global*. https://new.siemens.com/global/en/products/automation/simatic-hmi/panels/basic-panels.html

Solectro. (2017). *Curso de Raspberry Pi desde cero*. 1–58.

Suarez, V. (2018). *Introducción SCADAS y HMI*.

Tobajas Vazquez, C. (2018). *Energia solar fotovoltaica*. Cano Pina. https://elibro.net/es/lc/utnorte/titulos/45047

Universidad Nacional de la Plata. (2020). *Controlador lógico programable - PLC - Conocer tipos de controladores programables . Tipos de programaciones .*

## **ANEXOS**

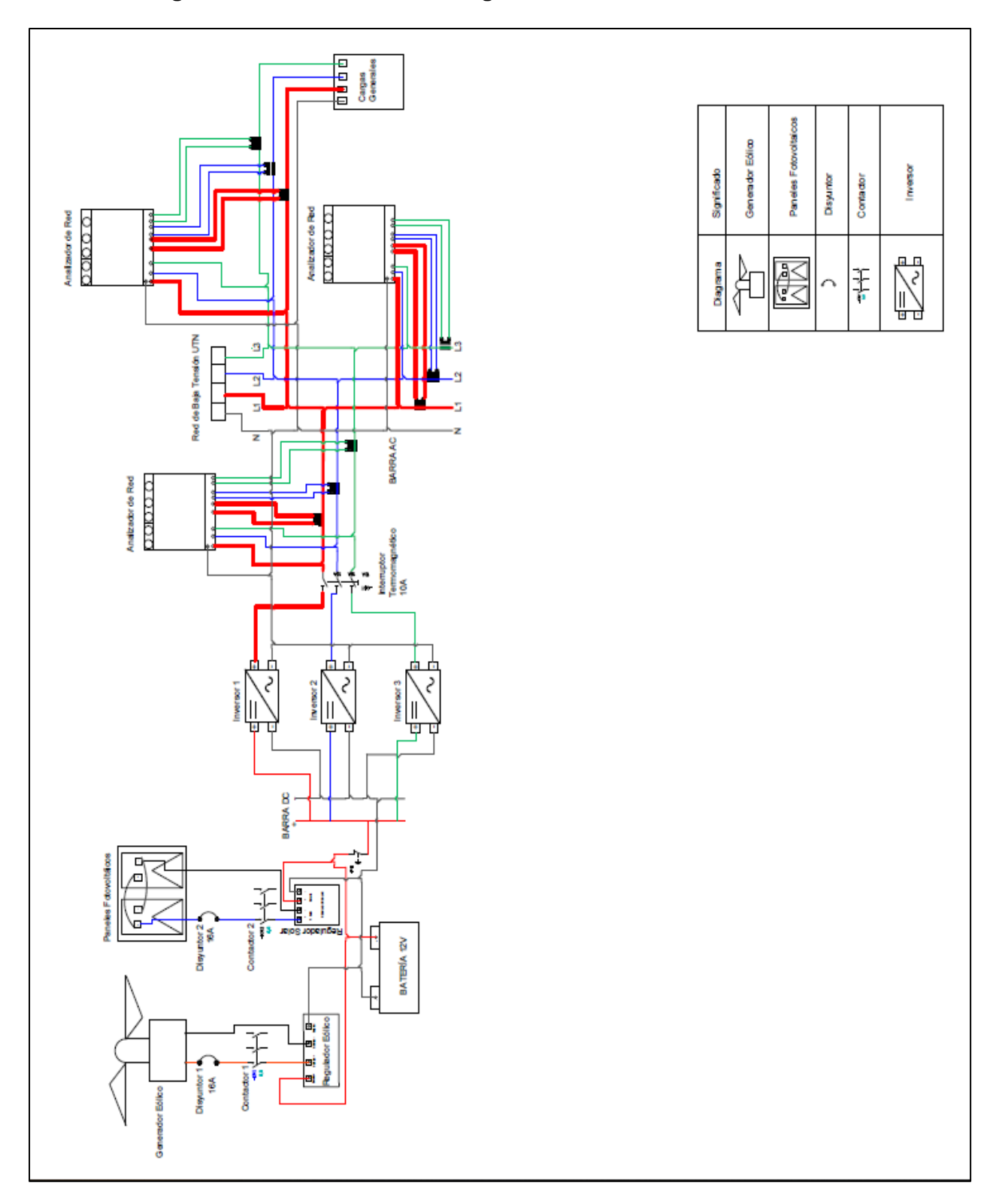

# **Anexo A: Diagrama unifilar del sistema de generación híbrida**

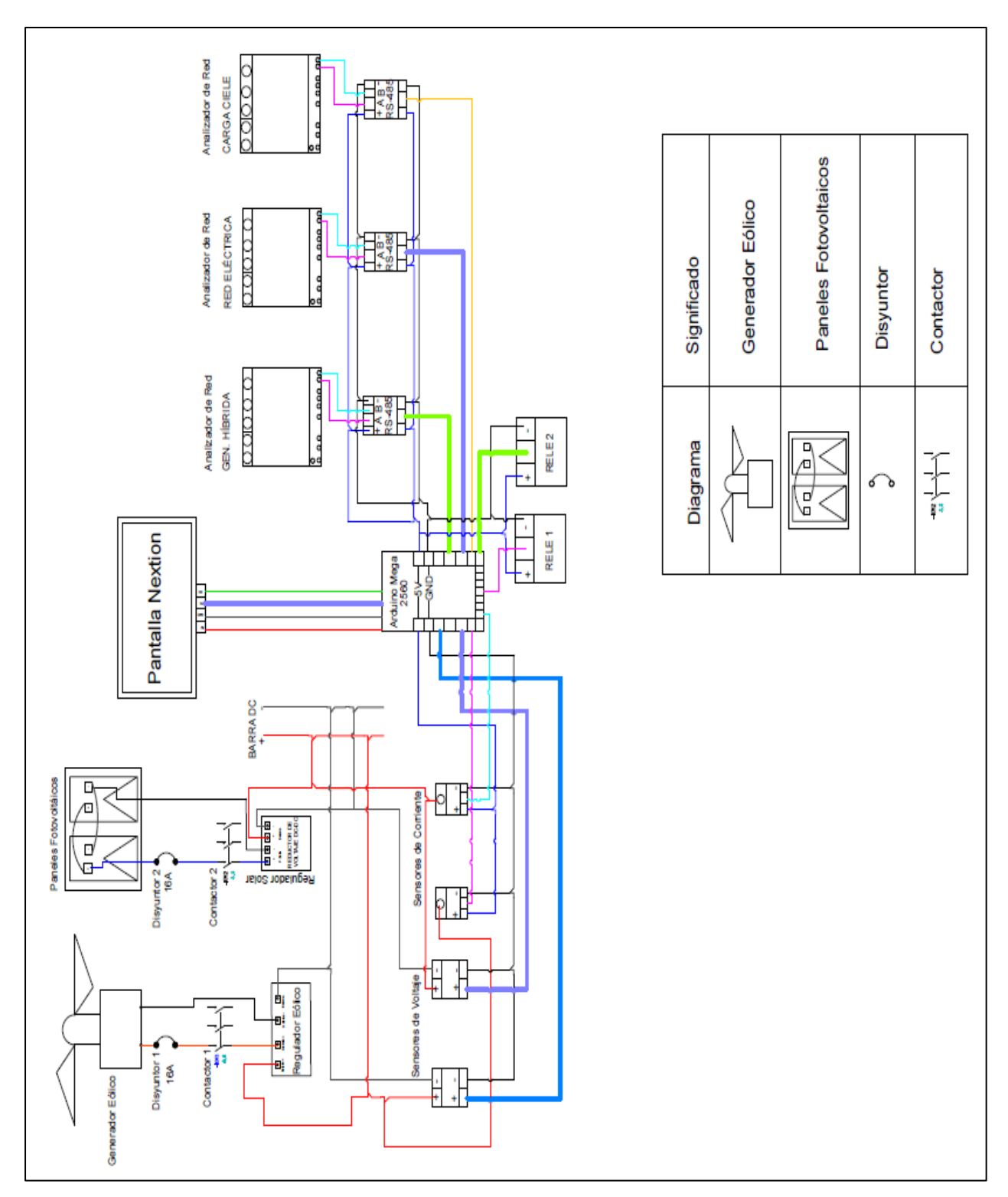

**Anexo B: Diagrama unifilar de los componentes de la herramienta de monitoreo y** 

**control**

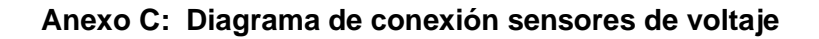

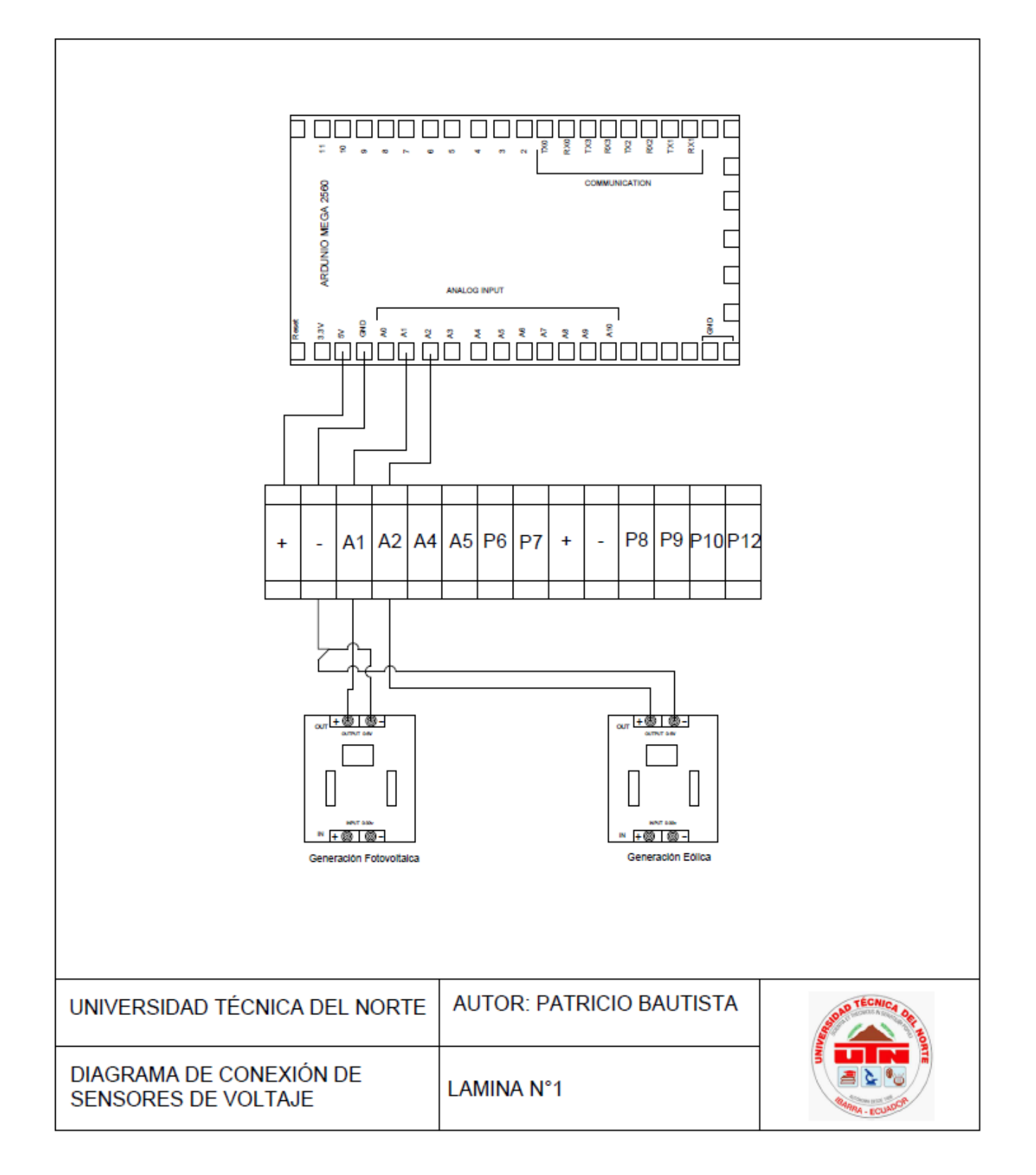

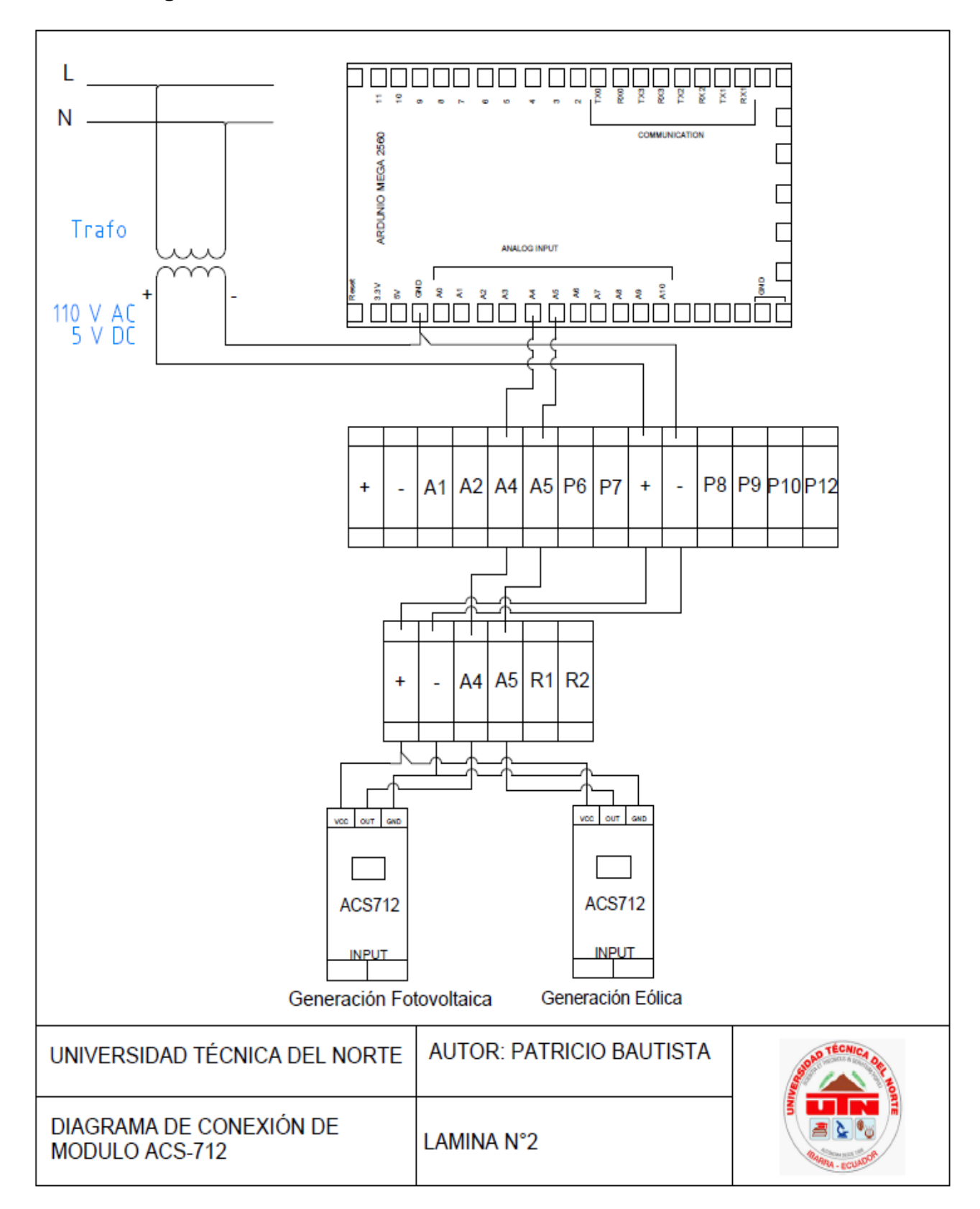

**Anexo D: Diagrama de conexión sensores de corriente ACS-712**

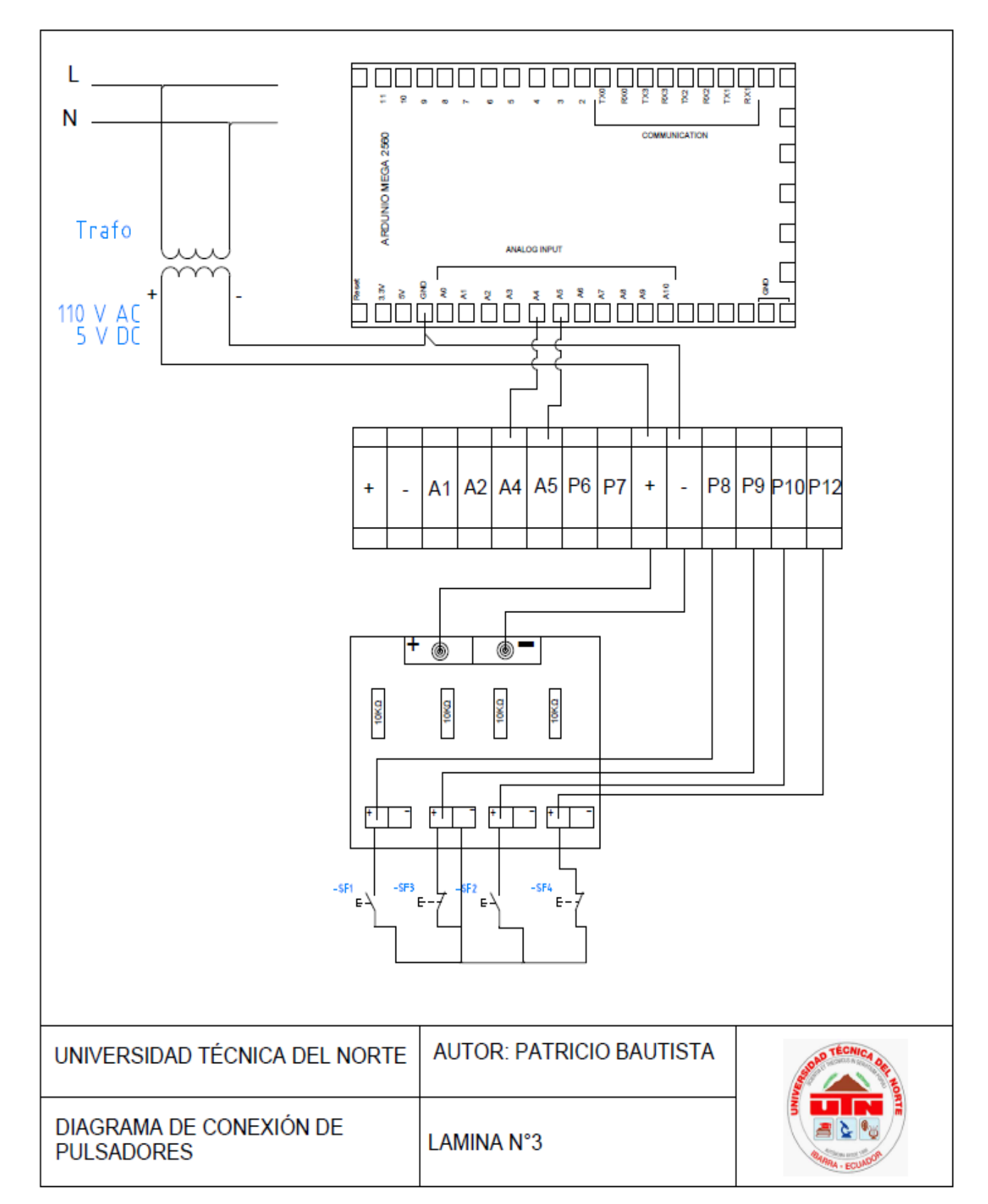

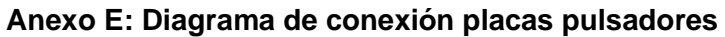

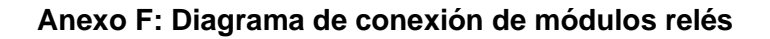

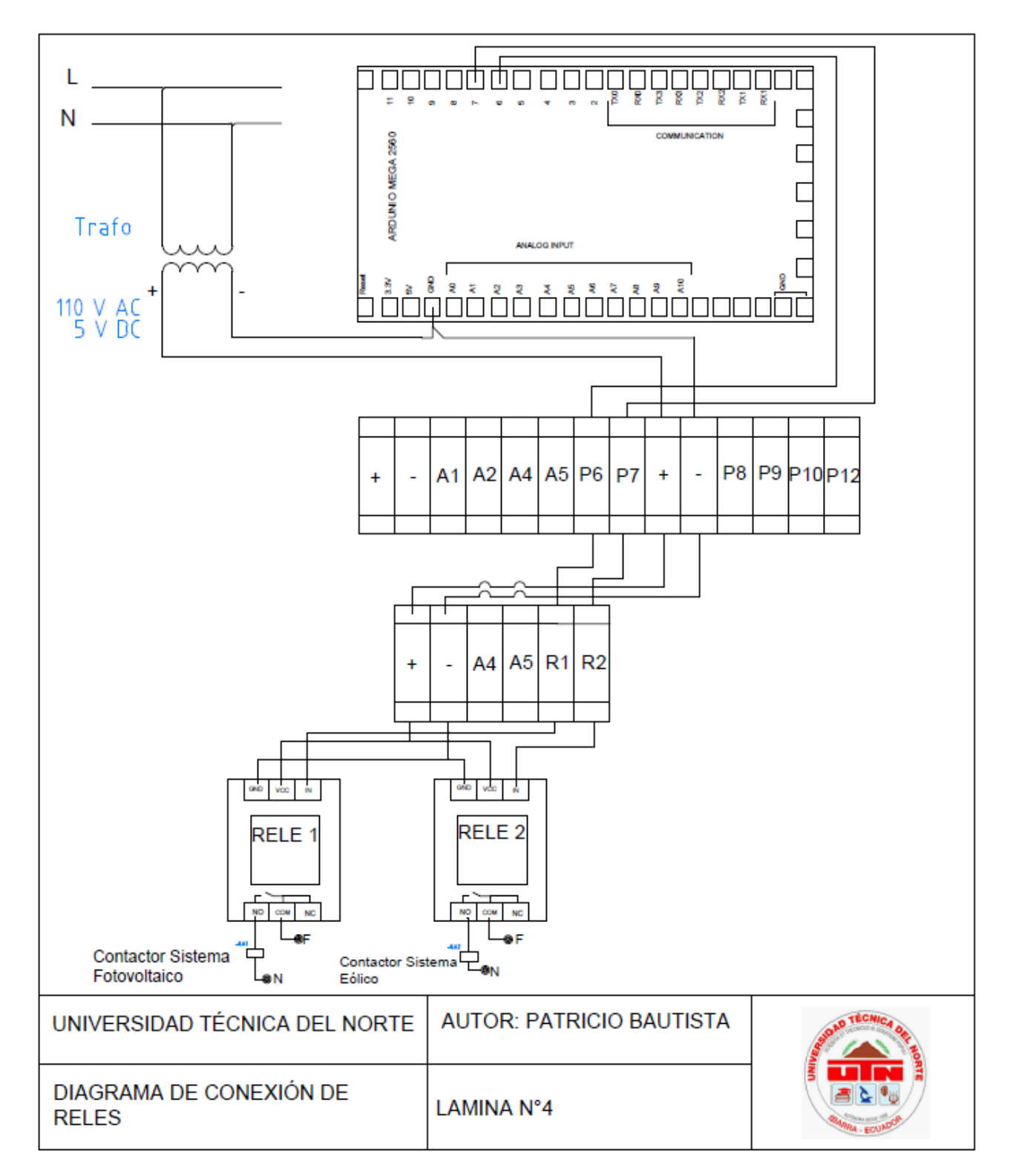

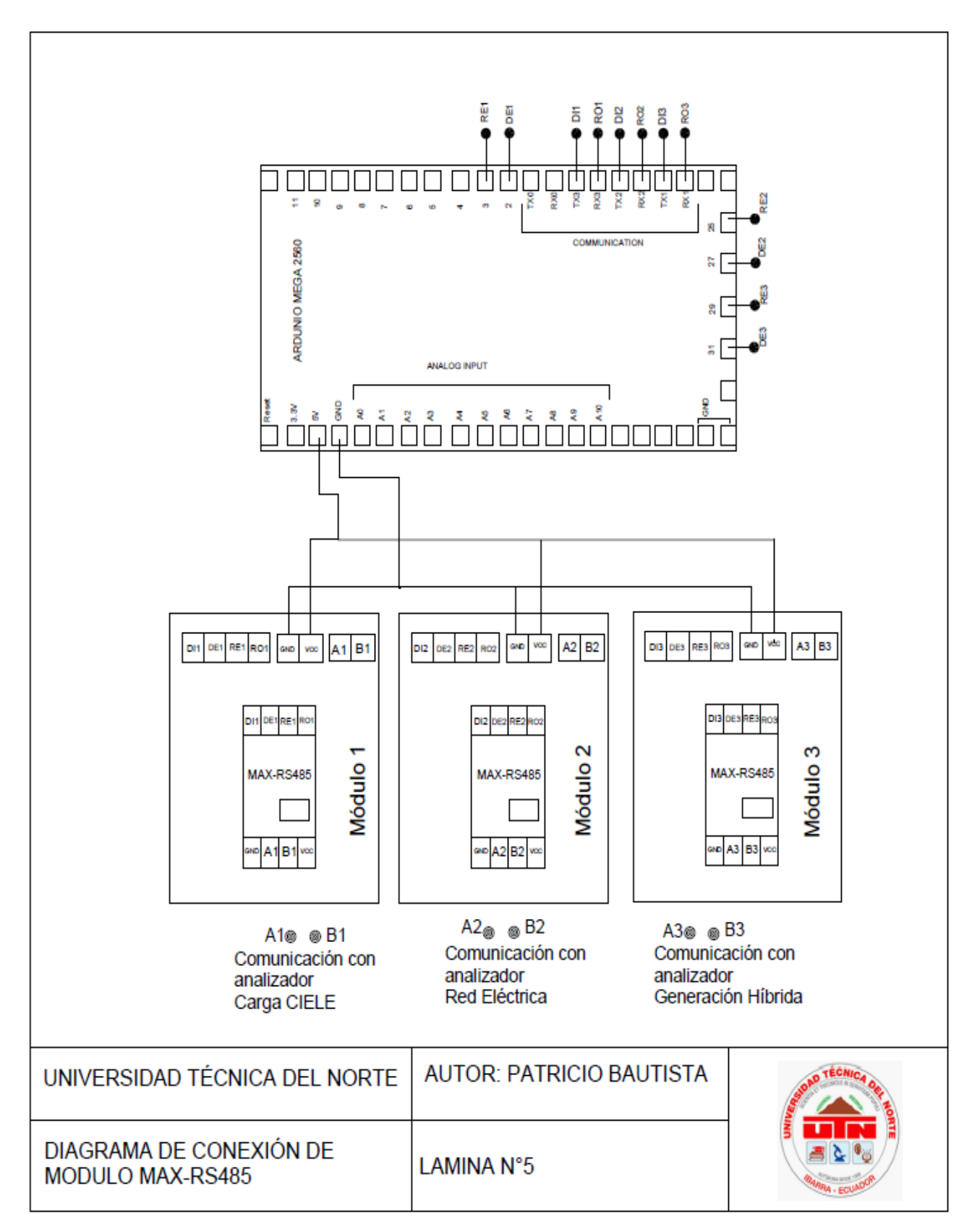

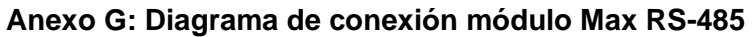

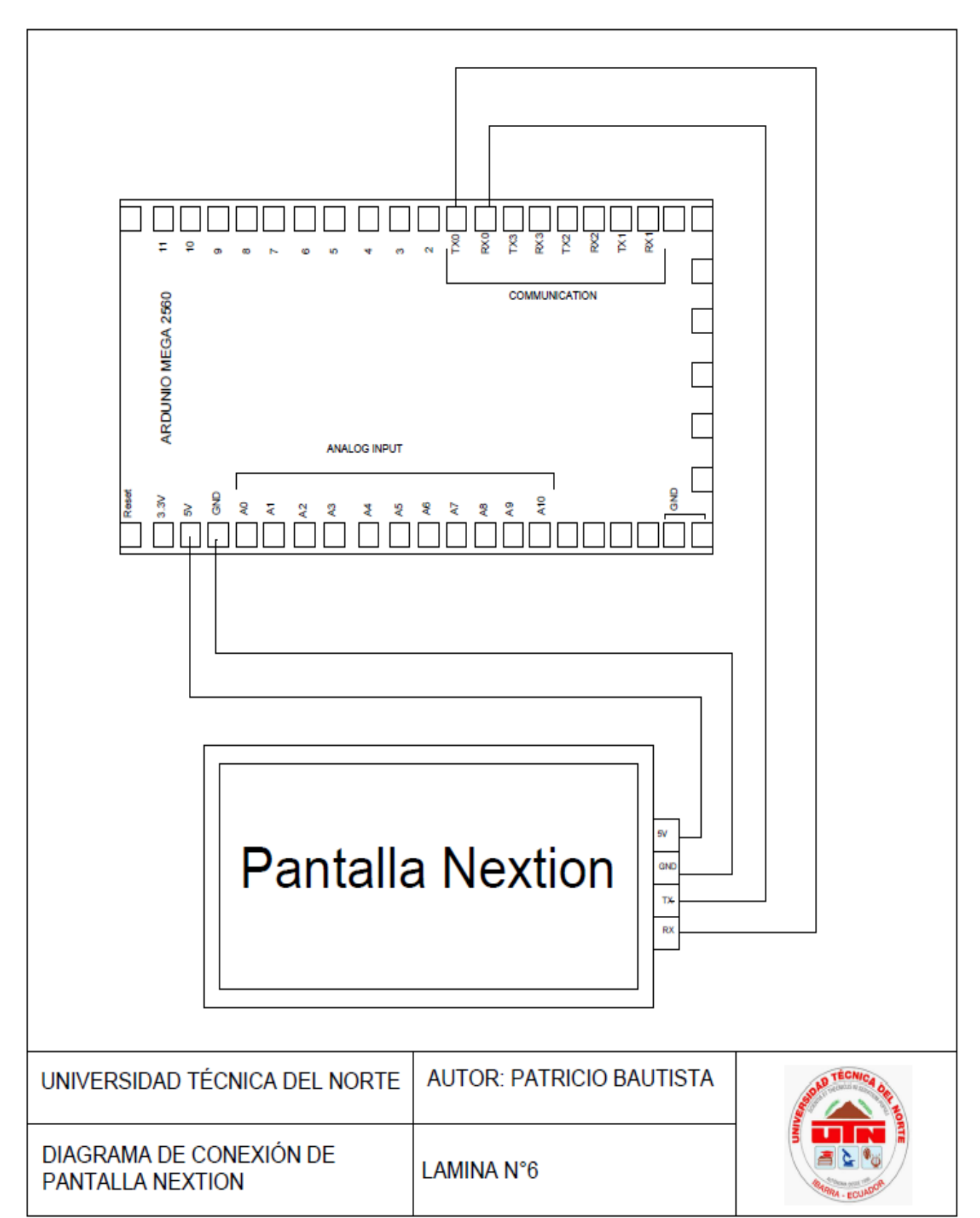

**Anexo H: Diagrama de conexión pantalla Nextion**

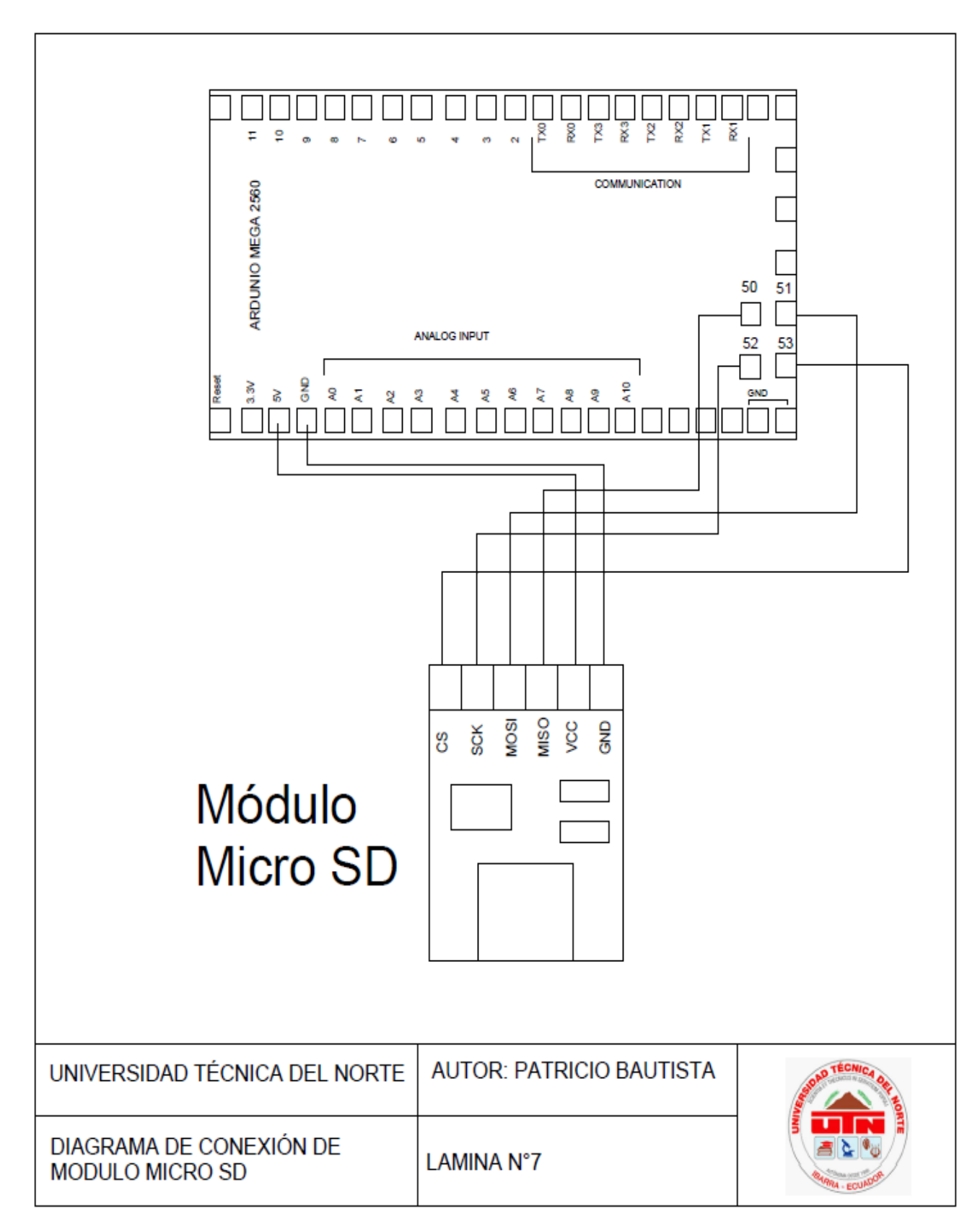

### **Anexo I: Diagrama de conexión módulo microSD**

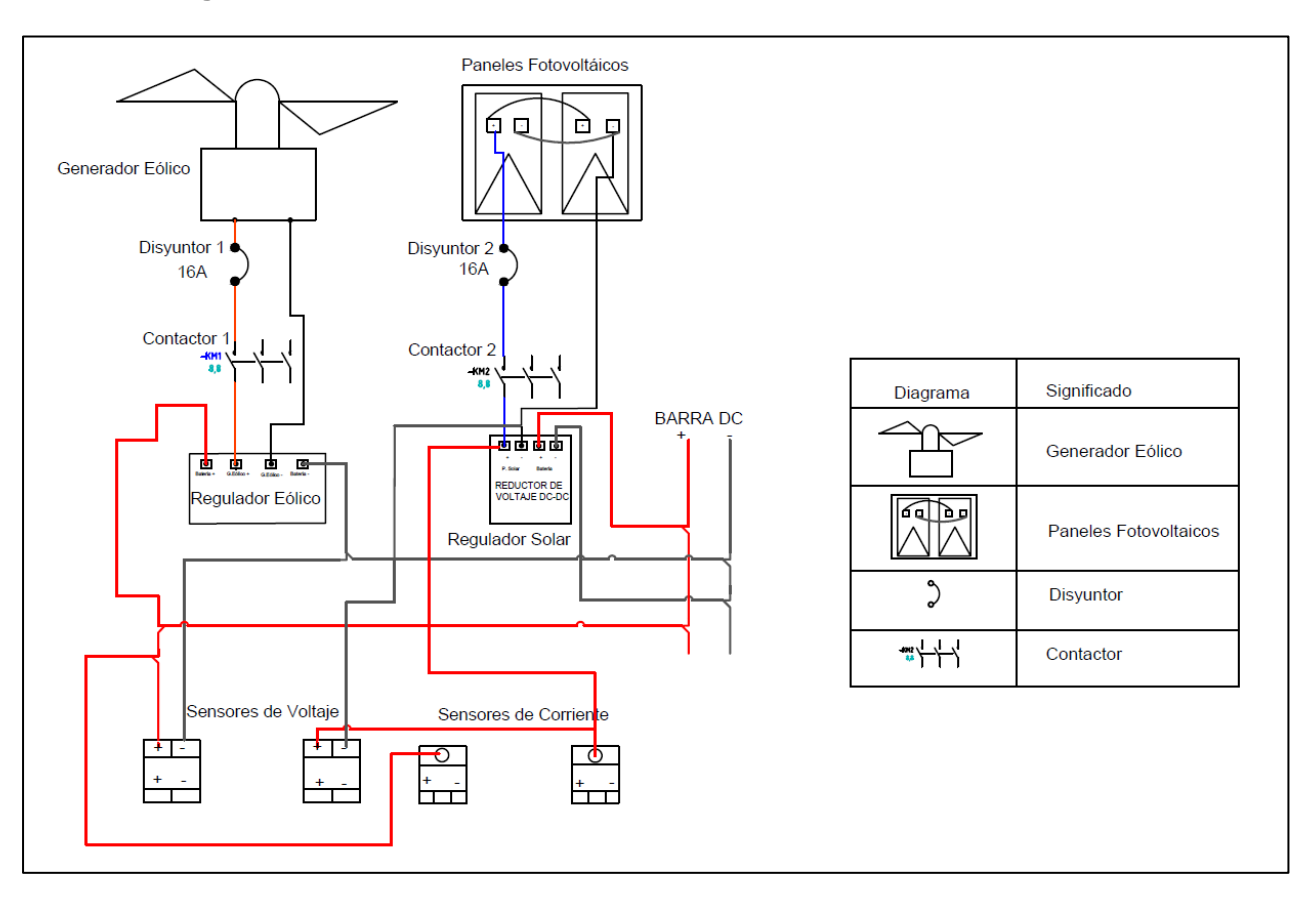

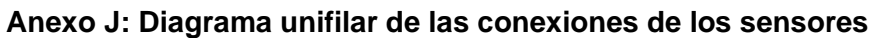

**Anexo K: Pruebas de medición sistema fotovoltaico**

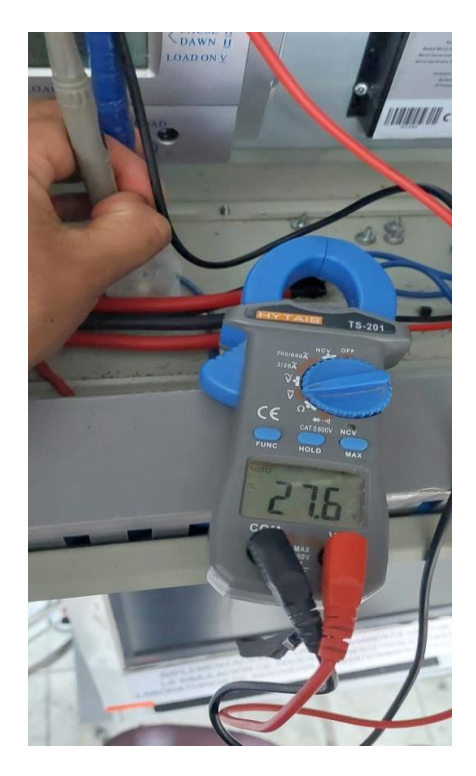

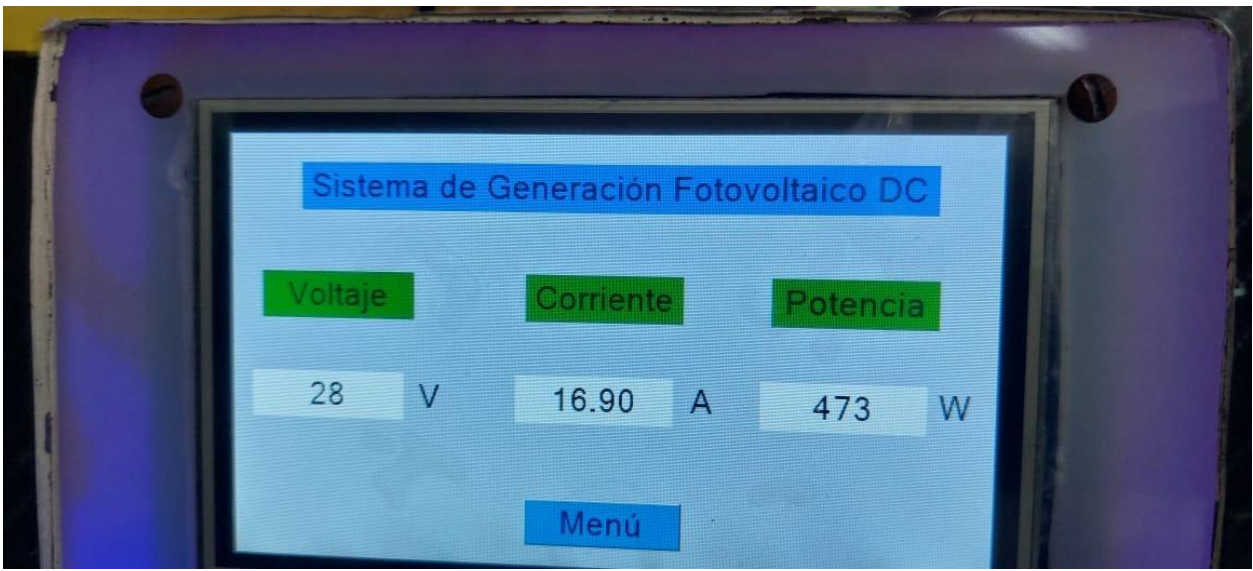

**Anexo L: Pruebas de mediciones sistema eólico**

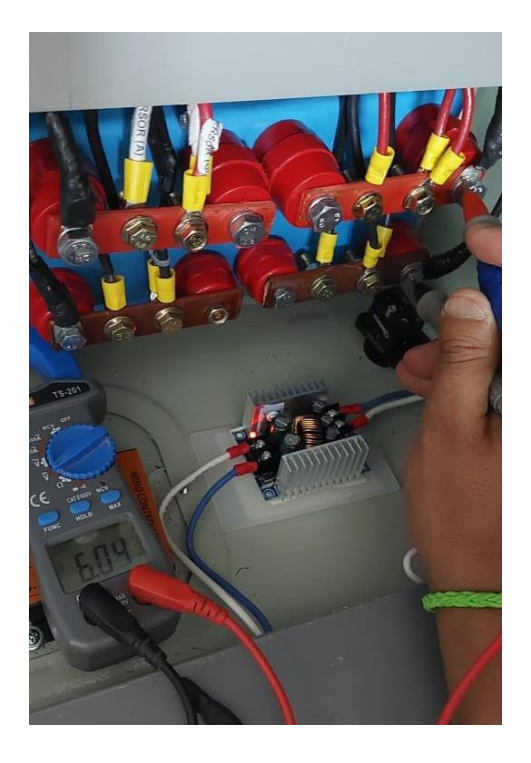

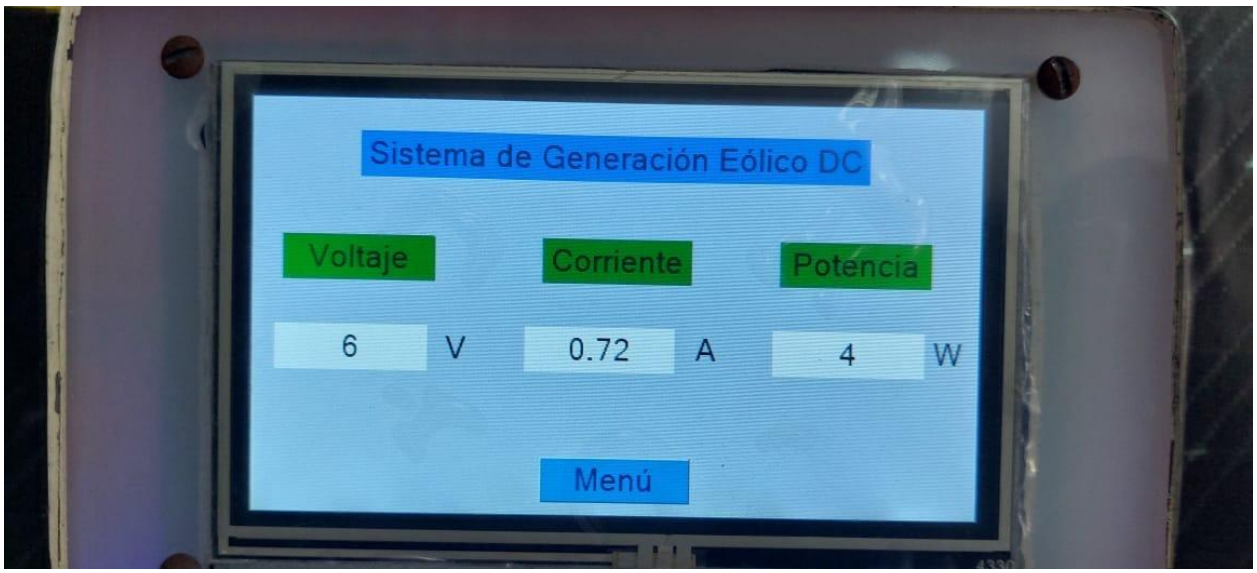

## **Anexo M: Pruebas de funcionamiento de comunicación módulos RS-485**

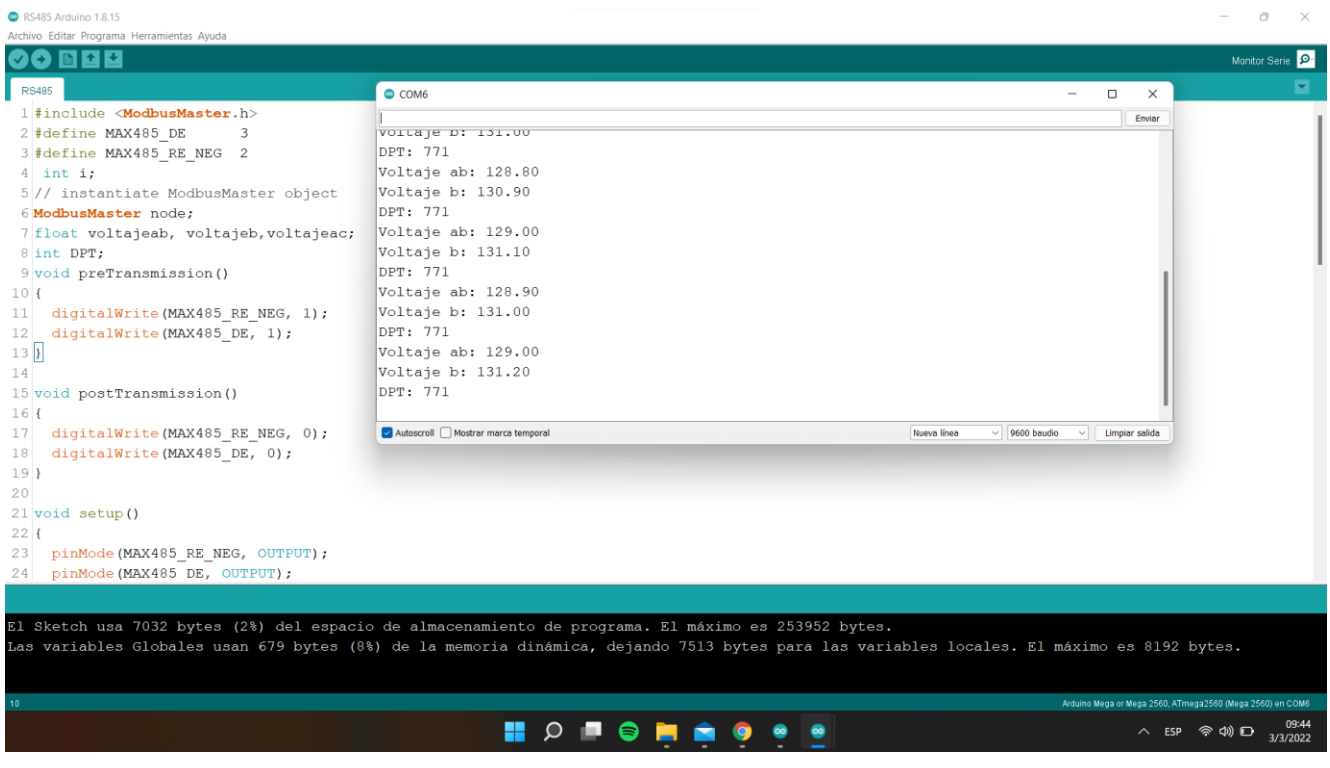

#### **Anexo N: Código de programación del dispositivo**

```
1 /* UNIVERSIDAD TÉCNICA DEL NORTE
 2 * FACULTAS DE INGENIERÍA EN CIENCIAS APLICADAS
 3 * CARRERA DE MANTENIMIENTO ELÉCTRICO
 4 * TRABAJO DE GRADO
 5 * EDWIN PATRICIO BAUTISTA FLORES*/
 6<sup>1</sup>7 #include "Nextion.h"
 8 #include <SoftwareSerial.h>
9 #include <Wire.h>
10 #include <ModbusMaster.h>
1112 // Libreria para la SD
13 #include <SPI.h>
14 #include <SD.h>
15 #define SSpin 53
16 File myFile;
17
18 // Iniciamos pines para conexion de los modulos RS485
19 #define MAX485 DE
                      \sim 3
20 #define MAX485 RE NEG 2
21 #define MAX485 DE2 25
22 #define MAX485 RE NEG2 27
23 // Comunicacion RS485
24 ModbusMaster node;
25 ModbusMaster node2;
26 // variables para la conexion del modulo rs485
27 float volCca, volCcb, volCcc, ICca, ICcb, ICcc, PCca, PCcb, PCcc;
28 float volREa, volREb, volREc, IREa, IREb, IREc, PREa, PREb, PREc ;
29 int DPT;
30 int DCT;
31 int DPQ;
32 int DPT 2;
33 int DCT 2;
34 int DPQ 2;
```

```
35<sup>1</sup>36 void preTransmission()
37 \vert 138 digitalWrite (MAX485 RE NEG, 1);
39 digitalWrite (MAX485 DE, 1);
40 digitalWrite (MAX485 RE NEG2, 1);
41 digitalWrite (MAX485 DE2, 1);
42<sup>1</sup>
43<sup>°</sup>44 void postTransmission()
45 \vert 146 digitalWrite (MAX485 RE NEG, 0);
47 digitalWrite (MAX485 DE, 0);
48 digitalWrite (MAX485 RE NEG2, 0);
49 digitalWrite (MAX485 DE2, 0);
50 }
51 // sensibilidad de sensores de corriente
52 float Sensibilidad= 0.66;
53 // Pulsador y rele Sistema fotovolaico
54 const int pulsadoron = 8;
55 const int pulsadoroff = 9;
56 const int rele = 6;
5758 // Pulsador y rele Sistema eólico
59 const int pulsadoron 2 = 10;
60 const int pulsadoroff 2 = 12;
61 const int rele 2 = 7;
62
63 //varaibles estado pulsadores
64 int valoron = 0;
65 int contador = 0; // 0 LED apagado, mientras que 1 encendido
66 int old valoron = 0; // almacena el antiguo valor de valoron
67 int valoroff = 0;
68 int old valoroff = 0; // almacena el antiguo valor de valoroff
```

```
69
 70 int valoron 2 = 0;
 71 int contador 2 = 0; // 0 LED apagado, mientras que 1 encendido
 72 int old valoron 2 = 0; // almacena el antiguo valor de valoron
 73 int valoroff 2 = 0;
 74 int old valoroff 2 = 0; // almacena el antiguo valor de valoroff
 75
 76 // PRIMER SENSOR VOLTAJE
 77 int analogInput 1 = Al; //Definimos el pin analógico Al para la lectura del voltaje del sensor 1 fotovoltaico
 78 float vout 1 = 0.0; //Definimos la variable Vout
 79 int vin 1 = 0; //Definimos la variable Vin
 80 int value 1 = 0;//Definimos la variable value
 8182 //SEGUNDO SENSOR VOLTAJE
 83 int analogInput 2 = A2; // Definimons pin analogico para lectura de voltaje del sensor 2 Eolico
 84 float vout 2 = 0.0; //Definimos la variable Vout
 85 int vin 2 = 0; //Definimos la variable Vin
 86 int value 2 = 0;//Definimos la variable value
 87
 88 //SENSOR DE CORRIENTE FOTOVOLTAICO
 89 float corrienteSensor_1=0.0;
 90 float corriente 1;
 91 float Idc l=0;
 92<sup>°</sup>93 //SENSOR DE CORRIENTE EOLICO
 94 float corrienteSensor 2=0.0;
 95 float corriente 2;
 96 float Idc 2=0;
 97
98 // Calculo de la potencia
99 int potencia 1;
100 int potencia 2;
```

```
102 String Dato ="";
103104 boolean fotovoltaico=false;
105 boolean eolico=false;
106 boolean general=true;
107 boolean ciele=false;
108 boolean red=false;
109 boolean generacion=false;
110 boolean Data=false:
111\,112// envio de datos para muestra en pantalla
113 void envio(){
114 Serial.write(0xff);
115 Serial.write(0xff);
116 Serial.write(0xff);
117 }
118
119 void setup() {
120 // Inicializacion de pantalla
121 nexInit();
122 Serial.begin(9600);
123
124 // Lectura de Datos MicroSD
125 Serial.print ("Iniciando SD ...");
126 if (!SD.begin(SSpin)) {
127 Serial.println("No se pudo inicializar");
128 return;
129 }
130 Serial.println("inicializacion exitosa");
131 if (!SD.exists("datalog.txt")){
132 myFile = SD.open("datalog.txt", FILE WRITE);
133 if (myFile) {
134
        Serial.println("Archivo nuevo, Escribiendo encabezado (fila 1)");
135
       myFile.println("Tiempo(ms), volt.Fotovol, volt.Eolic, current.Fotovol, current.Eolic, pot.Fotovol, pot.Eolic");
```

```
136
        myFile.close();
```
 $101$ 

```
137
        \text{P2}138
           Serial.println("Error creando archivo datalog.csv");
139
           \mathbf{r}140
      \rightarrow141142
      // Inicializacion de Pulasdores
       pinMode(pulsadoron, INPUT PULLUP);
143
144
      pinMode(pulsadoroff, INPUT PULLUP);
145
      pinMode(rele, OUTPUT);
146
      pinMode(pulsadoron 2, INPUT PULLUP);
147
      pinMode(pulsadoroff 2, INPUT PULLUP);
148
       pinMode(rele 2, OUTPUT);
149
      // Inicializacion modulo max rs485
150pinMode (MAX485 RE NEG, OUTPUT);
151152
      pinMode(MAX485 DE, OUTPUT);
153
      pinMode (MAX485 RE NEG2, OUTPUT);
154
      pinMode (MAX485 DE2, OUTPUT) ;
155
156 // Inicializacion en modo recivir
157
     digitalWrite (MAX485 RE NEG, 0);
158
     digitalWrite (MAX485 DE, 0);
159
     digitalWrite (MAX485 RE NEG2, 0);
160digitalWrite(MAX485_DE2, 0);
161162 // Modbus comunicacion
163 Serial.begin (9600);
164 Serial3.begin (9600, SERIAL 8N1);
165 Serial2.begin(9600, SERIAL 8N1);
166 node.begin(1, Serial3);
    node2.begin(1, Serial2);
167
168 // Las devoluciones de llamada nos permiten configurar correctamente el transceptor R5485
169 node.preTransmission(preTransmission);
170 node.postTransmission(postTransmission);
171 node2.preTransmission(preTransmission);
172 node2.postTransmission(postTransmission);
173
174 }
```

```
175
176 void loop() {
177
178
179 if (Serial.available() >= 0) {
180 Dato = Serial.readString();
181182 //Comunicacion RS485
183 uint8 t result;
184 result = node.readInputRegisters(35,14);
185 uint8 t result 2;
186 result 2 = node2.readInputRequest(s(35, 14))187 if (result == node.ku8MBSuccess && result 2 == node2.ku8MBSuccess)
188 {
189 DPT=node.getResponseBuffer(0);
190 DPT 2=node2.getResponseBuffer(0);
191
     if (DPT==257 && DPT 2 == 257) {
192
       DPT=1;193
       DPT 2=1;
194
     \rightarrow195
      else if(DPT==513&& DPT_2 == 513){
196
       DPT=2;197
       DPT 2=2;
198
      \rightarrow199
      else{
200
       DPT=3;201DPT 2=3;202
      \rightarrow203
      //Corriente
204
       if (result == node.ku8MBSuccess && result 2 == node2.ku8MBSuccess)
205
      \mathbb{R}^+206
       DCT=node.getResponseBuffer(0);
207
       DCT_2=node2.getResponseBuffer(0);
208
      if (DCT==257 && DCT_2==257) {
209
       DCT=1;210
       DCT 2=1;211\,\rightarrow
```

```
212else if (DCT == 513 && DCT 2 == 513) {
213
         DCT=2:214
        DCT 2=2;215
        \mathcal{F}216
       else{
217
        DCT=3:218
        DCT 2=3;219
       \rightarrow220
      \rightarrow221
      //Potencia
222
     if (result == node.ku8MBSuccess && result 2 == node2.ku8MBSuccess)
223\mathcal{A}224
      DPQ=node.getResponseBuffer(0);
225
      DPQ 2=node2.getResponseBuffer(0);
226
      if (DPQ == 257 & & DPQ 2 == 257) {
       DPO=1:
227
228
       DPQ 2=1;229
       \rightarrow230
      else if (DPQ == 513 && DPQ 2 == 513) {
231
        DPO=2:232
        DPQ 2=2;233
        \mathbf{F}234
       else{
235
        DPQ=3;DPQ 2=3;236
       \rightarrow237
238
      \mathbf{F}239
      // Lectura de los registros primere modulo
      volCca=node.getResponseBuffer(2); //valor leido del registro
240
241
      volCcb=node.getResponseBuffer(3); //valor leido del registro
      volCcc=node.getResponseBuffer(4); //valor leido del registro
242
243
      ICca=node.getResponseBuffer(8); //valor leido del registro
244
      ICcb=node.getResponseBuffer(9); //valor leido del registro
245
      ICcc=node.getResponseBuffer(10); //valor leido del registro
      PCca=node.getResponseBuffer(11); //valor leido del registro
246
      PCcb=node.getResponseBuffer(12); //valor leido del registro
247
       PCcc=node.getResponseBuffer(13); //valor leido del registro
248
```

```
250
       // Calculo de los registros para mostrar en pantalla
251volCca=(volCca/10000)*pow(10,DPT);
252
       volCcb = (volCcb/10000)*pow(10, DPT);
253
       volCcc = (volCcc/10000) * pow(10, DPT);
254
       ICca=(ICca/10000)*pow(10.DCT):
255
       ICcb=(ICcb/10000)*pow(10,DCT);
256ICcc=(ICcc/10000)*pow(10,DCT);
257
       PCca=(PCca/10000)*pow(10,DPQ);
258
       PCcb=(PCcb/10000)*pow(10.DPO):
259
       PCcc=(PCcc/10000)*pow(10,DPQ);
260
261// Lectura de los registros segundo modulo
262
       volREa=node2.getResponseBuffer(2): //valor_leido_del_registro
263
       volREb=node2.getResponseBuffer(3); //valor leido del registro
264
       volREc=node2.getResponseBuffer(4); //valor leido del registro
265
       IREa=node2.getResponseBuffer(8); //valor leido del registro
266
       IREb=node2.getResponseBuffer(9); //valor leido del registro
267
       IREc=node2.getResponseBuffer(10); //valor leido del registro
268
       PREa=node2.getResponseBuffer(11); //valor leido del registro
269
       PREb=node2.getResponseBuffer(12); //valor leido del registro
270
       PREc=node2.getResponseBuffer(13); //valor leido del registro
271
       // Calculo de Registros segundo modulo
272
       volREa=(volREa/10000)*pow(10,DPT 2);
273
       volREb=(volREb/10000)*pow(10,DPT 2);
274
       volREc=(volREc/10000)*pow(10,DPT 2);
275
       IREa=(IREa/10000)*pow(10,DCT 2);
276
       IREb=(IREb/10000)*pow(10,DCT 2);
277
       IREC=(IREC/10000)*pow(10,DCT 2);
278
       PREa=(PREa/10000)*pow(10,DPQ 2);
279
       PREb=(PREb/10000)*pow(10,DPQ 2);
280
       PREC=(PREC/10000)*pow(10,DPQ 2);
281 }
282 delay(1000);
283 //Voltaje Sensor 1 Sistema fotovoltaico
284 value 1 = analogRead(Al); // Leemos el Pin analogico Al fotovoltaico
285 vout 1 = (value 1 * 6.09) / 1023.0;
```
 $249$ 

```
286 vin 1 = vout 1 * 11;//1/11=(R2 / (R1 + R2)
```

```
287 if (vin 1 \le 15) {
288 vin 1 = 0;
289 }
290
291 //Voltaje Sensor 2 Sistema eólico
292 value 2 = analogRead(A2); // Leemos el Pin analogico A2 Eolico
293 vout 2 = (value 2 * 6.09) / 1023.0;
294 vin 2 = vout 2 * 11;
295 | if ((\text{vin}\_1 > 20) & (\text{vin}\_2 > 10)) {
296 vin 2 = vin 2 - 11;
297 \quad \}298
299
300301
302 // Sensor de corriente 1 S. Fotovoltaico
303 corrienteSensor 1= analogRead(A4); //Para la lectura del sensor
304 corriente 1=corrienteSensor 1 * vin 1/1023;
305 Idc 1 = (corriente 1 - 2.5) / Sensibilidad;
306 int current 1 = Idc 1 * 100;
307 if (current 1 \le 0) {
     current 1 = 0;
308
309\rightarrow310 if (Idc 1 \leq 0) {
311 Idc 1 = 0;
312\rightarrow313314 // Sensor de corriente 2 S. Eolico
315 corrienteSensor 2= analogRead(A5); //Para la lectura del sensor
316 corriente_2=corrienteSensor_2 * vin_2/1023;
317 Idc_2 =(corriente_2 - 2.5)/Sensibilidad;
318 int current 2 = \text{Idc } 2 * 100;
319 if (current 2 \le 0) {
320 current 2 = 0;
321\rightarrow322 if (Idc 2 \leq 0) {
323 Idc 2 = 0;
324 }
```

```
325
326
327 // Calculo de potencia
328 | potencia 1 = Idc 1 * vin 1;
329 if (potencia 1 \le 0) {
330potencia 1 = 0;
331\rightarrow332 potencia_2 = Idc_2 * vin_2;
333 if (potencia 2 \leq 0) {
334
    potencia 2 = 0;
335
     \rightarrow336
337 if (Dato[0] == 'a') {
338
    Serial.flush();
339
    fotovoltaico=true;
340 general=false;
341 eolico=false;
342
     ciele=false;
343
    red=false;
344
     generacion=false;
345
    Data=false;
346 }
347
     if(fotovoltaico==true){
348
     Serial.print ("voltage foto.val=");
349
     Serial.print(vin 1);
350
     envio();
351
      Serial.print("current foto.val=");
352
      Serial.print(current 1);
353
      envio();
354
      Serial.print("pow_foto.val=");
355
      Serial.print(potencia_l);
356
      envio();
357
      delay(100);
358
      \rightarrow359
360 if (Dato[0] == 'b') {
361
     Serial.flush();
362
     eolico=true;
```

```
363deneral=false:
364
      fotovoltaico=false;
365ciele=false:
366
     red=false;
367
     qeneracion=false;
368
     Data=false:
369 }
370 if (eolico==true) {
371Serial.print("voltage eolic.val=");
372Serial.print(vin 2);
373envio();
374 Serial.print ("current eolic.val=");
375 Serial.print (current 2);
376
     envio();
377Serial.print ("pow eolic.val=");
378Serial.print(potencia 2);
379
     envio();
380
     \rightarrow381
382
383 if (Dato[0] == 'z')384 {
     general=true;
385
386
     fotovoltaico=false;
387
     eolico=false;
388
     ciele=false;
389 red=false;
390
     generacion=false;
391
     Data=false;
392 }
393if(general == true){
394
        Serial.print("vol foto.val=");
395
        Serial.print(vin 1);
396
        envio();
         Serial.print ("vol eolico.val=");
397
        Serial.print(vin_2);
398
399
         envio();
```

```
400
         if ((volREa == 0) && (volREb == 0) && (volREc == 0)){
401
         Serial.print("Bajo.txt=\"RE Desconectado\"");
402
         envio():
         digitalWrite(rele, LOW);
403
404
         contador=0;
         digitalWrite(rele 2, LOW);
405
406
         contador 2=0;
407
         delav(100);
408
         }else{
409
        Serial.print("Bajo.txt=\"\"");
410
         envio();
411
        \rightarrow412
       if (Idc 1 > = 32) {
413
          Serial.print("Alerta 2.txt=\"Sobrecorriente S.F.\"");
414
           envio();
415
          digitalWrite(rele,LOW);
416
          contador=0;
417
          digitalWrite(rele_2,LOW);
418
           contador 2=0;
419
           delay(100);
420
           \mathcal{F}421
           if (Idc 2 > = 32) {
422
           Serial.print("Alerta 2.txt=\"Sobrecorriente S.E.\"");
423
           envio();
424
           digitalWrite(rele,LOW);
425
          contador=0;
426
          digitalWrite(rele_2,LOW);
427
           contador 2=0;
428
           delay(100);
429
           \mathcal{F}430
            \mathcal{F}431
432
    if(Dato[0]=='f')433 {
434
     general=false;
      fotovoltaico=false;
435
436 eolico=false;
437 ciele=false;
```

```
438 red=false;
439 generacion=false;
440
     Data=false:
441 digitalWrite(rele, HIGH);
442
    contador=1;
443 }
444 if (Dato[0] == 'q')445 {
446
    general=false;
447 fotovoltaico=false;
    eolico=false;
448
449 ciele=false;
450 red=false;
451
    generacion=false;
452 Data=false;
453
    digitalWrite(rele, LOW);
454
    contador=0;
455 }
456 if (Dato[0] == 'h')457 {
458
    general=false;
    fotovoltaico=false;
459
460 eolico=false;
461 ciele=false;
462
    red=false;
463 generacion=false;
464 Data=false;
465
    digitalWrite(rele_2,HIGH);
466
    contador 2=1;
467 }
468 if (Dato[0] == 'i')
469 {
470
    general=false;
471
    fotovoltaico=false;
472 eolico=false;
    ciele=false;
473
474 red=false;
475 generacion=false;
```

```
476
      Data=false:
477
      digitalWrite(rele 2, LOW);
478
     contador 2=0;
479 }
480 if (Dato[0] == 'r') {
481Serial.flush();
482
     generacion=true;
483 red=false:
484
     ciele=false:
     eolico=false;
485
486 general=false;
487
     fotovoltaico=false;
     Data=false;
488
489 }
490 if (generacion==true) {
     int lineal v = 131.30 * 100;
491
492
     Serial.print ("lineal v.val=");
493
     Serial.print(lineal v);
494
     envio():
495
     int lineal c = 0.15 * 100;
496
     Serial.print("lineal c.val=");
     Serial.print(lineal c);
497
498
      envio():
499
      int lineal p = 19.69 * 100;
      Serial.print("lineal p.val=");
500
     Serial.print(lineal p);
501502envio():
503int linea2 v = 129.20 * 100;
504 Serial.print ("linea2 v.val=");
505Serial.print(linea2 v);
506
      envio();
507
      int linea2 c = 0.13 * 100;
508
     Serial.print("linea2 c.val=");
509 Serial.print(linea2 c);
510envio():
511int linea2 p = 16.79 * 100;
     Serial.print("linea2 p.val=");
512Serial.print(linea2 p);
513
```

```
514envio();
515int linea3 v = 133.8 * 100;
516Serial.print("linea3 v.val=");
517 Serial.print (linea3 v);
518
       envio();
519
     int linea3 c = 0.25 * 100;
520
      Serial.print("linea3 c.val=");
    Serial.print(linea3_c);
521522
       envio();
523int linea3 p = 33.45 * 100;
524
    Serial.print("linea3 p.val=");
525 Serial.print(linea3 p);
526
     envio();
527
     delay(100);528
    \rightarrow529if(Dato[0]=='t') {
530
     Serial.flush();
531
     red=true;
532
     generacion=false;
533 ciele=false;
534 eolico=false;
535
    general=false;
536 fotovoltaico=false;
537
     Data=false;
538 }
539 if (red==true) {
540
     int linealred v = volREa * 100;
541
    Serial.print("linealred v.val=");
542 Serial.print (linealred v);
543
     envio();
544 int linealred c = IREa * 100;
545
    Serial.print ("linealred c.val=");
546 Serial.print(linealred_c);
547
     envio();
     int linealred p = PREa * 100;
548
549
    Serial.print("linealred_p.val=");
550
    Serial.print(linealred p);
551
       envio();
```

```
552int linea2red v = volRED * 100;
553
     Serial.print("linea2red v.val=");
554
    Serial.print(linea2red v);
555
       envio();
      int linea2red c = \text{IREb} * 100;
556
    Serial.print("linea2red c.val=");
557
    Serial.print(linea2red_c);
558
559
     envio();
560
      int linea2red p = PRED * 100;
561
    Serial.print("linea2red p.val=");
562 Serial.print(linea2red p);
563
      envio();
564
      int linea3red v = volREC * 100;
565
    Serial.print ("linea3red v.val=");
566
    Serial.print(linea3red v);
567
      envio();
      int linea3red c = \text{IREc} * 100;
568
569
    Serial.print("linea3red c.val=");
570 Serial.print(linea3red c);
571
     envio();
572
     int linea3red p = PREc * 100;
573 Serial.print ("linea3red p.val=");
574
    Serial.print(PREc);
575
     envio();
576
     delay(100);
577
    \rightarrow578
    if(Dato[0]=='u') {
579
     Serial.flush();
580 ciele=true;
581 red=false;
582
     generacion=false;
583 eolico=false;
584 general=false;
585 fotovoltaico=false;
586
     Data=false;
587 }
588 if (ciele==true) {
589 int linealci_v = volCca * 100;
```

```
590Serial.print("linealci v.val=");
591
        Serial.print(linealci v);
592
        envio();
        int linealci c = ICca * 100;
593
       Serial.print("linealci c.val=");
594
       Serial.print(linealci c);
595
596
       envio();
       int linealci p = PCca * 100;
597
598
        Serial.print ("linealci p.val=");
       Serial.print(linealci p);
599
600
       envio()int linea2ci v = volCcb * 100;
601
602
        Serial.print("linea2ci v.val=");
603
       Serial.print(linea2ci v);
604
       envio();
       int linea2ci c = ICcb * 100;
605
       Serial.print("linea2ci c.val=");
606
607
       Serial.print(linea2ci c);
608
       envio();
609
       int linea2ci p = PCcb * 100;
610
        Serial.print("linea2ci p.val=");
       Serial.print(linea2ci p);
611
612
       envio():
613
       int linea3ci v = volCcc * 100;
614
       Serial.print("linea3ci v.val=");
615
       Serial.print(linea3ci v);
616
       envio();
       int linea3ci c = ICcc * 100;
617
618
       Serial.print("linea3ci c.val=");
       Serial.print(linea3ci_c);
619
620
       envio();
621
       int linea3ci p = PCcc * 100;
       Serial.print ("linea3ci p.val=");
622
       Serial.print(linea3ci_p);
623
624
       envio();
625
       delay(100);
626
       \mathbf{F}627
```

```
628
     if (Dato[0] == 'd') {
629
      Serial.flush();
630
     Data=true:
631
      red=false:
632
     generacion=false;
633
      ciele=false;
634
     eolico=false;
635
     general=false;
636
     fotovoltaico=false;
637
638
     \mathbb{R}639
     if (Data==true){
640
      Serial.print("T35.txt=\"Escribiendo SD:\"");
641
          envio();
642
          Serial.print("T36.txt=\"Obteniendo Datos...\"");
643
         envio();
644
          delay(100);645 myFile = SD.open("datalog.txt", FILE WRITE); // Abrimos le archivo
646
    if (myFile) {
     Serial.print("Escribiendo SD:");
647
648
649
     myFile.print(millis());
650
      myFile.print(","651
     myFile.print(vin 1);
652
      myFile.print(","653
      myFile.print(vin 2);
654
      myFile.print(", ");655
      myFile.print(Idc 1);
656
      myFile.print(","657
      myFile.print(Idc 2);
658
      myFile.print(","659
      myFile.print(potencial);
660
      myFile.print(","661
      myFile.println(potencia 2);
      myFile.close(); //cerramos el archivo
662
663
      delay(1000);
664
      } else {
```
665 Serial.println("Error al abrir el archivo");

```
666
        \rightarrow667
       delay(100);668
        \overline{1}669
        delay(100);
670 }
671 //Encendido de rele Sistema fotovoltaico
       value = digitalRead(pulse);
672
673
     valoroff = digitalRead(pulsadoroff);674
     if ((valoron == LOW) && (old valoron == HIGH)) {
675
       contador++;
676
        delay(100);677
      \rightarrowold_valoron = valoron; // valor del antiguo estado
678
679
680
      if ((valoroff == HIGH) && (old valoroff == LOW)){
       contador=0;
681
682
        delay(100);
683
       \mathcal{F}684
        old valoroff = valoroff; // valor del antiguo estado
685
686
       if (contador>=1){
687
        contador=1;
         digitalWrite(rele, HIGH); // enciende el LED
688
689
        \rightarrow690
       else{
691
          digitalWrite(rele, LOW); // enciende el LED
692
       \mathbb{R}693 //Encendido de rele 2 Sistema eólico
694
       valoron 2 = digitalRead(pulsadoron 2);
695
       valoroff 2 = digitalRead(pulsadoroff 2);
696
       if ((valoron_2 == LOW) && (old_valoron_2 == HIGH)){
       contador 2++;
697
698
         delay(100);
699
       \rightarrow700
        old_valoron_2 = valoron_2; // valor del antiguo estado
701\,
```

```
702
      if ((valoroff_2 == HIGH) && (old_valoroff_2 == LOW)){
703
      contador_2=0;704
       delay(100);705
     \rightarrow706
      old valoroff 2 = valoroff 2; // valor del antiguo estado
707
708
      if (contact_2>=1) {
709
      digitalWrite(rele_2, HIGH); // enciende el LED
       \rightarrow710
     else{
711\,712 digitalWrite(rele_2, LOW); // enciende el LED
713 }
714 }
```
#### **Anexo Ñ: Manual de Funcionamiento**

El presente manual de funcionamiento tiene como objetivo dar a conocer al estudiante o usuario todos los procesos y acciones para poner en marcha la herramienta de monitoreo y control, con la cual se realiza la adquisición, monitoreo y control del sistema híbrido eólicofotovoltaico integrado a la red eléctrica.

#### **1.1 Inicio de la herramienta de monitoreo y control**

La herramienta de monitoreo y control implementada al sistema híbrido eólico-fotovoltaico con integración a la red, está diseñada para poder visualizar a través de una pantalla los diferentes parámetros eléctricos generados en DC, como también el control del sistema de generación, la adquisición de datos en AC por parte de los analizadores de red y la desconexión de la red eléctrica.

La implementación de la herramienta debe ejecutarse de tal forma que la interfaz para la adquisición de datos sea segura, confiable y eficaz. A continuación, se describe los procedimientos a realizar para la instalación correcta de la herramienta.

#### **1.2 Implementación de módulos y sensores**

Para poder medir los datos eléctricos en DC se requiere de algunos sensores y módulos que hacen posible la obtención de los parámetros, En la Figura 1, se muestra el diseño del tablero y la conexión de cada uno de los elementos que se utilizaron para el desarrollo de la herramienta.

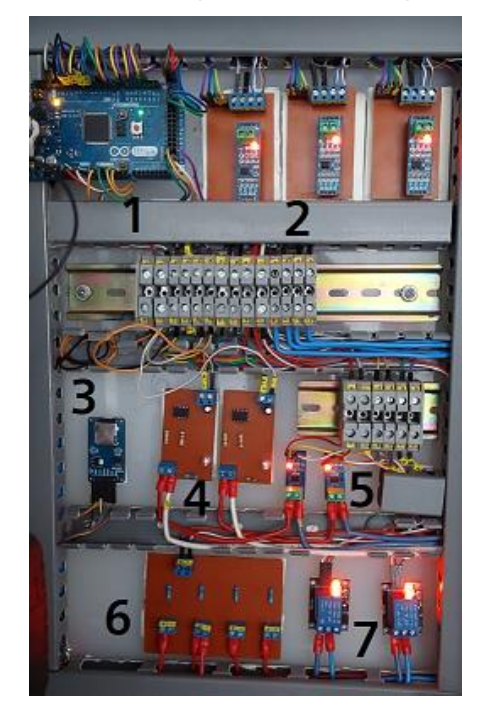

Fig. 1: Tablero de la Herramienta de monitoreo y control. Fuente: El Autor.

Elementos del tablero.

- 1. Microcontrolador Arduino.
- 2. Módulos MAX RS485.
- 3. Módulo Micro SD.
- 4. Sensores de voltaje DC.
- 5. Sensores de corriente ACS712 30A DC.
- 6. Placa pulsadores.
- 7. Módulos relés.

#### **1.3 Configuración Analizadores de Red**

Se dispone de dos tipos diferentes de analizadores de red, manejando marcas como "LIFASA", que se muestra en la Figura 2, y "MORNING GROUP", como se indica en la Figura 3.

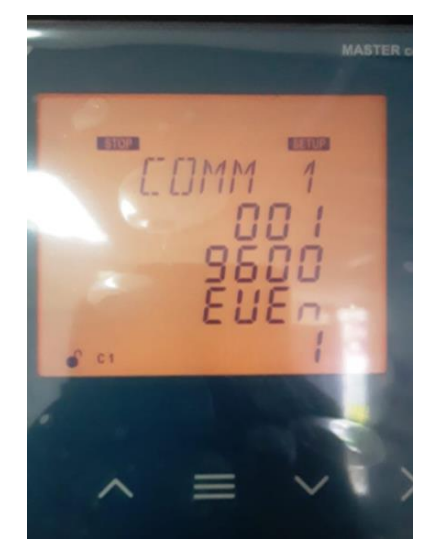

Fig. 2: Analizador de red de la marca "LIFASA". Fuente: El Autor.

Para la configuración del analizador "LIFASA", se debe acceder al menú "COMM 1", para luego proceder a configurar cada uno de los parámetros designados.

Los parámetros a configurar son:

- El número de periférico asignado, del 1 al 254.
- La velocidad de transmisión, BaudRate: 9600 o 19200.
- La paridad:

None, sin paridad.

Even, paridad par.

Odd, paridad inpar.

• El número de bits de stop, 1 o 2.

En el analizador de la Figura 3, se debe acceder al menú de configuración por medio del botón "SET", y ubicarse en la opción "CON1".

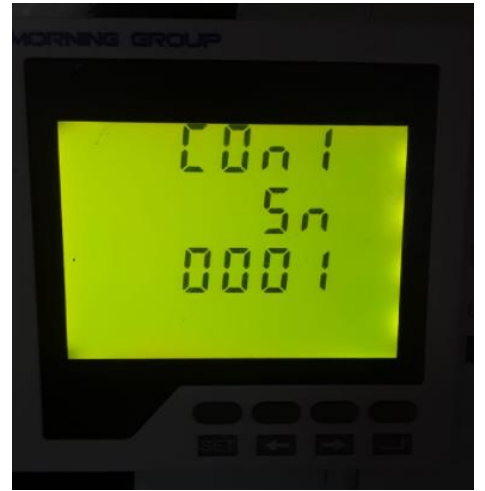

Fig. 3: Analizador de red de la marca "MORNING GROUP". Fuente: El Autor.

Los parámetros para configurar son los siguientes.

Rango de medicines de comunicación, del 1 al 247.

La velocidad de comunicación Baud:

- 0001 es 1200.
- 0002 es 2400.
- 0003 es 4800.
- 0004 es 9600.

La paridad:

- 0001 es N81 paridad par.
- 0002 es 081 sin paridad.
- 0003 es E81 paridad impar
## **1.4 Instalación de los Módulos RS-485**

En la Tabla 1, se muestra a detalle cada uno de los pines utilizados del microcontrolador Arduino mega 2560 conectados a los terminales necesarios para la comunicación de los módulos Max RS-485. Los módulos funcionan con una entrada de 5V DC.

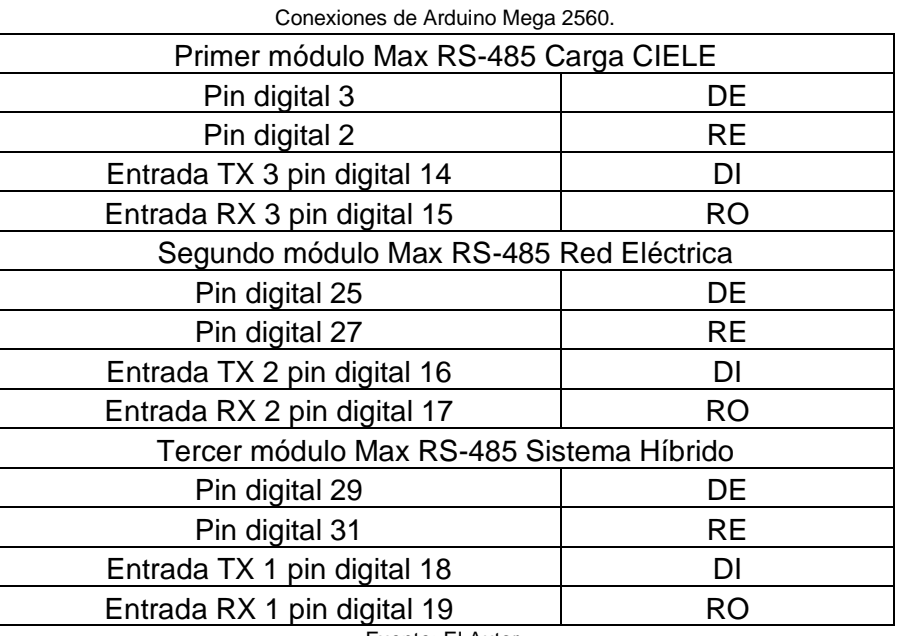

TABLA 1

Fuente: El Autor.

Cada módulo Max RS-485 cuenta con placas PCB, para su fácil instalación en el tablero, esto con la finalidad de realizar una conexión más rápida y óptima, en la Figura 4 se indica los módulos conectados.

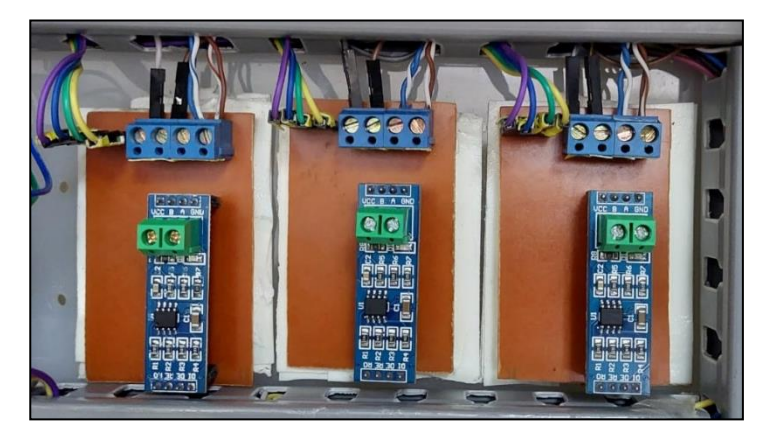

Fig. 4: Módulos Max RS-485. Fuente: El Autor.

Para las conexiones entre los módulos y los analizadores de red se utiliza las salidas A y B, conectados con cable de tipo UTP blindado de categoría 6. En la Figura 5, se muestra las conexiones realizadas de cada analizador.

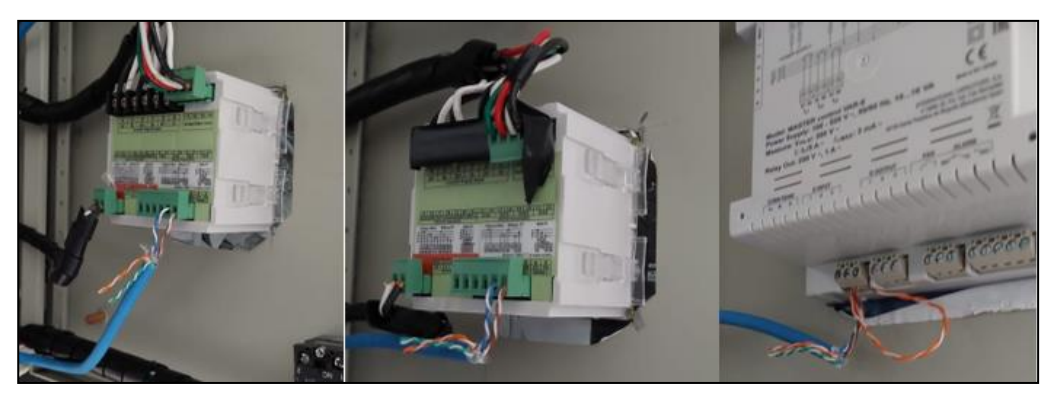

Fig. 5: Conexión de Analizadores de Red. Fuente: El Autor.

### **1.5 Instalación de los sensores de voltaje y de corriente**

Para la instalación de los sensores de voltaje y de corriente se utilizó cable de tipo 18 AWG THHN, en la Figura 6, se muestra un diagrama unifilar de las conexiones de los sensores.

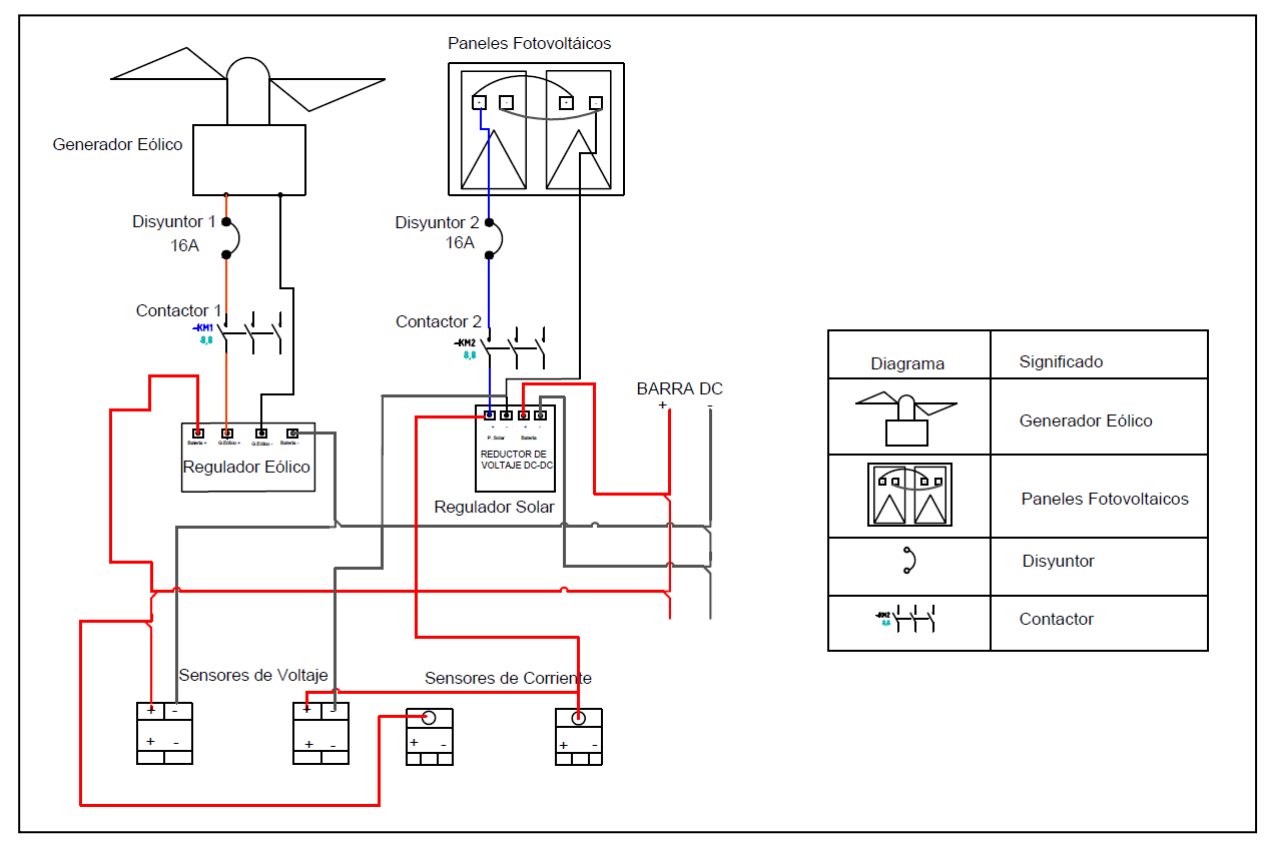

Fig. 6: Diagrama Unifilar conexion de sensores. Fuente: El Autor.

En el diagrama unifilar se observa las respectivas conexiones en las que se encuentran conectados los sensores de corriente y voltaje. Para el sistema fotovoltaico se conectan los sensores a la salida del contactor y para el sistema eólico los sensores se conectan a la salida del regulador de carga eólico.

### **1.6 Instalación del sistema de control**

Para el encendido y apagado del sistema de generación híbrida se cuenta con un sistema de maniobra como se muestra en la Figura 7, el cual consta de la utilización de pulsadores y además de una interfaz de pantalla.

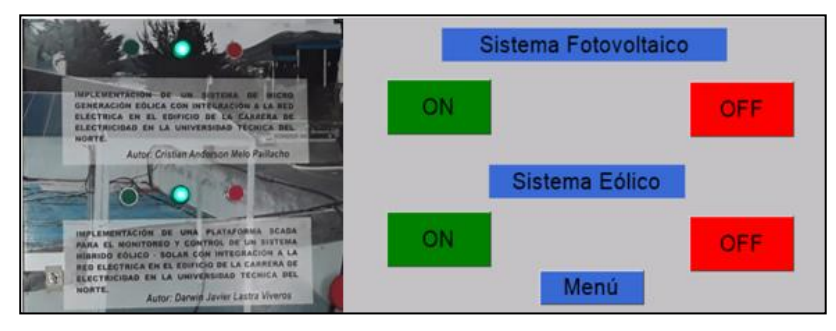

Fig. 7: Sistema de Maniobra. Fuente: El Autor.

Para la utilización de pulsadores se realizó una placa PCB, permitiendo así adecuar su señal para el funcionamiento con el microcontrolador Arduino Mega 2560. En la Figura 8, se indica el diagrama unifilar de la placa conectada con los pulsadores tanto de marcha como de paro, para ambos sistemas de generación.

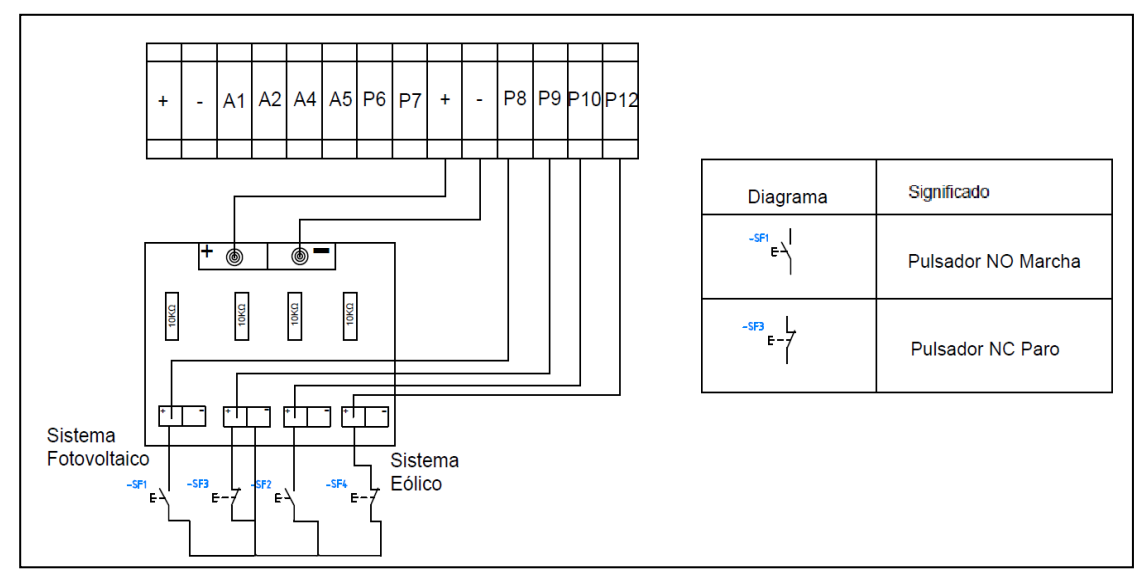

Fig. 8: Diagrama Unifilar.

#### Fuente: El Autor.

En la Figura 9, se muestra la instalación de los relés para el control de los contactores que se encargan de energizar al sistema en general.

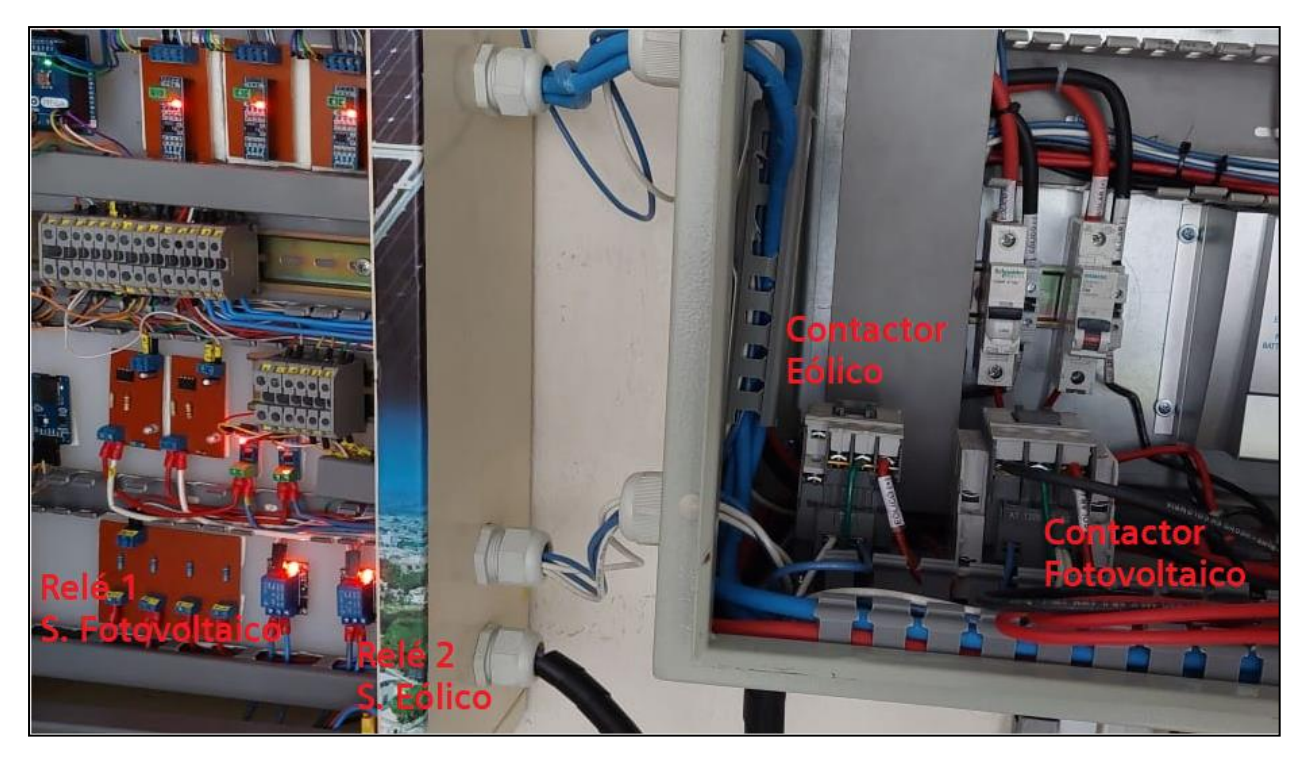

Fig. 9: Instalación de Relés. Fuente: El Autor.

A continuación, en la Figura 10, se muestra el diagrama unifilar de los relés.

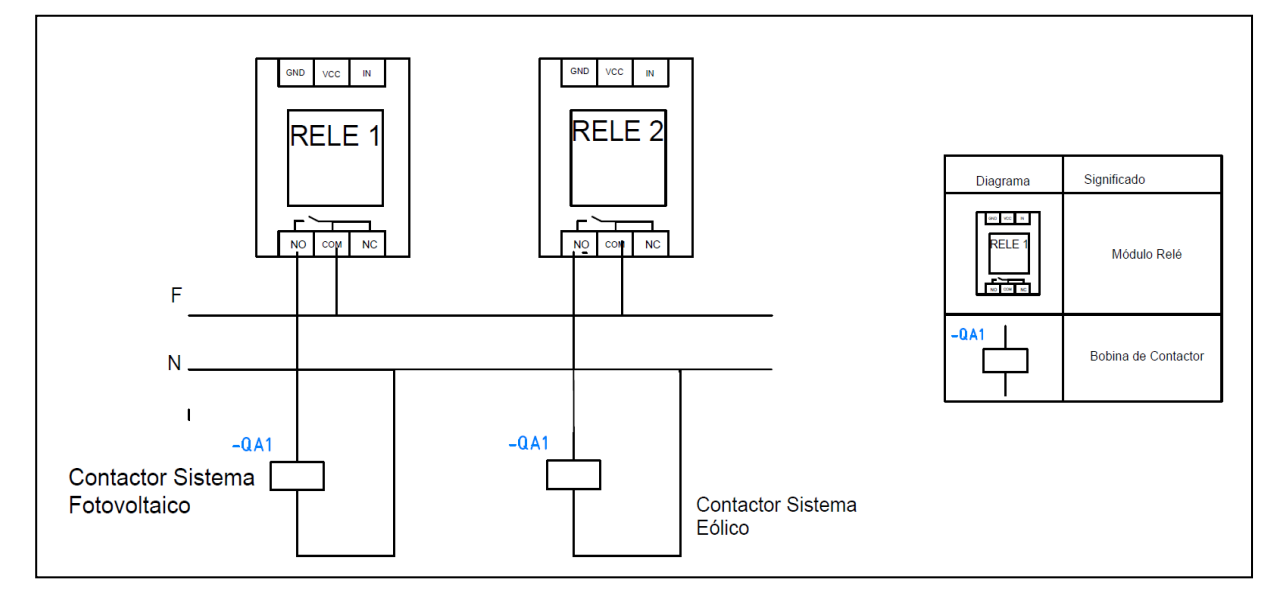

Fig. 10: Diagrama unifilar de Relés. Fuente: El Autor.

#### **1.7 Funcionamiento de la pantalla Nextion**

La pantalla NEXTION cuenta con su propio software, en el cual se diseña cada una de las páginas que se mostrarán en la pantalla, en las cuales se puede agregar una serie de elementos como botones, textos, imágenes, números, sliders y barras, además de agregar cada una de las acciones que va a realizar cada uno de ellos, proporcionando una visualización entre la persona y los distintos componentes que conforman la herramienta de monitoreo y control, en la Figura 11, se muestra el diseño final que tendrá la pantalla.

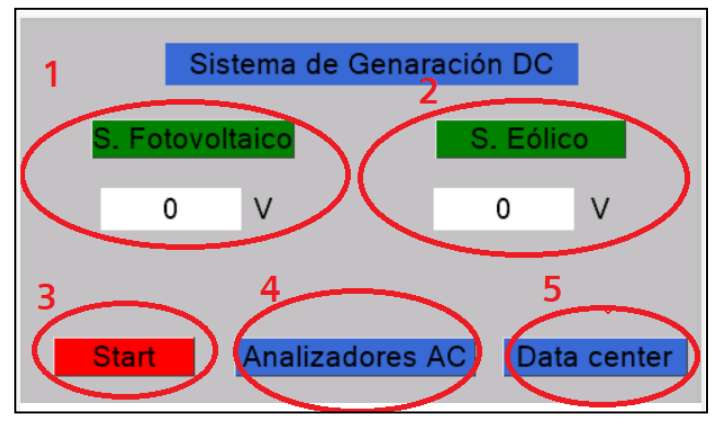

Fig. 11: Interfaz de la pantalla. Fuente: El Autor.

A continuación, se detalla las partes que tiene la interfaz de la pantalla.

- 1. Datos del sistema fotovoltaico.
- 2. Datos del sistema eólico.
- 3. Menú de accionamiento de relés.
- 4. Acceso al menú de los analizadores de red.
- 5. Acceso a la Data center.

Al presionar el botón "S. FOTOVOLTAICO", como se muestra en la Figura 12, se accederá al menú para observar los datos del sistema de generación fotovoltaico como se indica en la Figura 13, indicando los parámetros de voltaje, corriente y potencia.

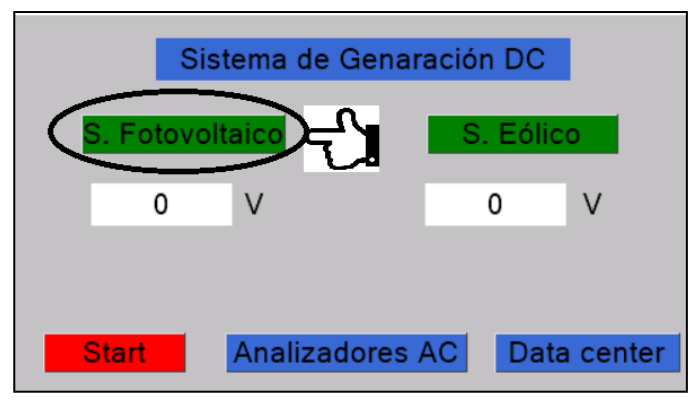

Fig. 12: botón "S. Fotovoltaico". Fuente: El Autor.

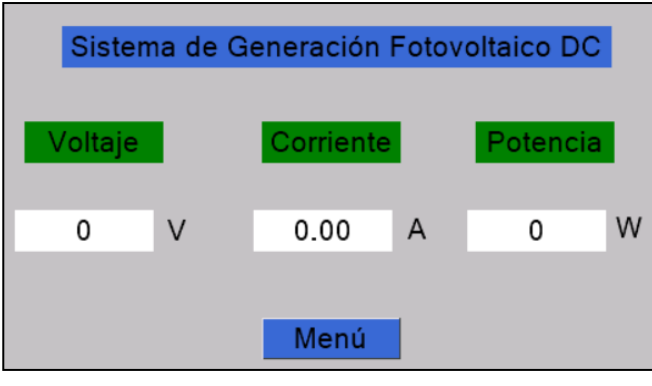

Fig. 13: Parámetros sistema fotovoltaico. Fuente: El Autor.

Al presionar el botón "S. EÓLICO", como se muestra en la Figura 14, se accederá al menú para observar los datos del sistema de generación eólico como se indica en la Figura 15, indicando los parámetros de voltaje, corriente y potencia.

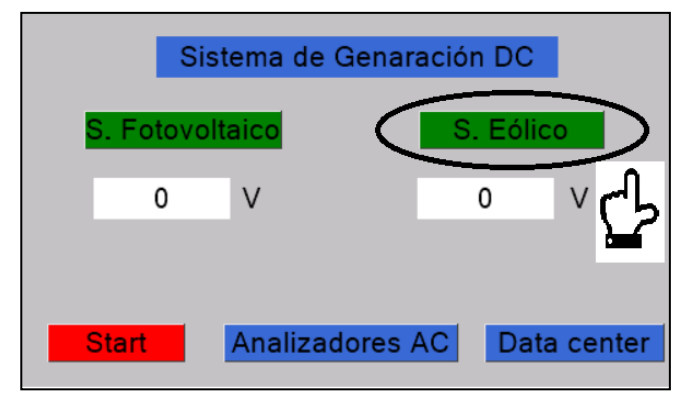

Fig. 14: Botón "S. Eólico". Fuente: El Autor.

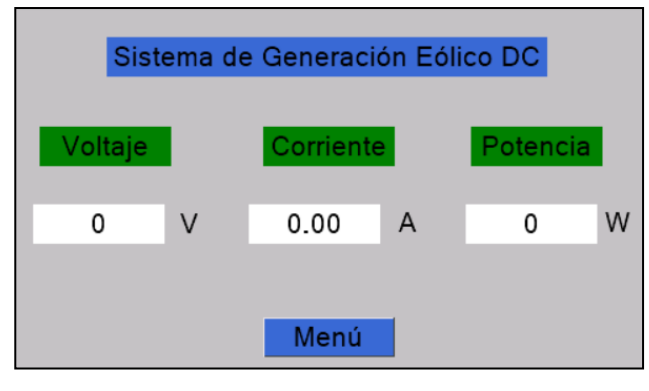

Fig. 15: Parámetros sistema eólico. Fuente: El Autor.

Como se indica en la Figura 16, con el uso del botón "START" se podrá acceder al sistema de maniobra, para en encendido y el apagado de ambos sistemas de generación respectivamente, como se muestra en la Figura 17.

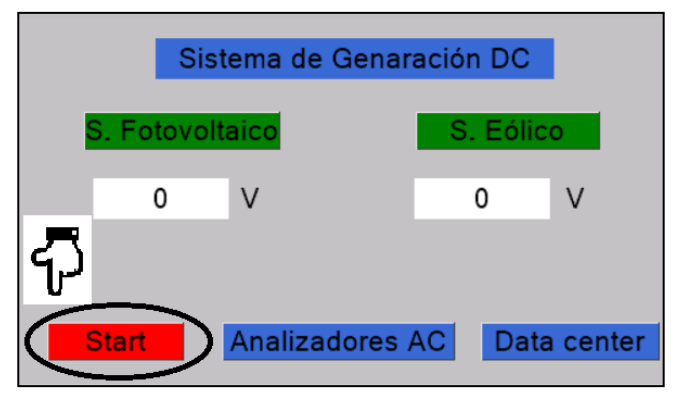

Fig. 16: Botón "Start". Fuente: El Autor.

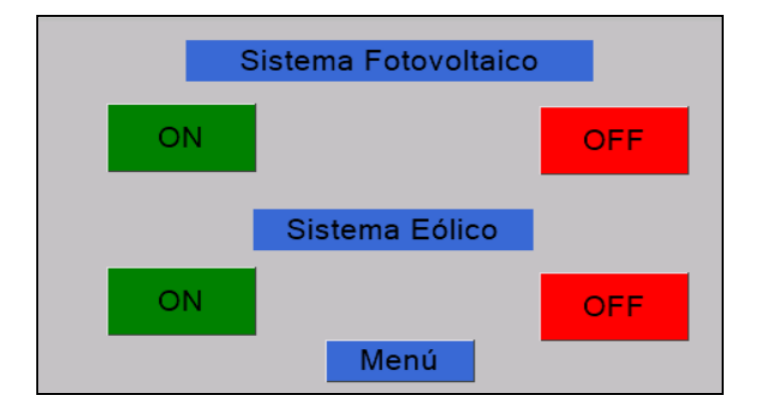

Fig. 17: Sistema de maniobra. Fuente: El Autor.

Como se indica en la Figura 18, con el uso del botón "ANALIZADORES AC", se podrá acceder al menú como se muestra en la Figura 19, en donde se deberá elegir qué tipo de analizadore de red se desea observar sus datos.

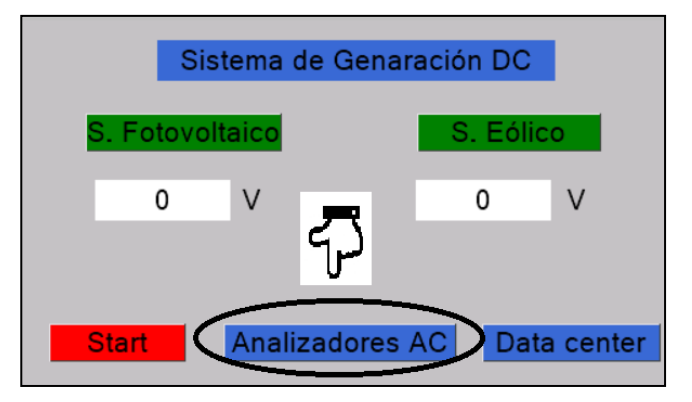

Fig. 18: Menú de analizadores de red. Fuente: El Autor.

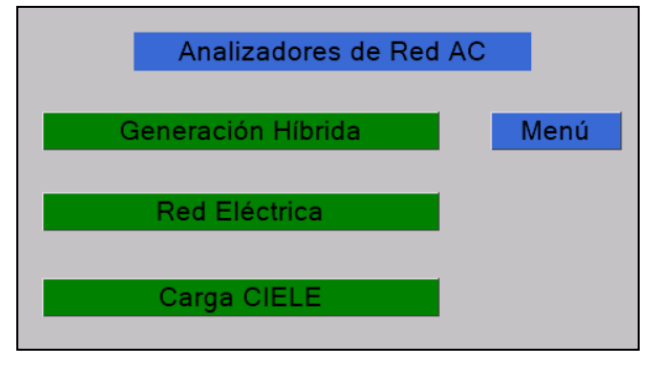

Fig. 19: Submenú de analizadores de red. Fuente: El Autor.

El submenú, que se muestra en la Figura 20, muestra la interfaz de un analizador de red, en este caso es el analizador de la Carga CIELE, en el cual se podrá observar los datos de voltaje, corriente y potencia. Esta interfaz es similar para cada uno de los analizadores.

|         | Carga CIELE |           | <b>Atrás</b> |  |  |  |  |  |  |  |
|---------|-------------|-----------|--------------|--|--|--|--|--|--|--|
|         | Voltaje     | Corriente | Potencia     |  |  |  |  |  |  |  |
| Línea 1 | 0.00        | 0.00      | 0.00         |  |  |  |  |  |  |  |
|         | V           | A         | W            |  |  |  |  |  |  |  |
| Línea 2 | 0.00        | 0.00      | 0.00         |  |  |  |  |  |  |  |
|         | $\vee$      | l A       | W            |  |  |  |  |  |  |  |
| Línea 3 | 0.00        | A         | 0.00         |  |  |  |  |  |  |  |
|         | V           | 0.00      | w            |  |  |  |  |  |  |  |

Fig. 20: Datos del analizador de Carga CIELE. Fuente: El Autor.

#### **1.8 Base de Datos**

Para una mejor interpretación de los parámetros generados por los sensores se implementó una base de datos, que se encarga de recopilar todos los datos generados por parte de los sistemas de generación. Para ello, en la pantalla principal se debe seleccionar el botón "DATA CENTER" como se indica en la Figura 21.

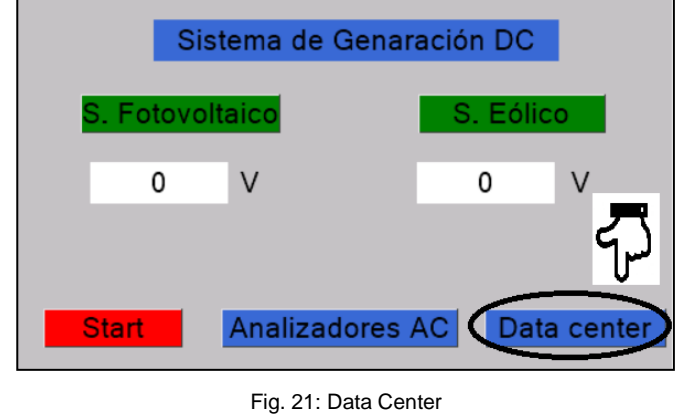

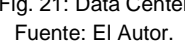

En la Figura 22, muestra el menú, con el botón de "OBTENER DATOS". Una vez que se inicie los datos estos serán guardados en la tarjeta microSD.

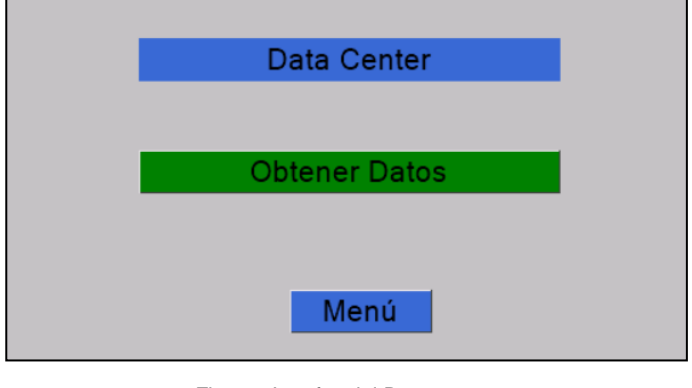

Fig. 22: Interfaz del Data center. Fuente: El Autor.

En la Figura 23, muestra la adquisición de datos, mientras la pantalla se encuentre en la interfaz de la "DATA CENTER", se imprimirá y guardará los datos en la MicroSD.

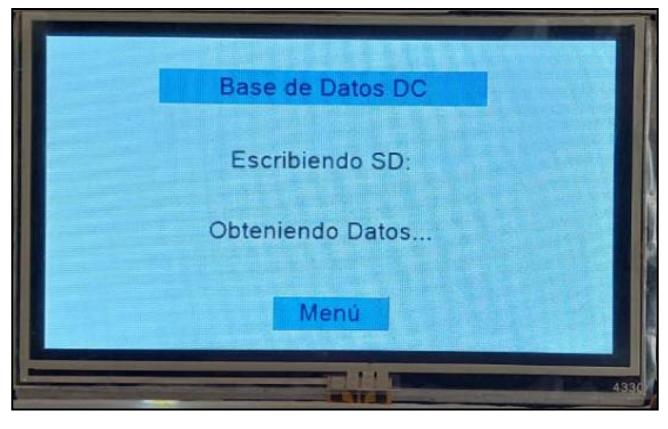

Fig. 23: Base de datos. Fuente: El Autor.

Se creo una plantilla en el programa Excel con el nombre de "DATOS" el cual está constituido por tres tipos de pestañas, las cuales se describen a continuación:

- **1. DATALOG:** Esta pestaña contiene los datos que se encuentran almacenados en la tarjeta de memoria microSD.
- **2. OBTENCIÓN:** Contiene los valores copiados del archivo importado de la tarjeta de memoria microSD.
- **3. GRÁFICAS:** Se encarga de mostrar las distintas gráficas de los datos obtenidos.

 Para observar los datos se debe insertar la tarjeta microSD en un ordenador, el archivo se encontrará con el nombre "DATALOG", el cual es un archivo de texto. Para obtener las gráficas de los datos obtenidos se debe insertar los datos en una plantilla de Excel como se muestra en la Figura 23.

A continuación, se muestran los pasos a seguir para importar los datos de la tarjeta microSD al documento de Excel.

- 1. En la plantilla de Excel se debe acceder en la opción de "DATOS".
- 2. Se debe seleccionar la opción "DE TEXTO/CSV".
- 3. Se importa los datos de la memoria microSD.

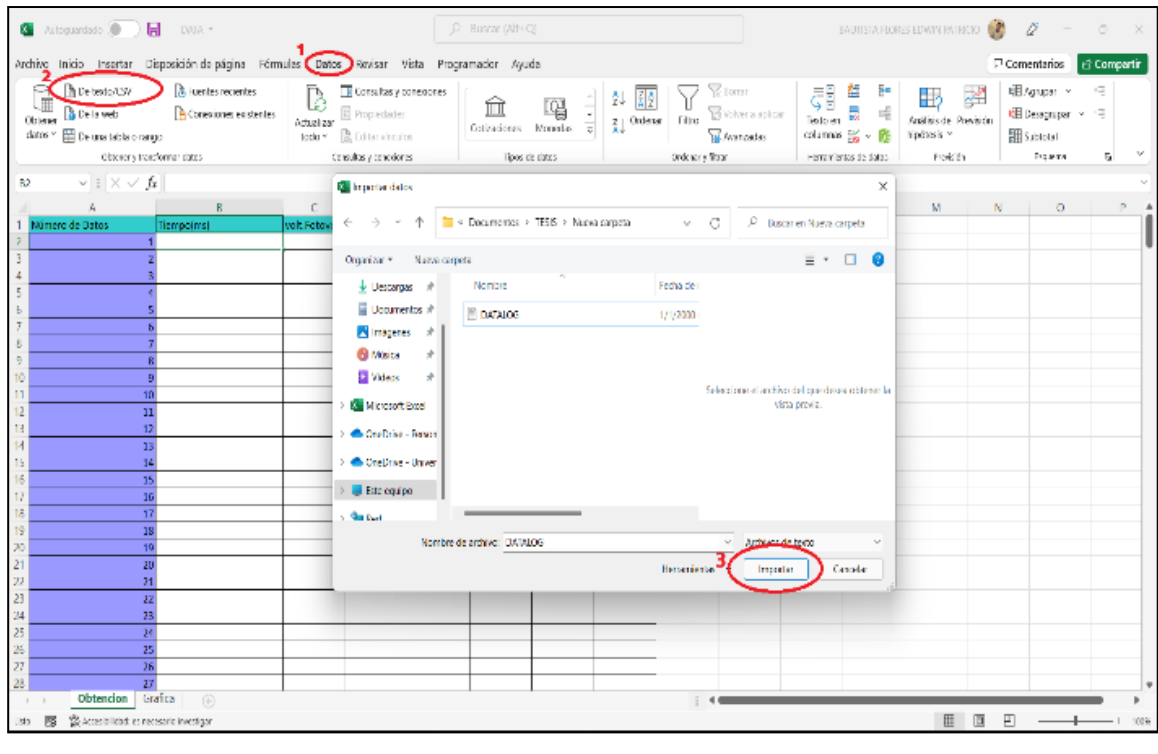

Fig. 23: Importar datos. Fuente: El Autor.

Una vez importado los datos que se necesiten se mostrará una tabla como se indica en la Figura 24. Excel da la opción de insertar todos los datos o como mínimo doscientos, una vez se haya importado se procede a copiar todos los datos requeridos.

|                | Autoguardado (CD)          | $\blacksquare$ | $3.04-22$ *                                                                                                    |                     |                       |                     | $D$ Buscar (Alt+Q)      |                                            |  |                                        |                             |                     | BAUTISTA FLORES EDWIN PATRICIO |       | $E = 1$ | 12                 | $\Box$             | $\times$ |  |  |
|----------------|----------------------------|----------------|----------------------------------------------------------------------------------------------------|---------------------|-----------------------|---------------------|-------------------------|--------------------------------------------|--|----------------------------------------|-----------------------------|---------------------|--------------------------------|-------|---------|--------------------|--------------------|----------|--|--|
|                |                            |                | Archivo Inicio Insertar Disposición de página Fórmulas Datos Revisar Vista Programador Ayuda Diseño de tabla Consulta |                     |                       |                     |                         |                                            |  |                                        |                             |                     |                                |       |         | $\Box$ Comentarios | <b>B</b> Compartir |          |  |  |
|                | Nombre de la tabla:        |                | Resumir con tabla dinámica                                                                                            |                     | q                     | t<br>B              |                         | <b>E</b> Propiedades                       |  | ☑ Fila de encabezado   Primera columna |                             |                     | □ Botón de filtro              |       |         | 88888              |                    |          |  |  |
|                | DATALOG 16                 |                | Quitar duplicados                                                                                                    |                     | Insertar segmentación | Exportar Actualizar |                         | Abrir en el explorador     Fila de totales |  |                                        | □ Última columna            |                     |                                |       |         |                    |                    |          |  |  |
|                | Cambiar tamaño de la tabla |                | Convertir en rango                                                                                                    |                     | de datos              | $\omega$            | <b>55</b> Desvincular   |                                            |  | $\boxed{\sim}$ Filas con bandas        |                             | Columnas con bandas |                                | ----- |         | <b>COOL SEERS</b>  |                    |          |  |  |
|                | Propiedades                |                |                                                                                                    | Herramientas        |                       |                     | Datos externos de tabla |                                            |  |                                        | Opciones de estilo de tabla |                     |                                |       |         | Estilos de tabla   |                    |          |  |  |
|                |                            |                |                                                                                                    |                     |                       |                     |                         |                                            |  |                                        |                             |                     |                                |       |         |                    |                    |          |  |  |
| A1             | $\vee$   $\times \vee f$ x |                |                                                                                                    |                     |                       |                     |                         |                                            |  |                                        |                             |                     |                                |       |         |                    |                    |          |  |  |
|                | A                          | B              | $\mathbb{C}$                                                                                                    | D                   | E                     | F.                  | G                       | H                                          |  |                                        | K                           | L                   | M                              | N.    | $\circ$ | P                  | Q                  |          |  |  |
|                |                            |                | Tiempo(ms) v volt.Fotovol v volt.Eolic v current.Fotovol v current.Eolic v pot.Fotovol v pot.Eolic v                  |                     |                       |                     |                         |                                            |  |                                        |                             |                     |                                |       |         |                    |                    |          |  |  |
| 3              | 1054602<br>1057013         | 33<br>33       | 40<br>40                                                                                                    | 2075<br>2094        | 2577                  | 684<br>691          | 1030<br>1040            |                                            |  |                                        |                             |                     |                                |       |         |                    |                    |          |  |  |
| 4              | 1059424                    | 33             | 40                                                                                                    | 2060                | 2601<br>2572          | 679                 | 1028                    |                                            |  |                                        |                             |                     |                                |       |         |                    |                    |          |  |  |
| 5              | 1061835                    | 33             | 40                                                                                                    | 2060                | 2577                  | 679                 | 1030                    |                                            |  |                                        |                             |                     |                                |       |         |                    |                    |          |  |  |
| $6\phantom{.}$ | 1064246                    | 34             | 40                                                                                                    | 2139                | 2572                  | 727                 | 1028                    |                                            |  |                                        |                             |                     |                                |       |         |                    |                    |          |  |  |
|                | 1066657                    | 34             | 40                                                                                                    | 2144                | 2589                  | 728                 | 1035                    |                                            |  |                                        |                             |                     |                                |       |         |                    |                    |          |  |  |
|                | 1069068                    | 34             | 40                                                                                                    | 2144                | 2583                  | 728                 | 1033                    |                                            |  |                                        |                             |                     |                                |       |         |                    |                    |          |  |  |
|                | 1071479                    | 34             | 40                                                                                                    | 2149                | 2601                  | 730                 | 1040                    |                                            |  |                                        |                             |                     |                                |       |         |                    |                    |          |  |  |
| 10             | 1073890                    | 34             | 40                                                                                                    | 2139                | 2577                  | 727                 | 1030                    |                                            |  |                                        |                             |                     |                                |       |         |                    |                    |          |  |  |
| 11             | 1076301                    | 34             | 40                                                                                                    | 2154                | 2607                  | 732                 | 1042                    |                                            |  |                                        |                             |                     |                                |       |         |                    |                    |          |  |  |
|                | 1078712                    | 34             | 40                                                                                                    | 2134                | 2601                  | 725                 | 1040                    |                                            |  |                                        |                             |                     |                                |       |         |                    |                    |          |  |  |
| 13             | 1081123                    | 34             | 40                                                                                                    | 2144                | 2589                  | 728                 | 1035                    |                                            |  |                                        |                             |                     |                                |       |         |                    |                    |          |  |  |
| 14             | 1083537                    | 34             | 40                                                                                                    | 2134                | 2583                  | 725                 | 1033                    |                                            |  |                                        |                             |                     |                                |       |         |                    |                    |          |  |  |
| 15<br>16       | 1085948<br>1088359         | 34<br>34       | 41<br>41                                                                                                    | 2164<br>2119        | 2694<br>2651          | 735<br>720          | 1104<br>1087            |                                            |  |                                        |                             |                     |                                |       |         |                    |                    |          |  |  |
| 17             | 1090770                    | 34             | 41                                                                                                    | 2154                | 2657                  | 732                 | 1089                    |                                            |  |                                        |                             |                     |                                |       |         |                    |                    |          |  |  |
| 18             | 1093181                    | 34             | 41                                                                                                    | 2144                | 2657                  | 728                 | 1089                    |                                            |  |                                        |                             |                     |                                |       |         |                    |                    |          |  |  |
| 19             | 1095592                    | 34             | 41                                                                                                    | 2139                | 2682                  | 727                 | 1099                    |                                            |  |                                        |                             |                     |                                |       |         |                    |                    |          |  |  |
| 20             | 1098004                    | 34             | 41                                                                                                    | 2144                | 2657                  | 728                 | 1089                    |                                            |  |                                        |                             |                     |                                |       |         |                    |                    |          |  |  |
| 21             | 1100416                    | 34             | 41                                                                                                    | 2159                | 2657                  | 734                 | 1089                    |                                            |  |                                        |                             |                     |                                |       |         |                    |                    |          |  |  |
|                | 1102827                    | 34             | 41                                                                                                    | 2149                | 2676                  | 730                 | 1097                    |                                            |  |                                        |                             |                     |                                |       |         |                    |                    |          |  |  |
|                | 1105239                    | 34             | 41                                                                                                    | 2154                | 2657                  | 732                 | 1089                    |                                            |  |                                        |                             |                     |                                |       |         |                    |                    |          |  |  |
|                | 1107650                    | 35             | 41                                                                                                    | 2208                | 2670                  | 772                 | 1094                    |                                            |  |                                        |                             |                     |                                |       |         |                    |                    |          |  |  |
|                | 1110062                    | 35             | 41                                                                                                    | 2203                | 2657                  | 770                 | 1089                    |                                            |  |                                        |                             |                     |                                |       |         |                    |                    |          |  |  |
| 26             | 1112473                    | 35             | 41                                                                                                    | 2203                | 2676                  | 770                 | 1097                    |                                            |  |                                        |                             |                     |                                |       |         |                    |                    |          |  |  |
| 27             | 1114885                    | 35             | 41                                                                                                    | 2244                | 2706                  | 785                 | 1109                    |                                            |  |                                        |                             |                     |                                |       |         |                    |                    |          |  |  |
| 28             | 1117299                    | 35             | 41<br>DATALOG (16) Obtencion   Grafica                                                                                | 2223<br>$\bigoplus$ | 2688                  | 778                 | 1101                    |                                            |  |                                        |                             |                     |                                |       |         |                    |                    |          |  |  |

Fig. 24: Tabla de datos de MicroSD. Fuente: El Autor.

Para pegar los datos copiados, se debe posicionar en la pestaña "OBTENCIÓN" y dirigirse a la celda "B2". Se procederá a dar clic derecho y en opciones de pegado seleccionar solo valores, como se indica en la Figura 25.

|              | $\bullet$ Astoguardado $\bullet$ $\bullet$ $\bullet$ 34422 . |                |                                                                                                    |                                |            | P Buscar (Alt+C)  |         |             |                             |       | BAUTISTA FLORES EDWIN PATRICIO       |                           | 0                                                 | $  0$             | $\times$                |
|--------------|--------------------------------------------------------------|----------------|----------------------------------------------------------------------------------------------------|--------------------------------|------------|-------------------|---------|-------------|-----------------------------|-------|--------------------------------------|---------------------------|---------------------------------------------------|-------------------|-------------------------|
|              |                                                              |                | Archivo Inicio Insertar Disposición-de-página Fórmulas Datos Revisar Vista Programador Ayuda                                                                                                    |                                |            |                   |         |             |                             |       |                                      |                           |                                                   |                   | Comentarios d'Compartir |
| り・<br>(8 v   | û.<br>D٠                                                     |                | Gibi - TI - K K 三三三秒 - 参Austartosto                                                                                                    |                                |            |                   | General |             | E                           |       | 图 Insetar ×   Σ → Aγ<br>El Elminar v |                           |                                                   | Q                 |                         |
|              | Pegar<br>ੱਰ                                                  |                | N $K$ $S$ $\sim$ $\boxed{\boxplus}$ $\sim$ $\boxed{\triangle}$ $\sim$ $\boxed{\cong}$ $\boxed{\cong}$ $\boxed{\cong}$ $\boxed{\cong}$ $\boxed{\cong}$ Combinary center $\sim$ $S$ $\sim$ % $\boxed{\cong}$ $\boxed{\cong}$ $\boxed{\cong}$ formulo Derformato Estorce |                                |            |                   |         |             |                             |       | Ed Formato ~                         | $\overline{H}$ * Ordenary | <b>Baraca</b><br>$Q = 9000^{\circ}$ selectionar = | Analizar<br>datos |                         |
|              | Deshacer Pertapapeles &                                      |                | Josefa,                                                                                                    | Almeacón                       |            |                   |         | Número<br>s |                             | Enles | Celdas                               |                           | Edcon                                             | <b>Análicis</b>   |                         |
| 82           | $v$   $X \vee f$ r 16                                        |                | <b>Calibri - 11 - A' A' \$ - % 00 国</b>                                                                                                    |                                |            |                   |         |             |                             |       |                                      |                           |                                                   |                   |                         |
|              |                                                              |                | $N$ $K \equiv \Delta - \Delta - \boxplus - M$ $\boxtimes$ $\Delta$                                                                                                    |                                |            |                   |         |             |                             |       |                                      |                           |                                                   |                   |                         |
|              | A                                                            |                | $\cup$ $\cup$                                                                                                    |                                | F          | G                 | H       |             |                             |       | M                                    | N                         | $\circ$                                           | P                 | Q                       |
|              | Número de Datos                                              | volt.Fo        | X Corpar                                                                                                    | nt.Folic pot.Fotovol pot.Folic |            |                   |         |             |                             |       |                                      |                           |                                                   |                   |                         |
|              |                                                              |                |                                                                                                    | 660<br>658                     | 128        | 92<br>92          |         |             |                             |       |                                      |                           |                                                   |                   |                         |
|              |                                                              |                | <b>D</b> Copiar                                                                                                    | 650                            | 130<br>129 | 91                |         |             |                             |       |                                      |                           |                                                   |                   |                         |
|              |                                                              |                | $\overline{\mathbf{D}}$ Opciones de pogado:                                                                                                    | 656                            | 129        | 92                |         |             |                             |       |                                      |                           |                                                   |                   |                         |
|              |                                                              |                |                                                                                                    | 584                            | 128        | 76                |         |             |                             |       |                                      |                           |                                                   |                   |                         |
|              |                                                              |                |                                                                                                    | 584                            | 129        | 76                |         |             |                             |       |                                      |                           |                                                   |                   |                         |
|              |                                                              |                | Pegado especia                                                                                                    | 594                            | 131        | $\overline{\eta}$ |         |             |                             |       |                                      |                           |                                                   |                   |                         |
|              |                                                              |                |                                                                                                    | 584                            | 129        | 76                |         |             |                             |       |                                      |                           |                                                   |                   |                         |
| 10           |                                                              |                | Búsqueda inteligente                                                                                                    | 586                            | 128        | 76                |         |             |                             |       |                                      |                           |                                                   |                   |                         |
| 11           |                                                              | 10             | Insertar celdas copiadas                                                                                                    | 586                            | 129        | 76                |         |             |                             |       |                                      |                           |                                                   |                   |                         |
| 12           |                                                              | 11             |                                                                                                    | 442                            | 591        | 27                |         |             |                             |       |                                      |                           |                                                   |                   |                         |
| 13           |                                                              | 12             | Elmisar                                                                                                    | 512                            | 593        | 36                |         |             |                             |       |                                      |                           |                                                   |                   |                         |
| 14           |                                                              | 13             | Borrar contenido                                                                                                    | 192                            | 366        | $\beta$           |         |             |                             |       |                                      |                           |                                                   |                   |                         |
| 15           |                                                              | 14             |                                                                                                    | 654                            | 336        | 92                |         |             |                             |       |                                      |                           |                                                   |                   |                         |
| 16           |                                                              | 15             | <b>S</b> Análisis rápido                                                                                                    | 728                            | 336        | 107               |         |             |                             |       |                                      |                           |                                                   |                   |                         |
| 17           |                                                              | 16             | Filter                                                                                                    | 441                            | 337        | 26                |         |             |                             |       |                                      |                           |                                                   |                   |                         |
| 18           |                                                              | 17             |                                                                                                    | 376                            | 332        | 19                |         |             |                             |       |                                      |                           |                                                   |                   |                         |
| 19           |                                                              | 18             | Oydenar                                                                                                    | 376                            | 331        | 19                |         |             |                             |       |                                      |                           |                                                   |                   |                         |
| 20           |                                                              | 19             | Cotener datos de Tabla/Rango                                                                                                    | 311                            | 332        | 12                |         |             |                             |       |                                      |                           |                                                   |                   |                         |
| 21           |                                                              | 20             |                                                                                                    | 311                            | 336        | 12                |         |             |                             |       |                                      |                           |                                                   |                   |                         |
| $\mathbf{z}$ |                                                              | $\mathbf{z}$   | <b>E</b> Nuevo comentario                                                                                                    | 311                            | 336        | 12                |         |             |                             |       |                                      |                           |                                                   |                   |                         |
| 23           |                                                              | $\mathfrak{D}$ | C New nota                                                                                                    | 311                            | 335        | 12                |         |             |                             |       |                                      |                           |                                                   |                   |                         |
| 24           |                                                              | 33             |                                                                                                    | 376                            | 338        | 19                |         |             |                             |       |                                      |                           |                                                   |                   |                         |
| 25           |                                                              | $\mathbb{N}$   | F Formato de celdas                                                                                                    | 313                            | 336        | 13                |         |             |                             |       |                                      |                           |                                                   |                   |                         |
| 26           |                                                              | 25             | Elegir de la lista desplegable                                                                                                    | 313                            | 339        | 13                |         |             |                             |       |                                      |                           |                                                   |                   |                         |
| 27           |                                                              | 26             |                                                                                                    | 313                            | 335        | 13                |         |             |                             |       |                                      |                           |                                                   |                   |                         |
| 28           | DATALOG (16)                                                 | 27<br>Obter    | Definir nombre                                                                                                    | 376                            | 335        | 19                |         |             |                             |       |                                      |                           |                                                   |                   |                         |
|              | Seleccione el dezino y presione DVITAJR o elja N             |                | <sup>O</sup> Vinculo                                                                                                    | э.                             |            |                   |         |             | $\rightarrow$               |       |                                      |                           |                                                   |                   |                         |
|              |                                                              |                |                                                                                                    |                                |            |                   |         |             | Fig. 25: Valores obtenidos. |       |                                      |                           |                                                   |                   |                         |

Fuente: El Autor

Automáticamente, los datos se subirán en la siguiente pestaña con el nombre de "GRÁFICA" la cual mostrará los diagramas de las mediciones obtenidas por parte de los respectivos sensores tanto de voltaje como de corriente, dando así un detalle de la variación de los datos del sistema de generación híbrida en general, como se indica en la Figura 26.

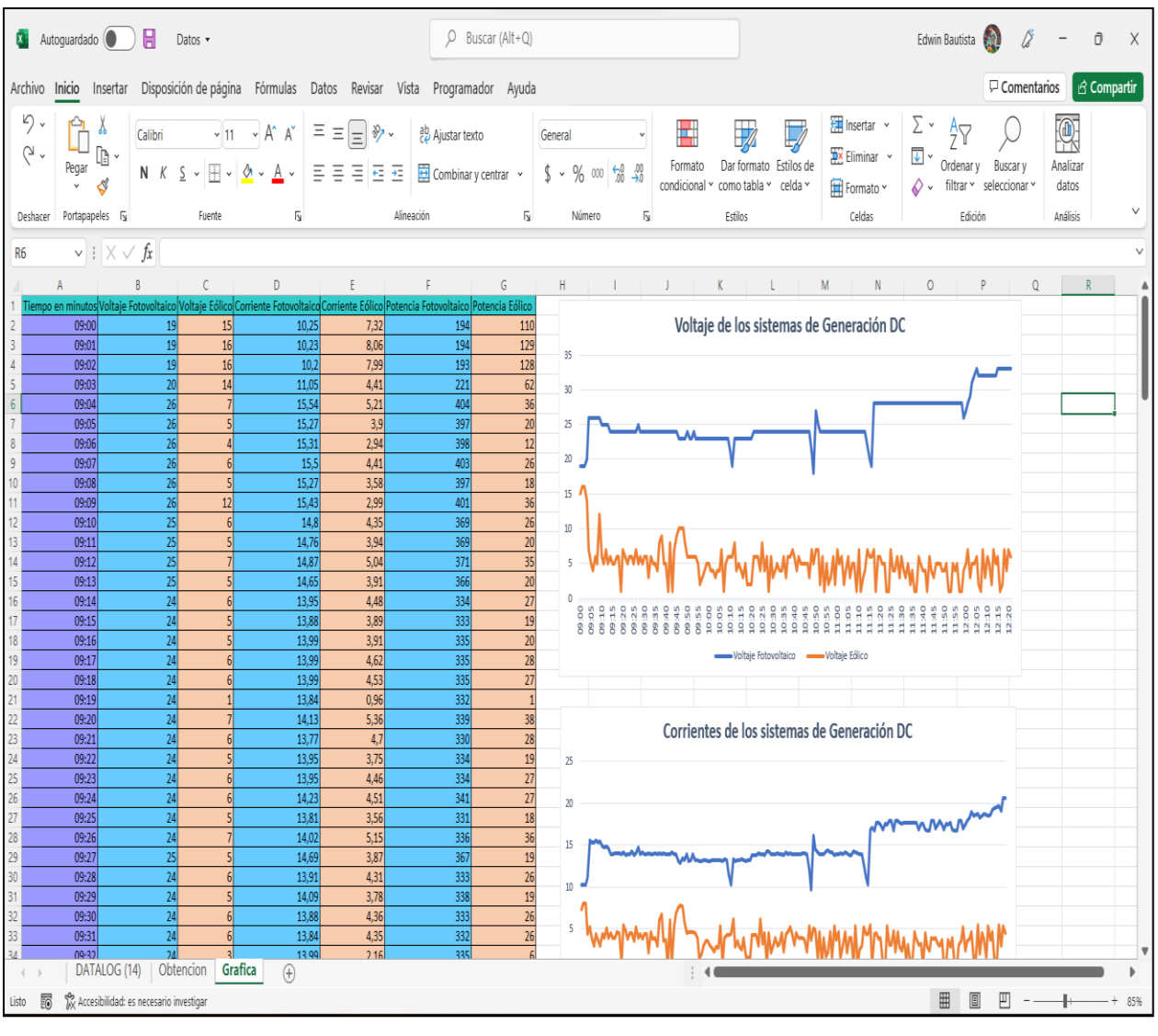

Fig. 26: Gráfica de datos. Fuente: El Autor.

### **1.9 Funcionamiento del sistema**

Para el diseño de la herramienta se requiere de los dispositivos necesarios que harán posible el funcionamiento. Como pieza fundamental para todo el sistema de generación se encuentra el microcontrolador Arduino Mega 2560, este cuenta con su propio software, es de fácil utilización y programación, con una interfaz eficaz, el microcontrolador llega a funcionar de una manera eficiente respecto a las tareas que debe realizar.

Los parámetros eléctricos se mostrarán mediante una interfaz hombre-máquina que será efectuado por parte de la pantalla NEXTION, la cuenta con su propio software, en el cual se puede diseñar cada una de las páginas que se mostrarán en la pantalla, puede ser una como varias páginas en las cuales se puede agregar una serie de elementos según sea la necesidad, además de poder agregar cada una de las acciones que se quiere ejecutar, proporciona control y visualización entre la persona y los distintos componentes que conforman la herramienta de monitoreo y control, además de utilizar un puerto serial que facilita la comunicación con el microcontrolador Arduino.

#### **Anexo O: Manual de Mantenimiento**

La herramienta de monitoreo y control se caracteriza por ser una herramienta de software, no requieren de un mantenimiento posterior a su desarrollo e instalación, esto en caso de estar bien desarrolladas y diseñadas. En este tipo de proyectos, los mantenimientos están dirigidos a ciertos equipos que conforman el tablero. El presente Manual de Mantenimiento describe los mantenimientos a realizar a los equipos que incorporan la pantalla.

#### **2.1 Mantenimiento preventivo**

Este tipo de mantenimiento se realiza cada cierto tiempo para evitar que el tablero presente fallas a futuro y así lograr la vida útil del mismo, dando como resultado una perfecta operación de los distintos módulos y sensores.

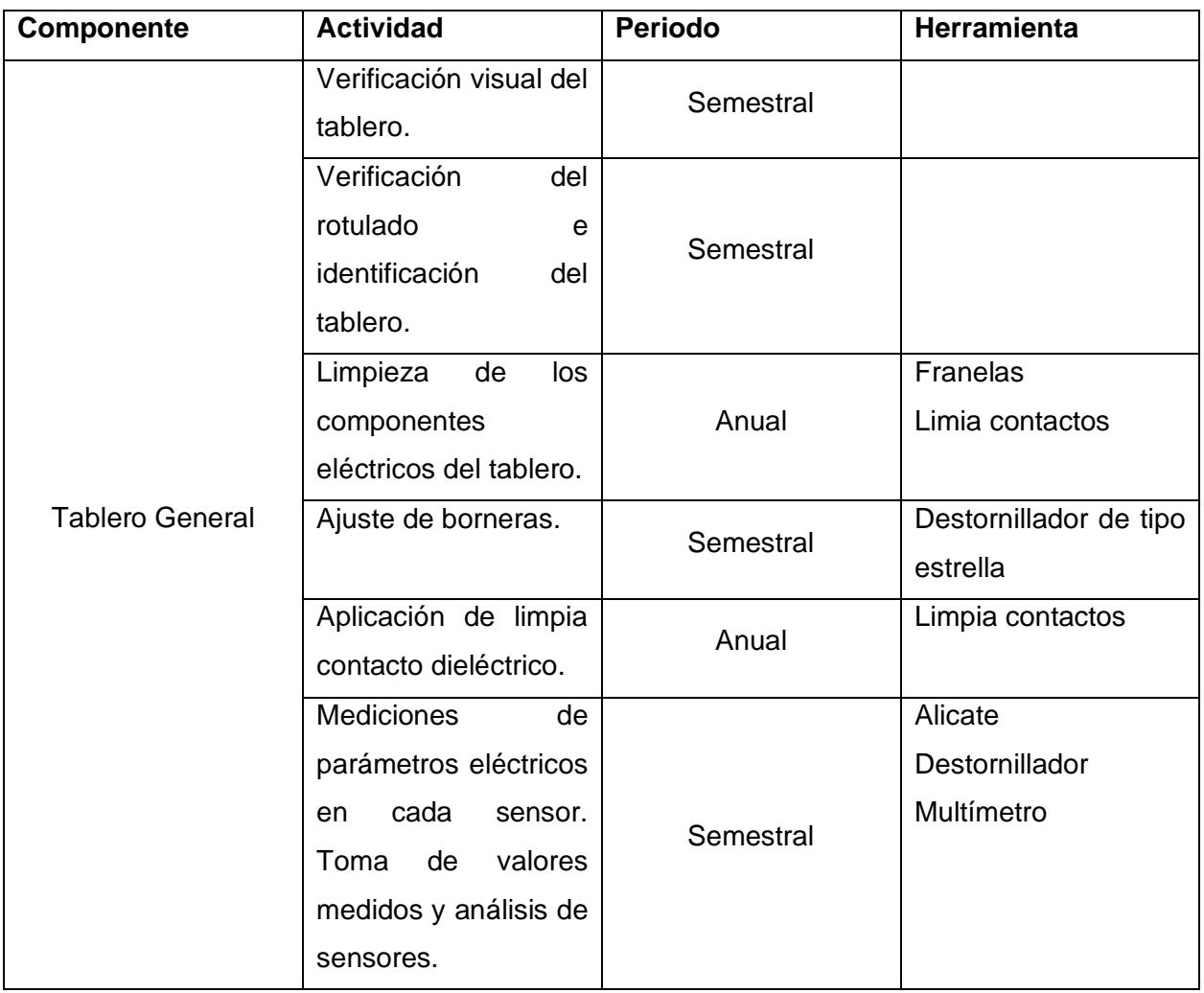

Los principales elementos se destallan a continuación.

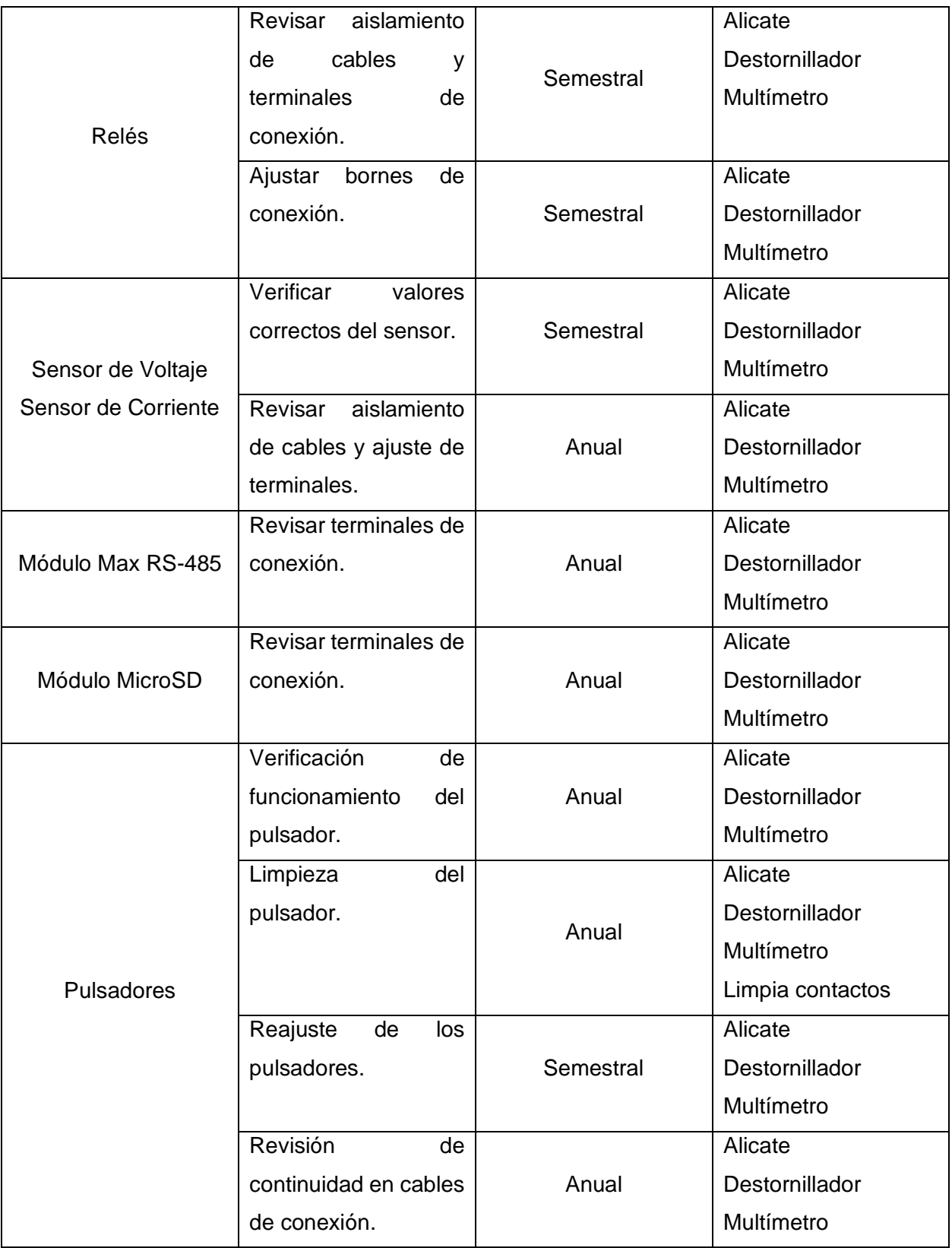

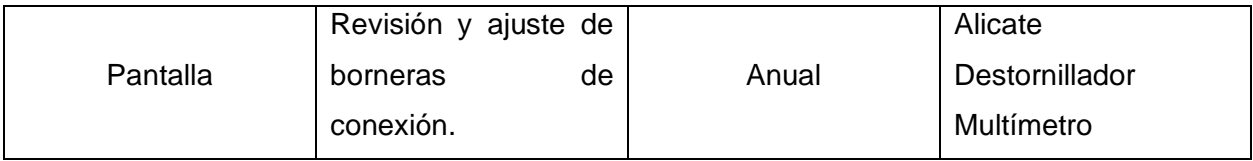

**Nota:** Las actividades planteadas se deben realizar con el tablero totalmente desenergizado y desconectado, además de utilizar herramientas desmagnetizadas para evitar posibles daños en los módulos y sensores.

### **2.2 Mantenimiento de correctivo**

A continuación, se menciona las actividades correctivas en caso de presentarse algún tipo de falla a la hora del funcionamiento. Para cualquier tipo de actividad de mantenimiento se debe de usar equipos de protección personal como: guantes, gafas, caso, etc. Además de utilizar las herramientas adecuadas, en este caso utilizar herramientas desmagnetizadas y siempre desconectando el tablero.

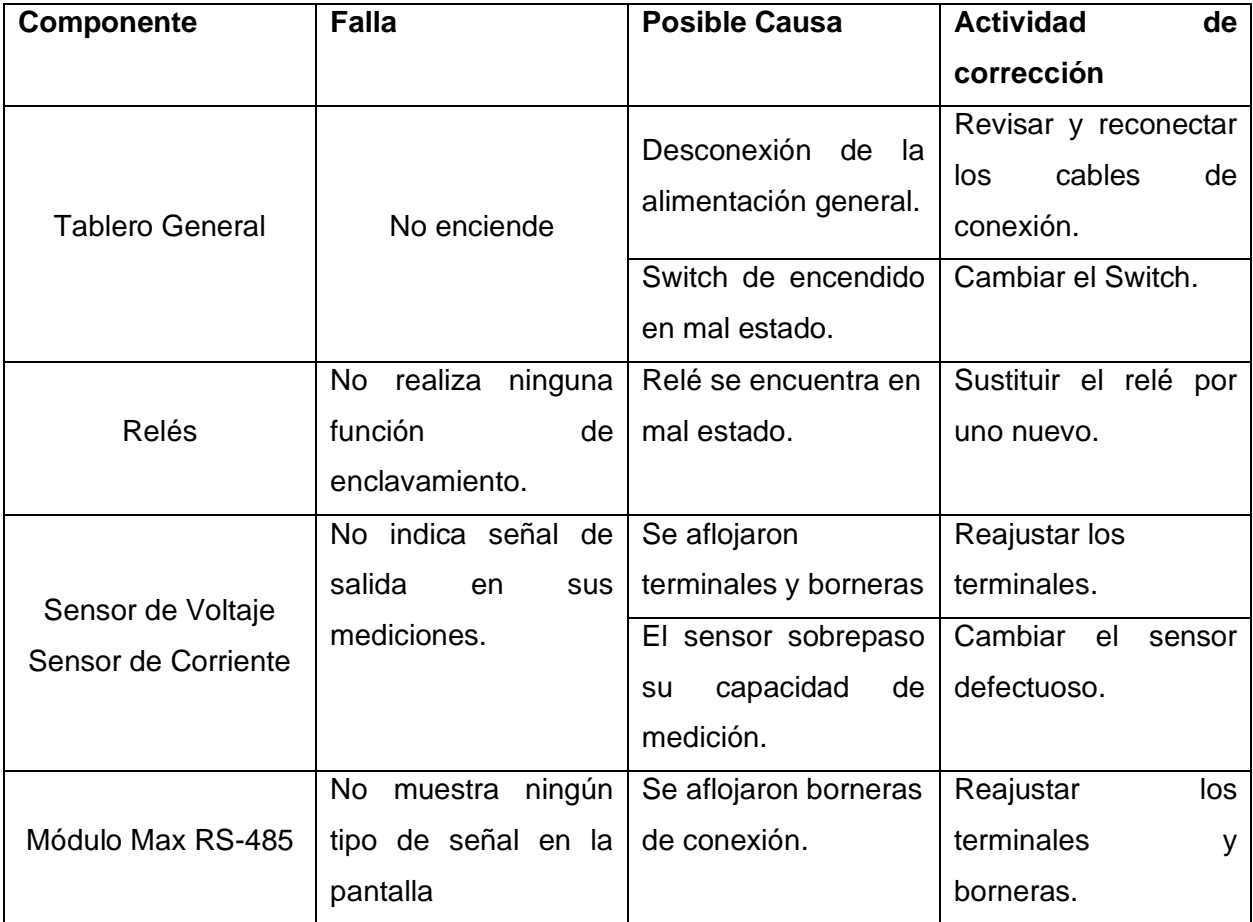

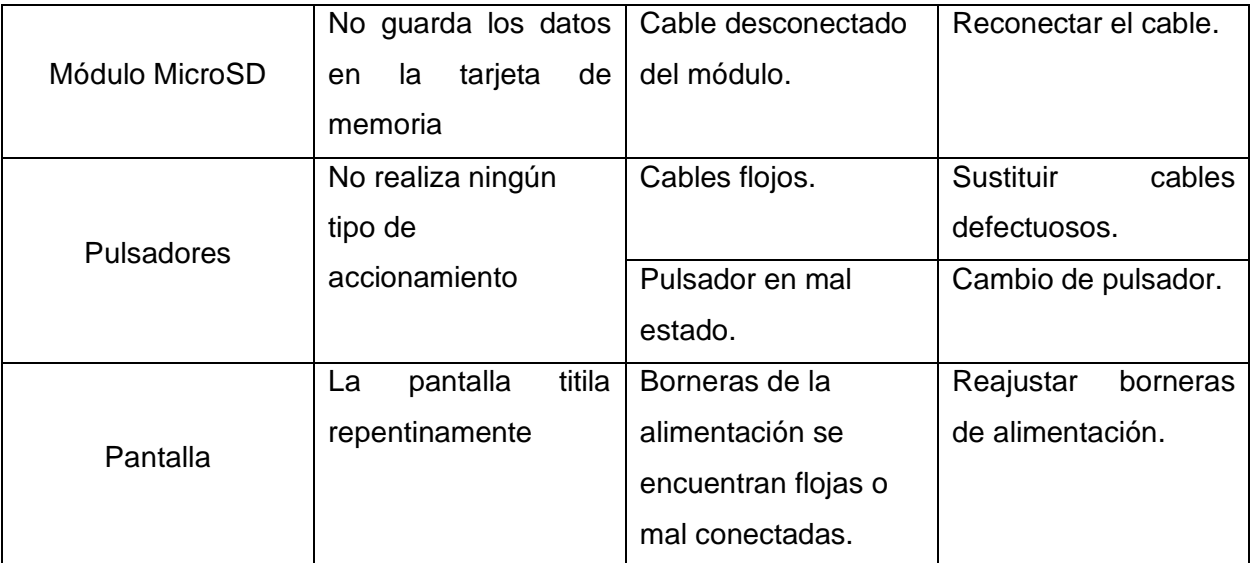

### **Anexo P: Manual de Prácticas**

Se procede a crear prácticas con la finalidad de relacionar a los estudiantes con los equipos implementados en este proyecto y el funcionamiento de este.

## **Práctica N°1**

**1.1 Tema:** Identificación de los módulos y sensores que conforman a la herramienta de monitoreo y control para un sistema de generación híbrida eólico-fotovoltaico.

### **1.2 Objetivo general.**

Identificar desde el punto de vista técnico cada uno de los módulos y sensores que conforman la herramienta de monitoreo y control, para así tener una visión general de las partes que conforman al dispositivo.

### **1.3 Objetivos específicos.**

- Observar las partes principales de la herramienta de monitoreo y control.
- Analizar el funcionamiento de cada uno de los sensores y módulos que conforman la herramienta de monitoreo y control.

#### **1.4 Introducción.**

Con el surgimiento de nuevas tecnologías, se ha buscado que los procesos sean más rápidos y eficientes, lo que ha llevado a innovar nuevas formas de automatización y control de procesos, pero eso no es suficiente, se necesita una forma de monitorear y adquirir datos de las variables de un sistema como voltajes, corrientes, potencias, etc. De esa forma poder conocer en qué estado se puede encontrar el funcionamiento de los procesos.

Con el diseño de sensores y módulos tanto de voltaje como de corriente DC y con la ayuda de un microcontrolador, se implementó una interfaz en donde se puede visualizar parámetros como voltaje, corriente y potencia, que está suministrando tanto el sistema eólico como el fotovoltaico.

### **1.5 Equipos y materiales**

- Tablero de Monitoreo y control.
- Fuentes Bibliográficas.
- Internet

### **1.6 Desarrollo.**

1.- Identifique el tablero y explique con sus propias palabras el funcionamiento de la herramienta de monitoreo y control.

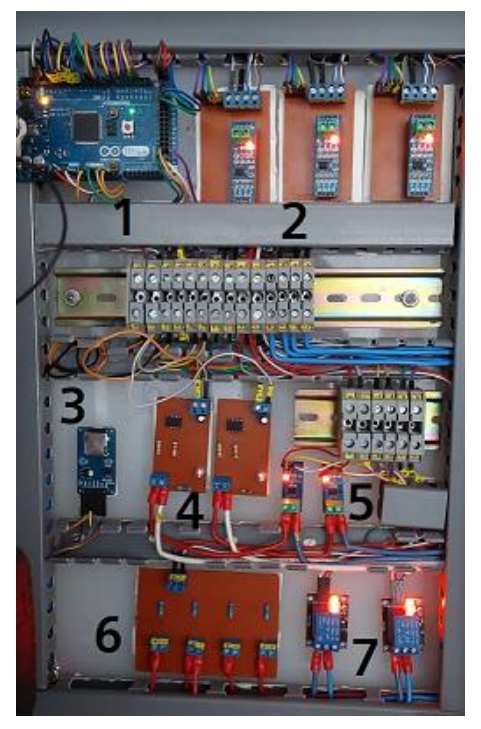

Interprete y describa el funcionamiento

2.- Observe cada uno de los módulos y sensores que conforman la herramienta de monitoreo y control y describir a continuación el funcionamiento y características de los siguientes elementos.

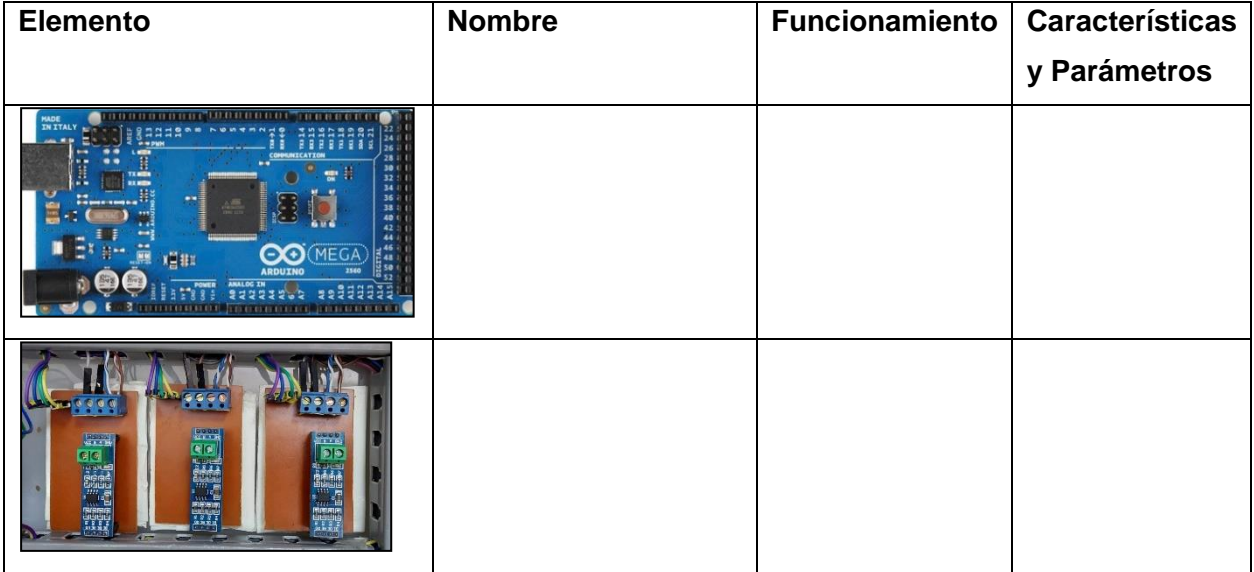

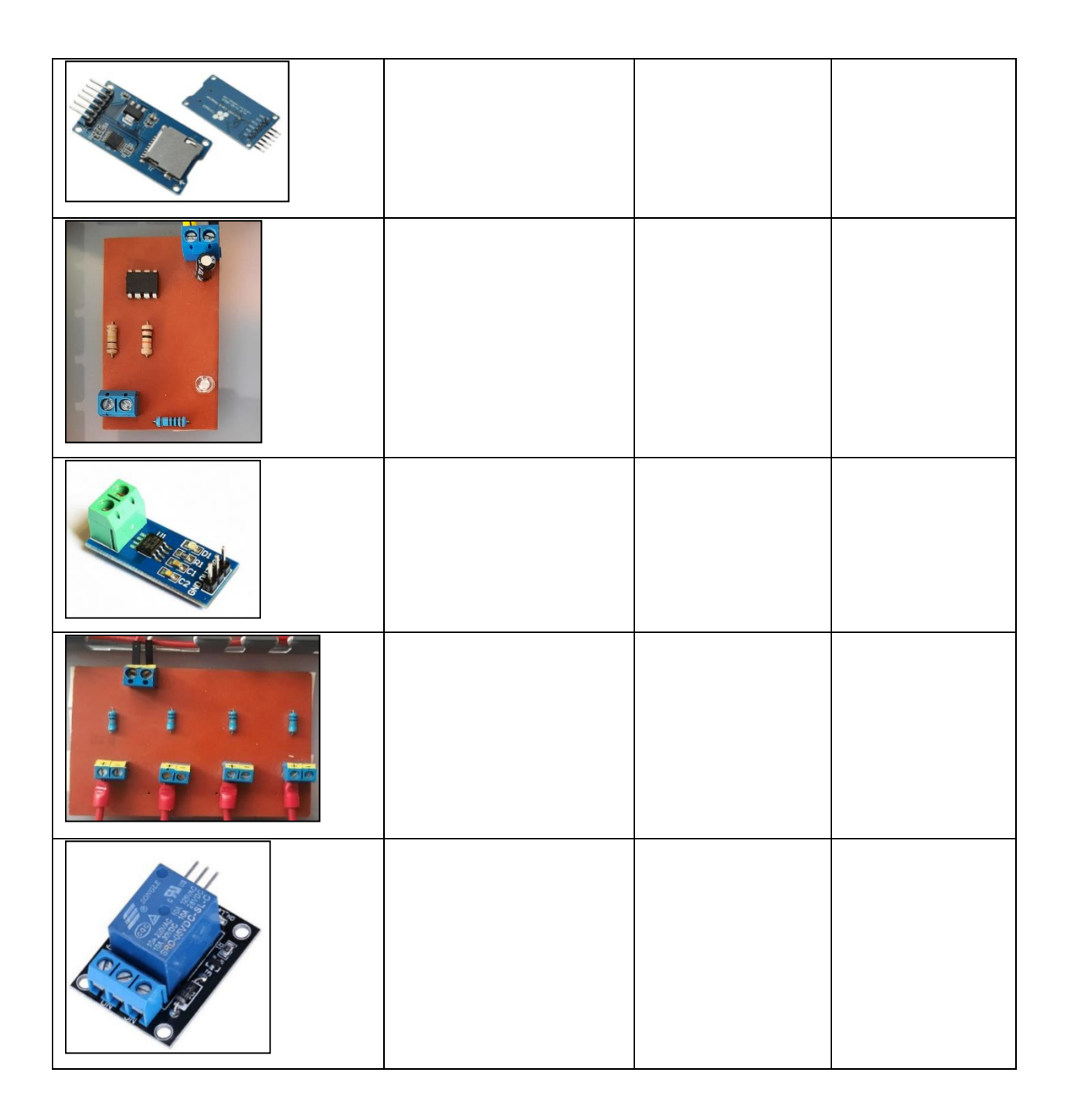

3.- Realice la conexión general unifilar de los sensores de voltaje y de corriente.

**1.7 Resultados**.

**1.8 Conclusiones**

**1.9 Recomendaciones.**

**1.10 Bibliografía.**

## **Práctica N°2**

**1.1 Tema:** Obtención de las curvas de voltaje, corriente y potencia de un sistema de generación fotovoltaico.

#### **1.2 Objetivo general.**

Obtener las curvas de voltaje, corriente y potencia de un sistema de generación fotovoltaico, durante las mañanas en horarios de 9:00 hasta las 13:00 horas.

#### **1.3 Objetivos específicos.**

- Obtener los datos de voltaje, corriente y potencia del sistema fotovoltaico durante las horas determinadas.
- Determinar el punto de potencia máxima de los paneles fotovoltaicos.

#### **1.4 Introducción.**

En la actualidad, los sistemas de generación fundamentados en energías renovables son acoplados a la red eléctrica, mediante dispositivos basados en electrónica de potencia, para lo cual también es importante la implementación de herramientas que permitan su monitorización y control, por medio de la utilización de software y hardware especializados. El sistema de generación híbrida eólica-fotovoltaica con conexión a la red eléctrica, tiende a

generar distintos tipos de datos, mediante las cuales se pude obtener una idea de cuanta energía se está inyectando en tiempo real a la red eléctrica.

### **1.5 Equipos y materiales**

- Tablero de Monitoreo y control.
- Fuentes Bibliográficas.
- Internet.
- Base de datos.

### **1.6 Desarrollo.**

1.- Recopilar los datos en el lapso de 9:00 a 13:00 horas durante tres días.

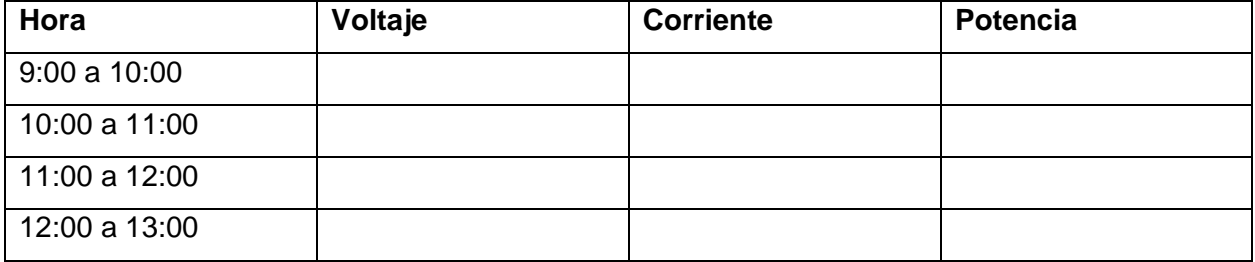

2.- Realice un análisis de las gráficas durante el lapso determinado y describa con sus propias palabras que sucede con las gráficas durante el transcurso de las horas en las que se realizó las mediciones.

**1.6 Resultados**.

**1.7 Conclusiones**

**1.8 Recomendaciones.**

**1.9 Bibliografía.**

### **Práctica N°3**

**1.1 Tema:** Obtención de las curvas de voltaje, corriente y potencia de un sistema de generación eólico.

### **1.4 Objetivo general.**

Obtener las curvas de voltaje, corriente y potencia de un sistema de generación eólico, durante las tardes en horarios de 14:00 hasta las 17:00 horas.

### **1.5 Objetivos específicos.**

- Obtener los datos de voltaje, corriente y potencia del sistema fotovoltaico durante las horas determinadas.
- Determinar el punto de potencia máxima de los paneles fotovoltaicos.

## **1.4 Introducción.**

En la actualidad, los sistemas de generación fundamentados en energías renovables son acoplados a la red eléctrica, mediante dispositivos basados en electrónica de potencia, para lo cual también es importante la implementación de herramientas que permitan su monitorización y control, por medio de la utilización de software y hardware especializados. El sistema de generación híbrida eólica-fotovoltaica con conexión a la red eléctrica, tiende a

generar distintos tipos de datos, mediante las cuales se pude obtener una idea de cuanta energía se está inyectando en tiempo real a la red eléctrica.

### **1.5 Equipos y materiales**

- Tablero de Monitoreo y control.
- Fuentes Bibliográficas.
- Internet.
- Base de datos.

## **1.7 Desarrollo.**

1.- Recopilar los datos en el lapso de 14:00 a 17:00 horas durante tres días.

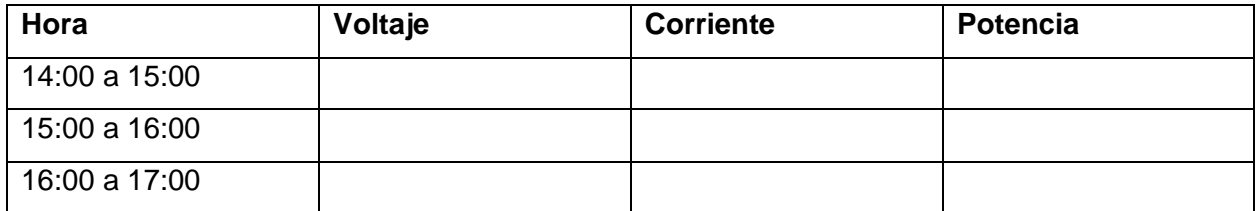

2.- Realice un análisis de las gráficas durante el lapso determinado y describa con sus propias palabras que sucede con las gráficas durante el transcurso de las horas en las que se realizó las mediciones.

# **1.10 Resultados**.

# **1.11 Conclusiones**

**1.12 Recomendaciones.**

## **1.13 Bibliografía.**

### **Práctica N°4**

**1.1 Tema:** Utilización de la pantalla Nextion y un módulo relé para la familiarización del estudiante con un interfaz de pantalla del tipo HMI.

### **1.2 Objetivo general.**

Crear un proyecto en el software Nextion, y establecer una comunicación con la placa Arduino mega 2560 para el accionamiento de un módulo relé.

### **1.3 Objetivos específicos.**

- Realizar paso a paso las acciones pertinentes para la creación de un proyecto nuevo en el software de la pantalla Nextion.
- Determinar los pasos a seguir para establecer la comunicación entre la pantalla Nextion y el microcontrolador Arduino mega 2560 para realizar las acciones de activar y desactivar un módulo relé por medio de la pantalla Nextion

### **1.4 Introducción.**

La pantalla NEXTION cuenta con su propio software libre, en el cual se pude diseñar cada una de las páginas que se mostrarán en la pantalla, puede ser una como varias páginas en las cuales se puede agregar una serie de elementos según sea la necesidad, además de poder agregar cada una de las acciones que se quiere realizar, proporciona control y visualización entre la persona y los distintos componentes que conforman un proyecto, además de utilizar un puerto serial que facilita la comunicación con el microcontrolador Arduino.

#### **1.5 Equipos y materiales**

- Arduino Mega 2560.
- Módulo Relé.
- Pantalla Nextion.
- Fuentes Bibliográficas.
- Internet

## **1.6 Desarrollo.**

1.- ¿Cuáles son las partes del software Nextion?, Identifique en el gráfico.

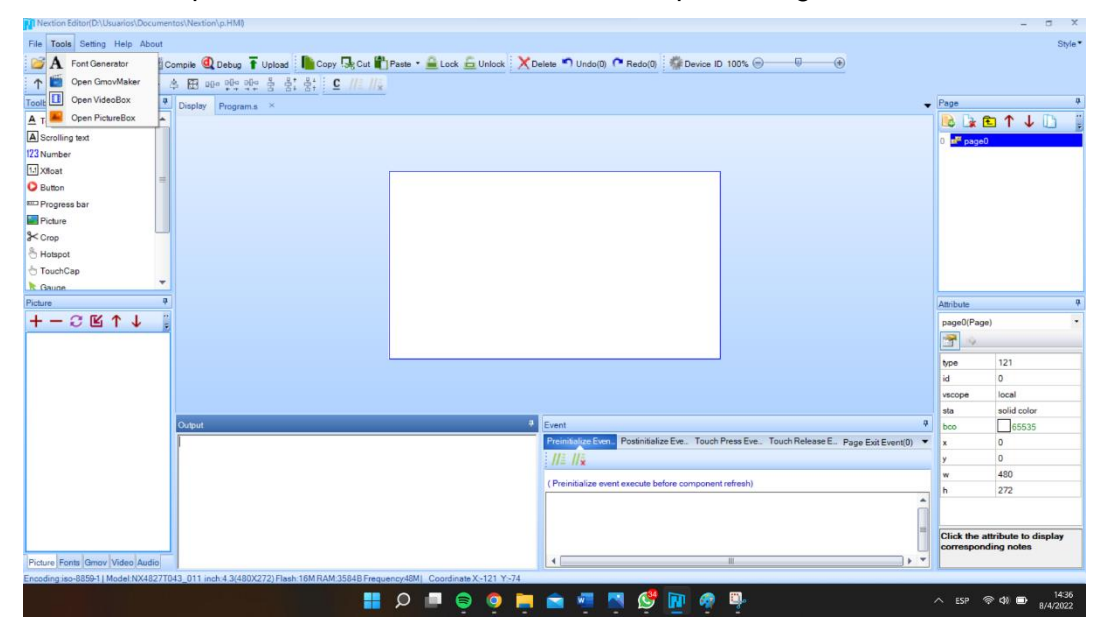

2.- Describa las herramientas que contiene el software Nextion y con sus propias palabras mencione una breve descripción.

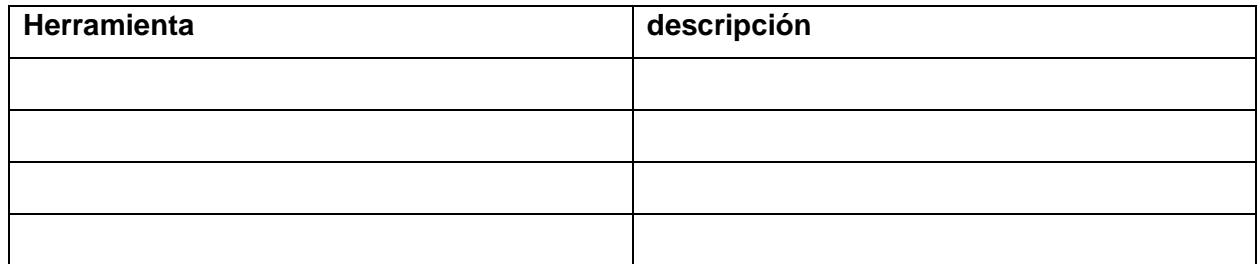

3.- Enumere los pasos para crear un nuevo proyecto en el software Nextion.

4.- Inserte una captura de la interfaz de la pantalla creada para el accionamiento del modulo relé.

**1.7 Resultados**.

**1.8 Conclusiones**

**1.9 Recomendaciones.**

**1.10 Bibliografía.**

# **Práctica N°5**

**1.1 Tema:** Comunicación entre microcontrolador Arduino y analizador de red utilizando protocolo RS-485.

## **1.2 Objetivo general.**

Desarrollar mediante el protocolo RS-485 la comunicación entre un analizador de red y el microcontrolador Arduino mega 2560.

### **1.3 Objetivos específicos.**

- Realizar la comunicación entre el analizador de red de la marca "MORNING GROUP" con el microcontrolador Arduino 2560.
- Observar los daos obtenidos mediante el uso del monitor serial del software Arduino.

### **1.4 Introducción.**

Para el envío de datos por RS485 se utiliza el circuito integrado MAX-485, el cual trabaja a 5V, transformando los niveles de transmisión a niveles TTL. El pin Di se utiliza para el envío de datos mientras que el pin Ro se utiliza para la recepción de datos. Estos pines están conectado a una salida de Arduino, la cual los activa o desactiva según las necesidades.

#### **1.5 Equipos y materiales**

- Arduino Mega 2560.
- Módulo Max RS-485
- Analizadores de red.
- Cable UTP.
- Fuentes Bibliográficas.
- Internet

### **1.6 Desarrollo.**

1.- Describa los parámetros a configurar en el analizador de red de la marca "MORNING GROUP".

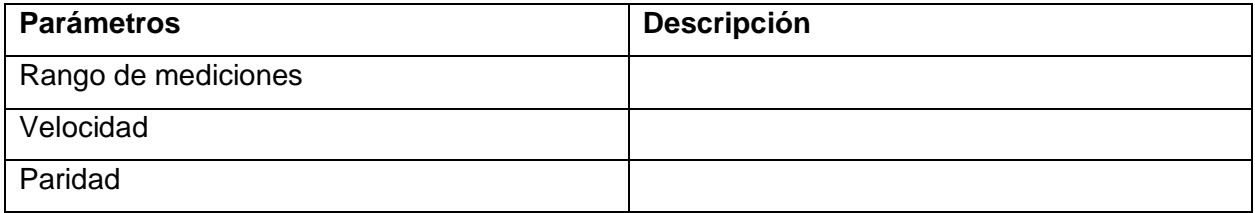

2.- Mencione cada uno de los registros que mide el analizador de res y describa su significado.

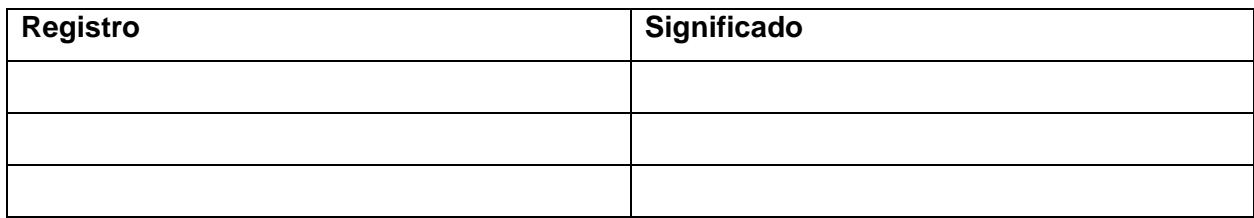

3.- Describa los pines del módulo Max RS-485 que permiten la lectura y registro de datos.

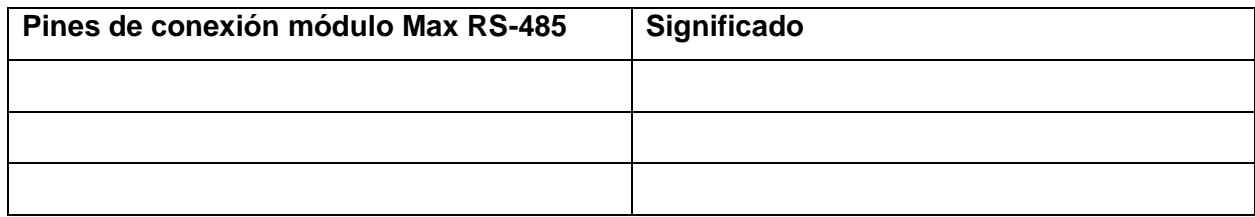

# **1.7 Resultados**.

**1.8 Conclusiones**

**1.9 Recomendaciones.**

**1.10 Bibliografía.**